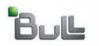

Laptop Backup - Administrator Guide (Macintosh)

# Laptop Backup - Administrator Guide (Macintosh)

**Defining Download Privilege to Laptop Owners** 

**Enabling Secured Access for Web Search Client** 

Launching App for Backup Monitor

**License Requirements** 

Modifying the Documentation Link for Backup Monitor

# TABLE OF CONTENTS OVERVIEW PREPARE COMMCELL SETUP FIREWALL USING PROXY SETUP FIREWALL WITHOUT PROXY CREATE INSTALLATION PACKAGE SETUP SELF SERVICE ADVANCED OPTIONS Scheduling Automatic Updates Modifying The Contents Of The Subclient For Specific Laptop User Configuring Network Bandwidth Throttling Configuring Automatic Backup Schedules Assigning Laptop Owners Defining The Capabilities For Laptop Users

# **Overview - Laptop Backup (DLO)**

Overview Prepare CommCell Firewall Using Proxy Firewall Without Proxy Cre

oxy Create Installation Package

Web Access ( < Pr

Previous (Next >

The Laptop Backup (DLO) feature enables you to protect data residing on laptops and desktops used in remote locations. Laptop Backup offers the following key features:

- Quick & Automated Backups: Seamless backups using automatic schedules based on network connectivity.
- Improved Resource Utilization: Deduplication technology, coupled with intelligent backup scheduling dramatically improves the ability to protect distributed data with optimized disk resources.
- Network Optimized Backups: Backups over any network LAN, WAN or VPN with dynamic bandwidth throttling.
- Anytime, Anywhere Access: Instant access to data using any web browser.
- Integrated Security Features: Full encryption at all stages and secured network access (HTTPS) used together for data security.
- Automated Customization Based on Business Rules: Ability to configure additional settings, such as encryption, content indexing before performing the backups.

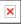

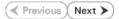

# Prepare CommCell - Laptop Backup

Prepare CommCell Firewall Using Proxy Firewall Without Proxy

Perform the following configurations on CommServe to enable laptop backup:

1. Create Storage Policy

Overview

- 2. Create a Client Group for Laptops
- 3. Configure Additional Settings Before Laptops Execute The First Backup
- 4. Create a Client Group for MediaAgent
- 5. Create a Schedule Policy
- 6. Create a Subclient Policy

## **PRE-REQUISITES**

Ensure you have the following before performing the configuration:

- CommServe and MediaAgent software must be installed on the computer.
- Service Pack 12 (or higher) installed on the CommServe and MediaAgent.
- Disk Libraries must be configured.

# **CREATE STORAGE POLICY**

The Storage Policy act as a channel for backup and restore operations. It will map data from its original location to the physical media. Follow the steps given below to create a storage policy for the laptop backup:

**Create Installation Package** 

Web Access

< Previous

Next 🕨

1. From the CommCell Browser, navigate to **Policies** right-click the **Storage Policies** node, and then click **New Storage Policy**.

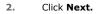

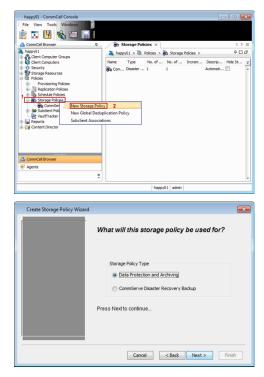

3. Specify the name of the Storage Policy and click Next.

Note down the Storage Policy name.

This is needed later to assign storage policy to subclient during Create Subclient Policy.

| Incremental Storage Policy                                                                                                    |           |
|----------------------------------------------------------------------------------------------------|-----------|
|                                                                                                    |           |
|                                                                                                    |           |
| Press Next to continue                                                                                                    |           |
|                                                                                                    |           |
|                                                                                                    |           |
| Cancel < Back Next > Finish                                                                                                    |           |
|                                                                                                    |           |
| <b>•</b>                                                                                                    |           |
|                                                                                                    |           |
| Please select a library to be the default library                                                                                                    |           |
| for this primary copy                                                                                                    |           |
|                                                                                                    |           |
| · · · · · · · · · · · · · · · · · · ·                                                                                                    |           |
| Library: Laptop_Library 👻                                                                                                    |           |
|                                                                                                    |           |
| Press Next to continue                                                                                                    |           |
|                                                                                                    |           |
|                                                                                                    |           |
|                                                                                                    |           |
|                                                                                                    |           |
| Cancel < Back Next > Finish                                                                                                    |           |
|                                                                                                    |           |
|                                                                                                    |           |
|                                                                                                    |           |
| Please select a MediaAgent for this copy                                                                                                    |           |
|                                                                                                    |           |
|                                                                                                    |           |
| MediaAgent: happy01                                                                                                    |           |
|                                                                                                    |           |
| Press Next to continue                                                                                                    |           |
|                                                                                                    |           |
|                                                                                                    |           |
|                                                                                                    |           |
|                                                                                                    |           |
| Cancel < Back Next > Finish                                                                                                    |           |
|                                                                                                    |           |
|                                                                                                    | 1         |
|                                                                                                    |           |
|                                                                                                    |           |
|                                                                                                    |           |
| Please enter the streams and retention<br>criteria for this policy                                                                                                    |           |
| Please enter the streams and retention                                                                                                    |           |
| Please enter the streams and retention<br>criteria for this policy                                                                                                    |           |
| Please enter the streams and retention<br>criteria for this policy                                                                                                    |           |
| Please enter the streams and retention<br>criteria for this policy                                                                                                    |           |
| Please enter the streams and retention<br>criteria for this policy<br>Number of Device Streams:                                                                                                    |           |
| Please enter the streams and retention<br>criteria for this policy<br>Number of Device Streams:<br>Choose the Pimary Copy's Aging Rules:<br>DataAgent Backup data<br>[2] Infinita/ 15] Days 2] Cyclee                                                                                                    |           |
| Please enter the streams and retention<br>criteria for this policy<br>Number of Device Streams:<br>Choose the Primary Copy's Aging Rules:<br>DataArchive/Compliance Archiver<br>Data Archive/Compliance Archiver                                                                                                    |           |
| Please enter the streams and retention<br>criteria for this policy<br>Number of Device Streams:<br>Choose the Pimary Copy's Aging Rules:<br>DataAgent Backup data<br>[2] Infinita/ 15] Days 2] Cyclee                                                                                                    |           |
| Please enter the streams and retention<br>criteria for this policy<br>Number of Device Streams:<br>Choose the Primary Copy's Aging Rules:<br>DataArchive/Compliance Archiver<br>Data Archive/Compliance Archiver                                                                                                    |           |
| Please enter the streams and retention<br>criteria for this policy<br>Number of Device Streams:<br>Choose the Primary Copy's Aging Rules:<br>DataArchive/Compliance Archiver<br>Data Archive/Compliance Archiver                                                                                                    |           |
| Please enter the streams and retention<br>criteria for this policy           Number of Device Streams           Choose the Primary Copy's Aging Rules:           DataAgent Bockup data           ② Infinite/         15 Days           Data Archive/Compliance Archiver           ③ Infinite/         265 Days                                                                                                    |           |
| Please enter the streams and retention<br>criteria for this policy           Number of Device Streams           Choose the Primary Copy's Aging Rules:           DataAgent Bockup data           ② Infinite/         15 Days           Data Archive/Compliance Archiver           ③ Infinite/         265 Days                                                                                                    |           |
| Please enter the streams and retention<br>criteria for this policy<br>Number of Device Streams:<br>Choose the Primary Copy's Aging Rules:<br>Data Archive/Compliance Archiver<br>Data Archive/Compliance Archiver<br>Data Archive/Compliance Archiver<br>Clancel < Back Next Princh                                                                                                    |           |
| Please enter the streams and retention<br>criteria for this policy<br>Number of Device Streams:<br>Choose the Pimary Copy's Aging Rules:<br>DataAgent Bookup data<br>Infinite/ 15 _ Days 2 _ Cycles<br>Data Archive/Compleance Archiver<br>Infinite/ 265 _ Days<br>Cancel < Back Next > Finish                                                                                                    |           |
| Please enter the streams and retention<br>criteria for this policy<br>Number of Device Streams:<br>Choose the Primary Copy's Aging Rules:<br>Data Archive/Compliance Archiver<br>Data Archive/Compliance Archiver<br>Data Archive/Compliance Archiver<br>Clancel < Back Next Princh                                                                                                    |           |
| Please enter the streams and retention<br>criteria for this policy<br>Number of Device Streams:<br>Choose the Pimary Copy's Aging Rules:<br>DataAgent Bookup data<br>Infinite/ 15 _ Days 2 _ Cycles<br>Data Archive/Compleance Archiver<br>Infinite/ 265 _ Days<br>Cancel < Back Next > Finish                                                                                                    |           |
| Please enter the streams and retention<br>criteria for this policy<br>Number of Device Streams:<br>Choose the Primary Copy's Aging Rules:<br>Data Ardive/Compliance Ardiver<br>Data Ardive/Compliance Ardiver<br>Data Ardive/Compliance Ardiver<br>Data Ardive/Compliance Ardiver<br>Context (Compliance Ardiver<br>Data Ardive/Compliance Ardiver<br>Context (Compliance Ardiver<br>Data Ardive/Compliance Ardiver<br>Context (Compliance Ardiver<br>Data Ardive/Compliance Ardiver<br>Context (Compliance Ardiver<br>Context (Compliance |           |
| Please enter the streams and retention<br>criteria for this policy<br>Number of Device Streams:<br>Choose the Pimary Copy's Aging Rules:<br>DataAgent Bockup data<br>Infinite/ 15 _ Days 2 _ Cycles<br>Data Archive(Compliance Archiver<br>Data Archive(Compliance Archiver<br>Data Archive(Compliance Archiver<br>Cancel CBack Next> Finish<br>Cancel CBack Next> Finish<br>Do you want to enable Deduplication for the<br>primary copy?<br>Deduplication                                                                                                    |           |
| Please enter the streams and retention<br>criteria for this policy<br>Number of Device Streams:<br>Choose the Primary Copy's Aging Rules:<br>DataAgent Backup data<br>Infinity 15_bays 2_Cycles<br>Data Archive(Compliance Archiver<br>Infinite/ 365_bays<br>Cancel CBack Next > Prich<br>Cancel CBack Next > Prich<br>Con you want to enable Deduplication for the<br>primary copy?                                                                                                    |           |
| Please enter the streams and retention<br>criteria for this policy<br>Number of Device Streams:<br>Choose the Primary Copy's Aging Rules:<br>DataAgent Bockup data<br>Infinity IS_Days 2_Cycles<br>Data Archive(Compliance Archiver<br>Infinity 355_Days<br>Cancel Rack Next> Findh<br>Cancel Rack Next> Findh<br>Cancel Rack Next> Findh                                                                                                    |           |
| Please enter the streams and retention<br>criteria for this policy<br>Number of Device Streams:<br>Choose the Primary Copy's Aging Rules:<br>DataAgent Backup data<br>I Infinity II - Days 2 - Cycles<br>Data Archive(Compliance Archiver<br>I Infinite / 365 - Days<br>Cancel C Back Next > Prich<br>Cancel C Back Next > Prich<br>Con you want to enable Deduplication for the<br>primary copy?                                                                                                    |           |
| Please enter the streams and retention<br>criteria for this policy<br>Number of Device Streams:<br>Choose the Primary Copy's Aging Rules:<br>DataAgent Bockup data<br>Infinity IS_Days 2_Cycles<br>Data Archive(Compliance Archiver<br>Infinity 355_Days<br>Cancel Rack Next> Findh<br>Cancel Rack Next> Findh<br>Cancel Rack Next> Findh                                                                                                    |           |
| Please enter the streams and retention<br>criteria for this policy<br>Number of Device Streams:<br>Choose the Primary Copy's Aging Rules:<br>DataAgent Bockup data<br>Infinity IS_Days 2_Cycles<br>Data Archive(Compliance Archiver<br>Infinity 355_Days<br>Cancel Rack Next> Findh<br>Cancel Rack Next> Findh<br>Cancel Rack Next> Findh                                                                                                    |           |
| Please enter the streams and retention<br>criteria for this policy<br>Number of Device Streams:<br>Choose the Primary Copy's Aging Rules:<br>DataAgent Bockup data<br>Infinity IS_Days 2_Cycles<br>Data Archive(Compliance Archiver<br>Infinity 355_Days<br>Cancel Rack Next> Findh<br>Cancel Rack Next> Findh<br>Cancel Rack Next> Findh                                                                                                    |           |
| Please enter the streams and retention<br>criteria for this policy<br>Number of Device Streams:<br>Choose the Primary Copy's Aging Rules:<br>DataArchive/Omplance Archiver<br>Data Archive/Omplance Archiver<br>Infinite/ 05 _ Days<br>Cancel                                                                                                    |           |
| Please enter the streams and retention<br>criteria for this policy<br>Number of Device Streams:<br>Choose the Primary Copy's Aging Rules:<br>DataArchive/Omplance Archiver<br>Data Archive/Omplance Archiver<br>Infinite/ 05 _ Days<br>Cancel                                                                                                    |           |
| Please enter the streams and retention<br>criteria for this policy<br>Number of Device Streams:<br>Choose the Primary Copy's Aging Rules:<br>DataArchive/Omplance Archiver<br>Data Archive/Omplance Archiver<br>Infinite/ 05 _ Days<br>Cancel                                                                                                    |           |
| Please enter the streams and retention<br>criteria for this policy<br>Number of Device Streams:<br>Choose the Primary Copy's Aging Rules:<br>DataArchive/Omplance Archiver<br>Data Archive/Omplance Archiver<br>Infinite/ 05 _ Days<br>Cancel                                                                                                    |           |
| Please enter the streams and retention<br>criteria for this policy<br>Number of Device Streams:<br>Choose the Primary Copy's Aging Rules:<br>DataArchive/Omplance Archiver<br>Data Archive/Omplance Archiver<br>Infinite/ 05 _ Days<br>Cancel                                                                                                    |           |
| Please enter the streams and retention<br>criteria for this policy<br>Number of Device Streams:<br>Choose the Primary Copy's Aging Rules:<br>DataArchive/Omplance Archiver<br>Data Archive/Omplance Archiver<br>Infinite/ 05 _ Days<br>Cancel                                                                                                    |           |
| Please enter the streams and retention<br>criteria for this policy<br>Number of Device Streams:<br>Choose the Primary Copy's Aging Rules:<br>DataArchive/Omplance Archiver<br>Data Archive/Omplance Archiver<br>Infinite/ 05 _ Days<br>Cancel                                                                                                    |           |
| Please enter the streams and retention<br>criteria for this policy<br>Number of Device Streams:<br>Choose the Primary Copy's Aging Rules:<br>DataArchive/Omplance Archiver<br>Data Archive/Omplance Archiver<br>Infinite/ 05 _ Days<br>Cancel                                                                                                    |           |
| Please enter the streams and retention<br>criteria for this policy<br>Number of Device Streams:<br>Choose the Primary Copy's Aging Rules:<br>DataArchive/Omplance Archiver<br>Data Archive/Omplance Archiver<br>Infinite/ 05 _ Days<br>Cancel                                                                                                    |           |
| Please enter the streams and retention<br>criteria for this policy<br>Number of Device Streams:<br>Choose the Primary Copy's Aging Rules:<br>DataAgent Bockup data<br>Infinite/ IS- Days 2. Cycles<br>Data Archive(Compliance Archiver<br>Infinite/ ISS- Days<br>Cancel CBack Next> Freih<br>Produplication<br>Vis<br>Press Next to continue<br>Cancel CBack Next> Freih                                                                                                    | e 5 of 75 |

×

Please enter the storage policy name

Laptop\_SP

Storage Policy Name:

ental Sto

Create Storage Policy Wizard

Create Storage Policy Wizard

Create Storage Policy Wizard

Create Storage Policy Wizard

Create Storage Policy Wizard

- 4. • In the Library list, select the default library to which the Primary Copy should be associated.
  - Click Next.

5. In the **MediaAgent** list, select a MediaAgent. Click Next.

6. Click Next.

7. Click Next.

> Make Sure that Enable Client Side Deduplication is selected.

| 8. | Verify | Name | and | MediaAgent | Name. |
|----|--------|------|-----|------------|-------|
|    |        |      |     |            |       |

Click Browse to specify location for Deduplication Store.

Click Next.

9. Review the details and click **Finish** to create the Storage Policy.

10. You can view the storage policy in the Storage Policies node.

| Create Storage Policy Wizard                                                                                                    |                                                                                                    |
|----------------------------------------------------------------------------------------------------|----------------------------------------------------------------------------------------------------|
| -                                                                                                    |                                                                                                    |
|                                                                                                    | lease specify the location to store the<br>eduplication Store                                                                                                    |
|                                                                                                    | Name: D8_Laptop_SP_Primary Deduplication Store Location:                                                                                                    |
|                                                                                                    | MediaAgent Name happy01                                                                                                    |
| Pre                                                                                                    | ess Next to continue                                                                                                    |
|                                                                                                    |                                                                                                    |
|                                                                                                    | Cancel < Back Next > Finish                                                                                                    |
| Create Storage Policy Wizard                                                                                                    |                                                                                                    |
|                                                                                                    |                                                                                                    |
| PI                                                                                                    | lease review your selections.                                                                                                    |
|                                                                                                    | o. of Streams: 10<br>JatAgent Backup Aging Rules: infinite<br>ata/Compliance Archiver Aging Rules: infinite<br>eduplication: Yes (Block Level)<br>eduplication Store Location: CNappr_SIDB<br>lient Side Deduplication: Yes |
| c                                                                                                    | lick Finish to create the Storage Policy                                                                                                    |
|                                                                                                    | Cancel < Back Next > Finish                                                                                                    |
|                                                                                                    |                                                                                                    |
| happy01 - CommCell Console                                                                                                    |                                                                                                    |
| 🍺 🗔 🔢 😪 🕮 🐻                                                                                                    |                                                                                                    |
| 🛆 CommCell Browser 🛛 🖗                                                                                                    | 🕞 Storage Policies X 🛛 🖉 🗎                                                                                                    |
| kappy01<br>⊕-∰ Client Computer Groups<br>⊕-∰ Client Computers                                                                                                    | 🚴 happy01 > 🛄 Policies > 👘 Storage Policies > 🛛 🖓 🗆 라                                                                                                    |
| B- C Security                                                                                                    | Name         Type         No. of         Increm         Descrip         Hide St         S           The Com         Disaster         1         1         Automati         A                                                 |
| Storage Resources     Policies                                                                                                    | Lapt., Standard 10 1                                                                                                    |
| Provisioning Policies     Replication Policies     Schedule Policies     Schedule Policies     Schedule Policies     Schedule Policies     Schedule Policies     Schedule Policies     Schedule Policies     Schedule Policies |                                                                                                    |
| VaultTracker Policies                                                                                                    |                                                                                                    |
| CommCell Browser                                                                                                    |                                                                                                    |
| 🐖 Agents                                                                                                    | v                                                                                                    |
| ř                                                                                                    | Content 🔂 Summary                                                                                                    |
|                                                                                                    | happy01 admin                                                                                                    |

## **CREATE A CLIENT GROUP FOR LAPTOPS**

The client computer group is a logical grouping of client computers. Client Computer Group definition help to define options to the entire group instead of the individual clients. Follow the steps given below to create a client group for the laptops which you want to backup:

11. From the CommCell Browser, right-click Client Computer Groups node, and click New Group.

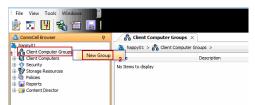

- **12.** In the Group Name box, specify the name as Laptop Backup.
  - Click OK.

You can create an additional group and name it as **Waiting Room**. This group may be used as a staging area to configure any additional setting for the clients before performing the first backup. You can configure encryption, content indexing, client side deduplication etc for the client using command line scripts.

| Group Name: Laptop Backup                  |                                                                                       |
|--------------------------------------------|---------------------------------------------------------------------------------------|
| Description:                               |                                                                                       |
| All dients:                                | Clients in this group:                                                                |
| Clent Computers<br>hosp:01<br>sde-2d&?zm_3 | <exclude<br>&lt;&lt; Exclude Al<br/>Include &gt;<br/>Include Al &gt;&gt;</exclude<br> |

# **CONFIGURE ADDITIONAL SETTINGS BEFORE LAPTOPS EXECUTE THE FIRST BACKUP**

You can configure several additional settings for laptops before allowing them to backup for the first time. For example:

- Enable Client Level Encryption
- Enable Content Indexing
- Enable Client Side Deduplication

Follow the steps given below to configure any additional settings:

- **13.** Use the following steps to download the script needed for this task:
  - $\circ~$  Click the Download~Now button located on the right.
  - Select a location to save the .zip file.
  - $\circ\;$  Navigate to the location of the .zip file and unzip the file.
  - Modify the script to select the additional settings which you want to configure.
  - Schedule a task to run this script after a specific time interval. You can use Windows Task Scheduler to schedule this task.

When the user installs the **Installation Package** on a laptop, the laptop will be added to the **Waiting Room** client group. This script will configure the additional settings for the laptops in the waiting room and then move the laptop from the **Waiting Room** group to **Laptop Backup** group. After the laptop moves to the **Laptop Backup** group, the backups will be performed as per the schedule policy.

# **CREATE A CLIENT GROUP FOR MEDIAAGENT**

The MediaAgent monitors the transfer of data between client computer and media. Follow the steps given below to create a client group for all the MediaAgents which will be used for the backup and restore:

14. From the CommCell Browser, right-click **Client Computer Groups** node, and click **New Group**.

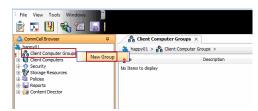

- **15.** In the **Group Name** box, specify the name for the MediaAgent group.
  - Add the MediaAgents to the group by clicking **Include** button.
  - Click OK.

Add the MediaAgents which are not installed on the same CommServe computer and used for backing up the clients data.

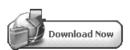

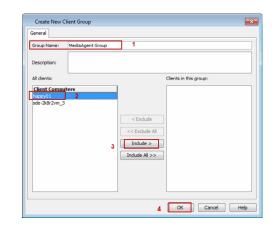

# **CREATE SCHEDULE POLICY**

When multiple clients or tasks require similar operations to be scheduled you can create a schedule policy as a scheduling template and attach it to the respective client or task in the CommCell.

Use the following steps to create a schedule policy.

- 16. From the CommCell Browser, navigate to Policies.
  - Right-click Schedule Policies node and then click Add.

- 17. In the Name box, specify the name of the Schedule Policy.
  - Click Add button.

| happy01.testlab.commvault.com - CommC                                                                                                    | ell Console                                                                                                |
|----------------------------------------------------------------------------------------------------|----------------------------------------------------------------------------------------------------|
| File View Tools Windows                                                                                                    |                                                                                                    |
| 🛆 CommCell Browser 🛛 🖗                                                                                                    | 😚 Client Computer Groups 🛪 🔠 Schedule Policies 🗴 🔄 4 🕨 🗉                                                   |
| happy01                                                                                                    | 🚴 happy01 > 🗓 Policies > 🎝 Schedule Policies > 🛛 🖓 🗆 🗗                                                     |
| Client Computer Groups                                                                                                    | Total Schedule Policies: 2 Filter Show All - [+] [X]                                                       |
| HediaAgent Group     HediaAgent Group     H | Schedule Policy Type Agent Type Description s                                                              |
| Client Computers     Geurity                                                                                                    | Schedule Policy Hype Agent Type System Created (All Agent Types) Data Protection All Agents System Created |
| Storage Resources                                                                                                    | System Created for Content Store Data Protection Content Store System Crea                                 |
| Policies     Provisioning Policies                                                                                                    |                                                                                                    |
| Repication Policies     Schedule Policies     Add 2                                                                                                    |                                                                                                    |
| 1 Schedule Policies Add 2                                                                                                    |                                                                                                    |
| Be Subclient Policies     Subclient Policies     Subclient P |                                                                                                    |
| VaultTracker Policies     Reports                                                                                                    |                                                                                                    |
| Gontent Director                                                                                                    |                                                                                                    |
|                                                                                                    |                                                                                                    |
|                                                                                                    |                                                                                                    |
|                                                                                                    |                                                                                                    |
| CommCell Browser                                                                                                    |                                                                                                    |
|                                                                                                    |                                                                                                    |
|                                                                                                    | K                                                                                                    |
|                                                                                                    | happy01 admin                                                                                              |
|                                                                                                    |                                                                                                    |
| New Schedule Policy                                                                                                    |                                                                                                    |
| General Associations Alert                                                                                                    |                                                                                                    |
|                                                                                                    |                                                                                                    |
| Name Laptop Schee                                                                                                    | dule Policy                                                                                                |
| Type Data Protect                                                                                                    | ion 🔹                                                                                                    |
| Agent Type All Agents                                                                                                    | •                                                                                                    |
| Description                                                                                                    |                                                                                                    |
|                                                                                                    |                                                                                                    |
| Tasks                                                                                                    |                                                                                                    |
| Schedule N Job Type                                                                                                    | Pattern Time Zone 😒                                                                                        |
|                                                                                                    |                                                                                                    |
|                                                                                                    | *                                                                                                    |
|                                                                                                    |                                                                                                    |
|                                                                                                    |                                                                                                    |
|                                                                                                    |                                                                                                    |
|                                                                                                    |                                                                                                    |
|                                                                                                    |                                                                                                    |
|                                                                                                    |                                                                                                    |
|                                                                                                    |                                                                                                    |
|                                                                                                    | -                                                                                                    |
|                                                                                                    |                                                                                                    |
|                                                                                                    | Add Edit Delete                                                                                            |
| ОК                                                                                                    | Cancel 🚱 Save As Script Help                                                                               |
|                                                                                                    |                                                                                                    |

- In the **Schedule Name** box, enter a name of the schedule pattern.
  - Select Automatic and Click OK.

18.

Automatic backup schedule does not perform synthetic full backups.

| Backup Task Optio    | ns 🗾                                                           |
|----------------------|----------------------------------------------------------------|
| Schedule Pattern Bac | kup Options Replication Options                                |
|                      | Not Optors       Reckaton Optors         Laptop Backup Schedul |
|                      | Start only if CPU utilization is below 10 - %                  |
|                      | Start the job if free disk space drops below 50 🚊 %            |
|                      | (tytors>>                                                      |
|                      | OK Cancel Advanced Hep                                         |

 New Schedule Policy

 General Associations Alert

 Wew Edit

 Clent Computer Groups

 Clent Computers

 Chent Computers

 Chent Computers

 Chent Computers

 Chent Computers

 Select All

 Clear All

 OK

 Cancel

 Save As Script

 Help

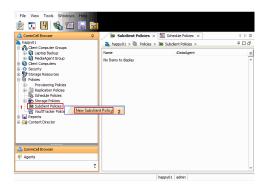

Click Associations tab.
 Select the Laptop Backup as a client group.
 Click OK.

# **CREATE SUBCLIENT POLICY**

- 20. From the CommCell Browser, navigate to Policies.
  - Right-click Subclient Policies node, and click New Subclient Policy.

- In the Name box, enter the name of the subclient policy.
  - In the iDataAgent list, select Unix File System.

Note down the Subclient Policy **Name**. This is needed later during Custom Package creation. 22. The display pane will display default subclient.

23. Assign a **Storage Policy** for a subclient created in step 3 during Create Storage Policy.

24. Select the subclient and then click **Edit**.

| Create New Subclient Policy                                                                                                    | <b>.</b>                                                                                                   |
|----------------------------------------------------------------------------------------------------|----------------------------------------------------------------------------------------------------|
| General Association                                                                                                    |                                                                                                    |
| Name:                                                                                                    |                                                                                                    |
| iDataAgent:                                                                                                    |                                                                                                    |
|                                                                                                    |                                                                                                    |
| Subclient VetWare File System                                                                                                    | Storage Policy 😵 🛛 Add                                                                                     |
| Windows File System                                                                                                    | Edit                                                                                                    |
|                                                                                                    |                                                                                                    |
|                                                                                                    | Delete                                                                                                    |
|                                                                                                    |                                                                                                    |
|                                                                                                    |                                                                                                    |
|                                                                                                    |                                                                                                    |
|                                                                                                    | <b>v</b>                                                                                                   |
| L                                                                                                    |                                                                                                    |
|                                                                                                    | OK Cancel Help                                                                                             |
|                                                                                                    |                                                                                                    |
| Create New Subclient Policy                                                                                                    | <b>X</b>                                                                                                   |
| General Association                                                                                                    |                                                                                                    |
|                                                                                                    |                                                                                                    |
| Name: Laptop Unix Sub Policy                                                                                                    |                                                                                                    |
| iDataAgent: Unix File System 👻                                                                                                    |                                                                                                    |
|                                                                                                    |                                                                                                    |
| Subclient Type                                                                                                    | Storage Policy 😵 🛛 Add                                                                                     |
| default Default                                                                                                    | ▲ Edit                                                                                                    |
|                                                                                                    | Luit                                                                                                    |
|                                                                                                    | Delete                                                                                                    |
|                                                                                                    |                                                                                                    |
|                                                                                                    |                                                                                                    |
|                                                                                                    |                                                                                                    |
|                                                                                                    | -                                                                                                    |
|                                                                                                    |                                                                                                    |
|                                                                                                    | OK Cancel Help                                                                                             |
|                                                                                                    |                                                                                                    |
|                                                                                                    |                                                                                                    |
|                                                                                                    |                                                                                                    |
| Create New Subclient Policy                                                                                                    |                                                                                                    |
| Create New Subclient Policy<br>General Association                                                                                                    | ×                                                                                                    |
|                                                                                                    | ×                                                                                                    |
| General Association Name: Laptop Unix Sub Policy                                                                                                    |                                                                                                    |
| General Association                                                                                                    |                                                                                                    |
| General Association Name: Laptop Unix Sub Policy DataAgent: Unix File System                                                                                                    |                                                                                                    |
| General     Association       Name:     Laptop Unix Sub Policy       DataAgent:     Unix File System       Subclient     Type                                                                                                    | Storage Policy × Add                                                                                       |
| General Association Name: Laptop Unix Sub Policy DataAgent: Unix File System                                                                                                    |                                                                                                    |
| General     Association       Name:     Laptop Unix Sub Policy       DataAgent:     Unix File System       Subclient     Type                                                                                                    | Storage Policy × Add<br>Laptop Back Edit                                                                   |
| General     Association       Name:     Laptop Unix Sub Policy       DataAgent:     Unix File System       Subclient     Type                                                                                                    | Storage Policy × Add                                                                                       |
| General     Association       Name:     Laptop Unix Sub Policy       DataAgent:     Unix File System       Subclient     Type                                                                                                    | Storage Policy × Add<br>Laptop Back Edit                                                                   |
| General     Association       Name:     Laptop Unix Sub Policy       DataAgent:     Unix File System       Subclient     Type                                                                                                    | Storage Policy × Add<br>Laptop Back Edit                                                                   |
| General     Association       Name:     Laptop Unix Sub Policy       DataAgent:     Unix File System       Subclient     Type                                                                                                    | Storage Policy X Add<br>Laptop Back V Edit<br>Laptop Back Delete                                           |
| General     Association       Name:     Laptop Unix Sub Policy       DataAgent:     Unix File System       Subclient     Type                                                                                                    | Storage Policy × Add<br>Laptop Back Edit                                                                   |
| General     Association       Name:     Laptop Unix Sub Policy       DataAgent:     Unix File System       Subclient     Type                                                                                                    | Storage Policy X Add<br>Laptop Back V Edit<br>Laptop Back                                                  |
| General     Association       Name:     Laptop Unix Sub Policy       DataAgent:     Unix File System       Subclient     Type                                                                                                    | Storage Policy  Add Laptop Back Edit Delete                                                                |
| General     Association       Name:     Laptop Unix Sub Policy       DataAgent:     Unix File System       Subclient     Type                                                                                                    | Storage Policy X Add<br>Laptop Back V Edit<br>Laptop Back                                                  |
| General     Association       Name:     Laptop Unix Sub Policy       DataAgent:     Unix File System       Subclient     Type                                                                                                    | Storage Policy X Add<br>Laptop Back V Edit<br>Laptop Back                                                  |
| General Association Name: Laptop Unix Sub Policy DataAgent: Unix File System  Subclient Type default Default                                                                                                    | Storage Policy X Add<br>Laptop Back X Edt<br>Delete<br>OK Cancel Help                                      |
| General       Association         Name:       Laptop Unix Sub Policy         DataAgent:       Unix File System         Subclient       Type         default       Default                                                                                                    | Storage Policy X Add<br>Laptop Back X Edt<br>Delete<br>OK Cancel Help                                      |
| General       Association         Name:       Laptop Unix Sub Policy         DataAgent:       Unix File System         Subclient       Type         default       Default             Create New Subclient Policy         General       Association         Name:       Laptop Unix Sub Policy | Storage Policy X Add<br>Laptop Back X Edt<br>Delete<br>OK Cancel Help                                      |
| General       Association         Name:       Laptop Unix Sub Policy         DataAgent:       Unix File System         Subclient       Type         default       Default                                                                                                    | Storage Policy X Add<br>Laptop Back X Edt<br>Delete<br>OK Cancel Help                                      |
| General       Association         Name:       Laptop Unix Sub Policy         DataAgent:       Unix File System         Subclient       Type         default       Default                                                                                                    | Storage Policy  Add Laptop Back  Concel Help                                                               |
| General       Association         Name:       Laptop Unix Sub Policy         DataAgent:       Unix File System         Subclent       Type         default       Default                                                                                                    | Storage Policy × Add<br>Laptop Back<br>OK Cancel Help                                                      |
| General       Association         Name:       Laptop Unix Sub Policy         DataAgent:       Unix File System         Subclient       Type         default       Default                                                                                                    | Storage Policy  Add Laptop Back  Concel Help                                                               |
| General       Association         Name:       Laptop Unix Sub Policy         DataAgent:       Unix File System         Subclent       Type         default       Default                                                                                                    | Storage Policy  Add Laptop Back  CK Cancel Help  Storage Policy  Add Edit Edit Edit Edit Edit Edit Edit Ed |
| General       Association         Name:       Laptop Unix Sub Policy         DataAgent:       Unix File System         Subclent       Type         default       Default                                                                                                    | Storage Policy  Add Laptop Back  Cox Cancel Help  Cox Cancel Help  Storage Policy  Add                     |
| General       Association         Name:       Laptop Unix Sub Policy         DataAgent:       Unix File System         Subclent       Type         default       Default                                                                                                    | Storage Policy  Add Laptop Back  CK Cancel Help  Storage Policy  Add Edit Edit Edit Edit Edit Edit Edit Ed |
| General       Association         Name:       Laptop Unix Sub Policy         DataAgent:       Unix File System         Subclent       Type         default       Default                                                                                                    | Storage Policy  Add Laptop Back  CK Cancel Help  Storage Policy  Add Edit Edit Edit Edit Edit Edit Edit Ed |
| General       Association         Name:       Laptop Unix Sub Policy         DataAgent:       Unix File System         Subclent       Type         default       Default                                                                                                    | Storage Policy  Add Laptop Back  CK Cancel Help  Storage Policy  Add Edit Edit Edit Edit Edit Edit Edit Ed |
| General       Association         Name:       Laptop Unix Sub Policy         DataAgent:       Unix File System         Subclent       Type         default       Default                                                                                                    | Storage Policy  Add Laptop Back  CK Cancel Help  Storage Policy  Add Edit Edit Edit Edit Edit Edit Edit Ed |
| General       Association         Name:       Laptop Unix Sub Policy         DataAgent:       Unix File System         Subclent       Type         default       Default                                                                                                    | Storage Policy  Add Laptop Back  CK Cancel Help  Storage Policy  Add Edit Edit Edit Edit Edit Edit Edit Ed |

• Click the **Content** tab.

• Click Browse and expand the Unix File System node.

- Select the required backup content location, e.g. Documents and click Add.
- Click Close.

The contents (e.g. word processing documents, digital photos, music files and so on) of folders (e.g. Documents, Music, Videos, etc,.) specified in the above location will be backed up.

The Administrator must request the users to copy the files and folders to be backed up to this folder.

26. Click OK.

27. Click **OK**.

| Count like Galdent                                                                                                    |       |
|----------------------------------------------------------------------------------------------------|-------|
| See al Commi (See ) hubsh hoos (Sea bein)<br>Carteri Sakades<br>(Robaneshi                                                                                                    |       |
| the set of the set of the se |       |
| · · · · · · · · · · · · · · · · · · ·                                                                                                    |       |
| Drare no cartest                                                                                                    |       |
| C Const Hb                                                                                                    |       |
| Create New Subclient                                                                                                    |       |
| General Content Filters Pre/Post Process Storage Device                                                                                                    |       |
| Contents of subclient:                                                                                                    |       |
| /%Documents% Delete Browse                                                                                                    |       |
|                                                                                                    |       |
| Enter new content                                                                                                    |       |
| Enable Apple Double Support                                                                                                    |       |
| OK Cancel Help                                                                                                    |       |
|                                                                                                    |       |
| Create New Subclient Policy                                                                                                    |       |
| General Association                                                                                                    |       |
| Name: Laptop Unix Sub Policy                                                                                                    |       |
| DataAgent: Unix File System ~                                                                                                    |       |
| Subclient Type Storage Policy 📚 Add                                                                                                    |       |
| default Default Laptop Backup St A Edit Delete                                                                                                    |       |
| •                                                                                                    |       |
| OK Cancel Help                                                                                                    |       |
| Previous No.                                                                                                    | ext 🔪 |

# Setup Firewall Using Proxy - Laptop Backup

Overview

Prepare CommCell

Firewall Using Proxy **Firewall Without Proxy Create Installation Package**  Web Access

#### Previous Next 🕨

# SKIP THIS STEP IF YOU ARE NOT USING PROXY SERVER

Click Next > to Continue.

When CommCell components are separated by a firewall, the components must be configured with the connection route to reach each other across the firewall. Once configured, the components seamlessly communicate across the firewall for all data management operations such as backup, browse, restore, etc.

The following sections explain the steps involved in operating through a GatewayProxy:

- 1. Preconfigure the GatewayProxy
- Configure Firewall on Client Group 2.
- 3. Configure Firewall on CommServe
- Configure Firewall on MediaAgent 4.
- 5. Install on GatewayProxy
- Verify the GatewayProxy 6.

з.

installation.

# **PRECONFIGURE THE GATEWAYPROXY**

Follow the steps below to create and configure a placeholder for the GatewayProxy on your CommServe computer before installing it.

From the CommCell Console, right-click on the Client Computers, and click New 1. Client.

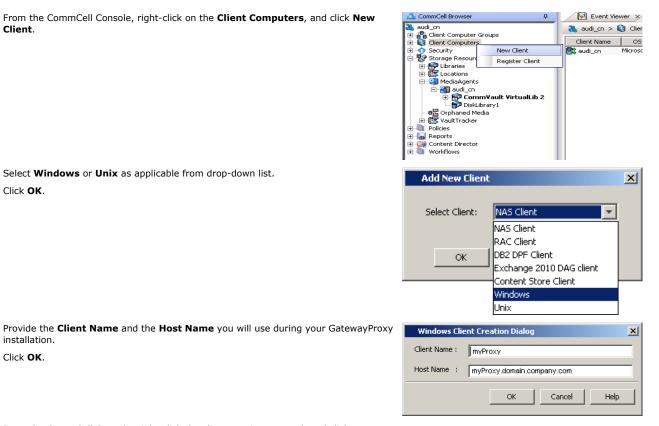

2. Select Windows or Unix as applicable from drop-down list. Click OK.

- Click OK.
- From the CommCell Console, right-click the client you just created, and click 4. Properties.

Click the Firewall Configuration tab. 5. Select Configure Firewall Settings box.

6. Click the Incoming Ports tab.

> Select Listen for tunnel connections on port and enter port number on which the GatewayProxy will listen from the CommServe.

| View View View Volumitations View Volumitations Volumitations Volumitati |
|----------------------------------------------------------------------------------------------------|
| Client Computer Proved Settings Configure Frewall Settings Incoming Conductors Incoming Ports   Outgoing Routes   Options   Summary   Specify here the list of remice dents or groups that cannot open direct connections to this client or can open them only on restricted ports. Connections from Group/Client State Add Delete Edit                                                                                                    |
| OX Cancel Help                                                                                                    |
| Client Computer Properties for myProxy       X         General Frewall Configuration       Incoming Constitution         Incoming Connections Incoming Ports       Outgoing Routes       Options         Turnel HTTP/HTTPS Port       Incoming ports       Additional incoming ports may be open for faster data transport:       From       Incoming Incoming ports         Additional incoming ports may be open for faster data transport:       From       Incoming Incoming Ports         Additional incoming ports may be open for faster data transport:       From       Incoming Incoming Ports                                                                                                    |
| OK Cancel Help                                                                                                    |

🔔 CommCell Browser

Ė

audi\_cn audi\_cn Client Computer Groups Client Computers Client Computers Client Client Cl

All Tasks

Event Viewer

🍇 audi\_cn > 🚺 C

Agent Typ

**中** 

۲ ۲

7. Click Options tab.

Clear Lock down CommCell.

Select This computer is in DMZ and will work as proxy. Click OK.

| Client Computer Propertie      |                         |             |      |  |
|--------------------------------|-------------------------|-------------|------|--|
| General Firewall Configuration |                         |             |      |  |
| 💟 Configure Firewall Setting   | 5                       |             |      |  |
| Incoming Connections Incomin   | g Ports Outgoing Routes | Options Sum | mary |  |
| Keep-alive Interval, seconds:  | 300 🖞                   |             |      |  |
| Tunnel Init Interval, seconds: | 14                      |             |      |  |
| Incoming tunnel protocol       | Accept HTTP and HTTP    | 5 -         |      |  |
| Lock down CommCell             |                         | _           |      |  |
| Bind all services to open p    |                         |             |      |  |
|                                |                         |             |      |  |
| ▼ This computer is in DMZ a    | nd will work as a proxy |             |      |  |
|                                |                         |             |      |  |
|                                |                         |             |      |  |
|                                |                         |             |      |  |
|                                |                         |             |      |  |
|                                |                         |             |      |  |
|                                |                         |             |      |  |
|                                |                         |             |      |  |
|                                |                         |             |      |  |
|                                |                         |             |      |  |
|                                |                         |             |      |  |
|                                |                         |             |      |  |

# **CONFIGURE FIREWALL ON CLIENT GROUP**

8. From CommCell Browser, navigate to Client Computer Groups, select and rightclick the Laptop Backup group and click Properties.

| File View "                                                                                                    |                                                 |
|----------------------------------------------------------------------------------------------------|-------------------------------------------------|
|                                                                                                    |                                                 |
| 2 5 1 3                                                                                                    |                                                 |
|                                                                                                    | Lapton Dackup × 1 k m                           |
|                                                                                                    |                                                 |
| amma_cn Generation Generation Gen | 🚴 gamma_cn > 👸 Client Computer Groups > 📦 🗜 🗆 🗗 |
|                                                                                                    | Client OS V Platf Prod Client Descr ¥           |
| All Tasks                                                                                                    | 🚉 cvd Windo Win32 10.0.0 Up To D 🔨              |
| All Tasks     All Tasks     View                                                                                                    | 😤 cvd Microso Win32 10.0.0 Up To D              |
| Delg     Droparties                                                                                                    | R Del Darwin i386 10.0.0 Up To D                |
| H C Gevi                                                                                                    | et de Microso Win32 10.0.0 Needs                |
| emes_cn                                                                                                    | em Windo WinX64 10.0.0 N/A                      |
| md7vm09 cn                                                                                                    | eu Windo WinX64 10.0.0 Up To D                  |
| B Ct cak CN<br>B Ct cak CN<br>B Ct rohit on<br>B Ct stout_on                                                                                                    | md Windo Win32 10.0.0 Needs                     |
| 🕀 📴 rohit_cn                                                                                                    | 📴 oak Linux 2 i686 10.0.0 Up To D               |
| B Stout_cn                                                                                                    | 🚉 roh Windo WinX64 10.0.0 Up To D               |
| B-G swing_cn<br>B-C upbeat_2_cn                                                                                                    | et a Microso Win32 10.0.0 Up To D               |
|                                                                                                    | iswi Microso Win32 10.0.0 N/A                   |
| MediaAgents                                                                                                    | 🚉 up Windo WinX64 10.0.0 Up To D                |
| Gient Computers                                                                                                    |                                                 |
| Security                                                                                                    |                                                 |
| 🖌 🗣 Storane Resources 🛛 💆                                                                                                    |                                                 |
| 🛕 CommCell Browser                                                                                                    |                                                 |
| 🔗 Agents                                                                                                    |                                                 |
|                                                                                                    | ×                                               |
| *                                                                                                    | Content Summary                                 |
| 12 object(s) gar                                                                                                    | ima_cn commvault-ni\dratan                      |
| 12 object(s) gai                                                                                                    | ina_or commanderinforacian                      |
|                                                                                                    |                                                 |
|                                                                                                    |                                                 |
| Client Group "Laptop Backup"                                                                                                    |                                                 |
|                                                                                                    |                                                 |
| General Activity Control Security Firewall                                                                                                    | Configuration                                   |
| Terretor Conseller a series of a series of |                                                 |
| Incoming Connections Incoming Ports Out                                                                                                    | going Routes Options Summary                    |
| Specify here the list of remote clients or gro                                                                                                    | une that cannot open direct connections         |
|                                                                                                    |                                                 |
| to this client or can open them only on restr                                                                                                    | icted ports.                                    |
|                                                                                                    |                                                 |
| Connections from Group/Client                                                                                                    | State × Add                                     |
|                                                                                                    |                                                 |
|                                                                                                    | Delete                                          |
|                                                                                                    |                                                 |
|                                                                                                    |                                                 |
|                                                                                                    |                                                 |
|                                                                                                    | Edit                                            |
|                                                                                                    | Edit                                            |
|                                                                                                    | Edit                                            |
|                                                                                                    | Edit                                            |
|                                                                                                    | Edt                                             |
|                                                                                                    | Edt                                             |
|                                                                                                    | Edt                                             |
|                                                                                                    | Edit                                            |
|                                                                                                    | Edk                                             |
|                                                                                                    | Edit                                            |
|                                                                                                    | Edk                                             |
|                                                                                                    | Edit                                            |
|                                                                                                    | Edit                                            |
|                                                                                                    | Edit                                            |
|                                                                                                    | Edit                                            |
|                                                                                                    | Edit                                            |
|                                                                                                    | Eait                                            |
|                                                                                                    | Edt                                             |
|                                                                                                    | Edit                                            |
|                                                                                                    | Edit                                            |
|                                                                                                    | Edit                                            |
|                                                                                                    | Edit                                            |
|                                                                                                    | Edit                                            |
|                                                                                                    | Eait                                            |
|                                                                                                    |                                                 |
|                                                                                                    | Edit                                            |
|                                                                                                    |                                                 |
|                                                                                                    |                                                 |
|                                                                                                    |                                                 |

- 9. Click Firewall Configuration tab.
  - Select Configure Firewall Settings box.
  - Click Add button.

- **10.** Select **GatewayProxy** computer from **From** drop-down list.
  - Select **Blocked** from **State** drop-down list.
  - Click OK.

11. Select Outgoing Routes tab. Click Add.

12.

- Select the **CommServe** from the **Remote Group/Client** drop-down list.
- Select Via Proxy.
- Select GatewayProxy computer from Remote Proxy drop-down list.
- Click OK.

If MediaAgents are installed on separate computer, repeat the steps described above and select the **MediaAgent group** in the **Remote Group/Client** list.

13. Click OK.

| Connections to (Laptop Ba 🔀 |                   |   |  |  |
|-----------------------------|-------------------|---|--|--|
|                             |                   |   |  |  |
| From                        | MediaAgents 🛛 🗸 🗸 |   |  |  |
| State                       | cvdv004454_cn     |   |  |  |
| State                       | cvdv005349_cn     |   |  |  |
|                             | DelgadoMacbook_CN |   |  |  |
|                             | devsrv2           |   |  |  |
| ОК                          | myProxy           |   |  |  |
|                             | MediaAgent Group  | - |  |  |
|                             |                   |   |  |  |
| Clinet Course III           | and an Real and R |   |  |  |

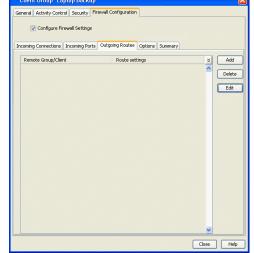

| ite settings                                |                 |
|---------------------------------------------|-----------------|
| Remote Group/Client gamma_cn                | V               |
| Route Type                                  |                 |
| O Direct O Via Gateway O Via Proxy          |                 |
|                                             |                 |
| Tunnel Connection Protocol                  |                 |
| HTTP OHTTPS                                 |                 |
| Force all data (along with control) traffic | into the tunnel |
| Gateway Settings                            |                 |
| Gateway Hostname:                           |                 |
| Gateway Tunnel Port: 443 ±                  |                 |
| Additional destination port mapping:        |                 |
| GW Port:                                    | 8400 -          |
| Destination Port:                           | 8400 -          |
| Add Delete                                  |                 |
| Add                                         |                 |
|                                             |                 |
| Proxy Settings                              |                 |
| Remote Proxy: cvproxygateway_CN             | <b>v</b>        |
|                                             |                 |
|                                             |                 |
|                                             | OK Cancel Help  |
|                                             |                 |

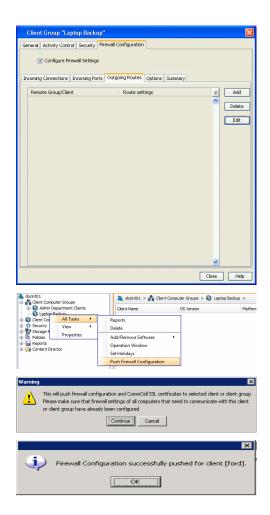

- **14.** From the CommCell Browser, navigate to **Client Computer Groups**.
  - Right-click the Laptop Backup group and point All Tasks and then click Push Firewall Configuration.
- 15. Click Continue.
- The specified configuration is saved.
   The firewall configuration was pushed successfully.
- 17. The newly added clients will automatically be registered in the client group and will hence inherit the firewall settings established in the client group.

## **CONFIGURE FIREWALL ON COMMSERVE**

18. From the CommCell Console, right-click the CommServe computer and click **Properties**.

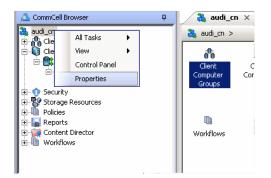

- **19.** Click the **Firewall Configuration** tab.
  - Select Firewall Configuration Settings box.
  - Click Add.

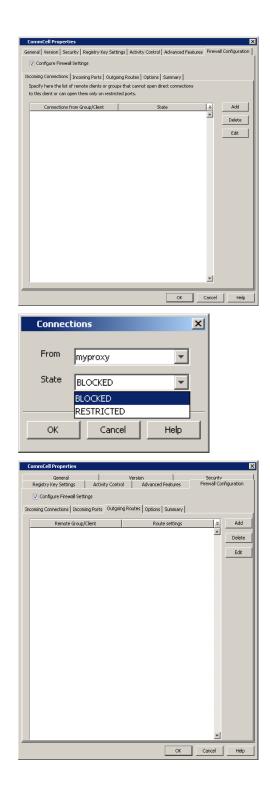

- **20.** Select **GatewayProxy** computer from **From** drop-down list.
  - Select **Blocked** from **State** drop-down list.
  - Click OK.
- Click the **Outgoing Routes** tab.
  - Click Add.

- Select the GatewayProxy computer in Remote Group/Client.
  - Click OK.

23. Click Add.

| ite settings                                                                                                    |                                    |                |                  |                                                 |
|----------------------------------------------------------------------------------------------------|------------------------------------|----------------|------------------|-------------------------------------------------|
| Remote Group/Client myprox                                                                                                    | y                                  |                | 3                |                                                 |
| Route Type                                                                                                    |                                    |                |                  |                                                 |
| Direct      Via Gateway                                                                                                    | 🔿 Via Pro×                         | y              |                  |                                                 |
| Tunnel Connection Protocol                                                                                                    |                                    |                |                  |                                                 |
|                                                                                                    |                                    |                |                  |                                                 |
| enne onnes                                                                                                    |                                    |                |                  |                                                 |
| Force all data (along with                                                                                                    | control) tra                       | affic into th  | e tunnel         |                                                 |
| Gateway Settings                                                                                                    |                                    |                |                  |                                                 |
| Gateway Hostname:                                                                                                    |                                    |                |                  |                                                 |
| Gateway Tunnel Port:                                                                                                    | 443                                | <u>-</u>       |                  |                                                 |
| Additional destination port map                                                                                                    |                                    | W Port:        | Desti            | nation Port:                                    |
| GW Port: 8                                                                                                    | 3400 -                             |                |                  |                                                 |
| · · ·                                                                                                    | 3400 🗧                             |                |                  |                                                 |
|                                                                                                    |                                    |                |                  |                                                 |
| Add Dele                                                                                                    | te                                 |                |                  |                                                 |
|                                                                                                    |                                    |                |                  |                                                 |
|                                                                                                    |                                    |                |                  |                                                 |
| Proxy Settings<br>Remote Proxy: cvproxywin                                                                                          |                                    | ~              |                  |                                                 |
|                                                                                                    |                                    |                |                  |                                                 |
|                                                                                                    | ОК                                 | C.             | ancel            | Help                                            |
|                                                                                                    |                                    |                |                  |                                                 |
| General                                                                                                    | Version                            |                | Sec              |                                                 |
| General  <br>Registry Key Settings   Activity Contr                                                                                 | Version                            |                | Sec              |                                                 |
|                                                                                                    | Version<br>ol Adva                 | anced Features | Sec              |                                                 |
| General  <br>Registry Key Settings   Activity Contr<br>I Configure Firewall Settings                                                | Version<br>ol Adva<br>ng Routes Op | anced Features | Sector<br>Firewa | uritv<br>Il Configuration                       |
| General Registry Key Settings Activity Contr<br>Configure Firewall Settings<br>sming Connections Incoming Ports Outgoi              | Version<br>ol Adva<br>ng Routes Op | anced Features | Sector<br>Firewa | uritv<br>Il Configuration                       |
| General Registry Key Settings Activity Contr<br>Configure Firewall Settings<br>sming Connections Incoming Ports Outgoi              | Version<br>ol Adva<br>ng Routes Op | anced Features | Sector<br>Firewa | urity<br>II Configuration                       |
| General Registry Key Settings Activity Contr<br>Configure Firewall Settings<br>sming Connections Incoming Ports Outgoi              | Version<br>ol Adva<br>ng Routes Op | anced Features | Sector<br>Firewa | uritv<br>II Configuration                       |
| General Registry Key Settings Activity Contr<br>Configure Firewall Settings<br>sming Connections Incoming Ports Outgoi              | Version<br>ol Adva<br>ng Routes Op | anced Features | Sector<br>Firewa | uritv<br>II Configuration                       |
| General Registry Key Settings Activity Contr<br>Configure Firewall Settings<br>sming Connections Incoming Ports Outgoi              | Version<br>ol Adva<br>ng Routes Op | anced Features | Sector<br>Firewa | uritv<br>II Configuration                       |
| General Registry Key Settings Activity Contr<br>Configure Firewall Settings<br>sming Connections Incoming Ports Outgoi              | Version<br>ol Adva<br>ng Routes Op | anced Features | Sector<br>Firewa | uritv<br>II Configuration                       |
| General Area Central Registry Key Settings Activity Contr<br>Configure Firewall Settings<br>sming Connections Incoming Ports Outgoi | Version<br>ol Adva<br>ng Routes Op | anced Features | Sector<br>Firewa | uritv<br>II Configuration                       |
| General Area Central Registry Key Settings Activity Contr<br>Configure Firewall Settings<br>sming Connections Incoming Ports Outgoi | Version<br>ol Adva<br>ng Routes Op | anced Features | Sector<br>Firewa | uritv<br>II Configuration                       |
| General Registry Key Settings Activity Contr<br>Configure Firewall Settings<br>sming Connections Incoming Ports Outgoi              | Version<br>ol Adva<br>ng Routes Op | anced Features | Sector<br>Firewa | uritv<br>II Configuration                       |
| General Registry Key Settings Activity Contr<br>Configure Firewall Settings<br>sming Connections Incoming Ports Outgoi              | Version<br>ol Adva<br>ng Routes Op | anced Features | Sector<br>Firewa | uritv<br>II Configuration                       |
| General Registry Key Settings Activity Contr<br>Configure Firewall Settings<br>sming Connections Incoming Ports Outgoi              | Version<br>ol Adva<br>ng Routes Op | anced Features | Sector<br>Firewa | uritv<br>II Configuration                       |
| General Registry Key Settings Activity Contr<br>Configure Firewall Settings<br>sming Connections Incoming Ports Outgoi              | Version<br>ol Adva<br>ng Routes Op | anced Features | Sector<br>Firewa | uritv<br>II Configuration                       |
| General Registry Key Settings Activity Contr<br>Configure Firewall Settings<br>sming Connections Incoming Ports Outgoi              | Version<br>ol Adva<br>ng Routes Op | anced Features | Sector<br>Firewa | uritv<br>II Configuration                       |
| General Registry Key Settings Activity Contr<br>Configure Firewall Settings<br>sming Connections Incoming Ports Outgoi              | Version<br>ol Adva<br>ng Routes Op | anced Features | Sector<br>Firewa | uritv<br>II Configuration                       |
| General Registry Key Settings Activity Contr<br>Configure Firewall Settings<br>sming Connections Incoming Ports Outgoi              | Version<br>ol Adva<br>ng Routes Op | anced Features | Sector<br>Firewa | uritv<br>II Configuration                       |
| General Registry Key Settings Activity Contr<br>Configure Firewall Settings<br>sming Connections Incoming Ports Outgoi              | Version<br>ol Adva<br>ng Routes Op | anced Features | Sector<br>Firewa | uritv<br>II Configuration                       |
| General Registry Key Settings Activity Contr<br>Configure Firewall Settings<br>sming Connections Incoming Ports Outgoi              | Version<br>ol Adva<br>ng Routes Op | anced Features | Sector<br>Firewa | xitv<br>I configuration<br>Add<br>Delete<br>Edk |

- Select the Laptop Backup client group from the Remote Group/Client dropdown list.
  - Select Via Proxy.
  - Select GatewayProxy computer from Remote Proxy drop-down list.
  - Click OK.

25. Click OK.

26. From the CommCell Console right-click the CommServe computer, click All Tasks, and click Push Firewall Configuration.

27. Click Continue.

28. Click **OK**.

| Route Type                                                                    | oup/Client client                                      | T                                                                                                    |
|-------------------------------------------------------------------------------|--------------------------------------------------------|----------------------------------------------------------------------------------------------------|
|                                                                               |                                                        |                                                                                                    |
| O Direct                                                                      | 🔿 Via Gateway 🔎                                        | Via Proxy                                                                                                    |
| -Tunnel Con                                                                   | nection Protocol                                       |                                                                                                    |
| C HTTP                                                                        | C HTTPS                                                |                                                                                                    |
| Force -                                                                       | all data (along with co                                | ntrol) traffic into the tunnel                                                                                                    |
| Gateway S                                                                     |                                                        |                                                                                                    |
| Gateway H                                                                     | Hostname:                                              |                                                                                                    |
| Gateway '                                                                     | Tunnel Port;                                           | 443 🗶                                                                                                    |
| Additional d                                                                  | estination port mappin                                 | ng: GW Port: Destination Port:                                                                                                    |
| GW Port                                                                       | 840                                                    |                                                                                                    |
| Destinati                                                                     | ion Port: 840                                          | 0 🗲                                                                                                    |
| Add                                                                           | Delete                                                 |                                                                                                    |
|                                                                               |                                                        |                                                                                                    |
| -Proxy Setti                                                                  |                                                        |                                                                                                    |
|                                                                               | oxy: myproxy                                           | <b>v</b>                                                                                                    |
|                                                                               |                                                        |                                                                                                    |
|                                                                               |                                                        |                                                                                                    |
|                                                                               |                                                        | OK Cancel Help                                                                                                    |
|                                                                               | _                                                      |                                                                                                    |
| CommCell Prope                                                                | rties                                                  |                                                                                                    |
| Gener<br>Registry Key Set                                                     | al  <br>tings   Activity Control                       | Version Security<br>Advanced Features Firewall Configuration                                                                            |
| 💟 Configure Fir                                                               |                                                        |                                                                                                    |
| coming Connection                                                             | ns Incoming Ports Outgoing R                           | Routes Options Summary                                                                                                    |
| Remo                                                                          | te Group/Client                                        | Route settings 🛛 🕹 Add                                                                                                    |
|                                                                               |                                                        |                                                                                                    |
|                                                                               |                                                        | OK Cancel Help                                                                                                    |
| CommCell B                                                                    | rowser                                                 | ₽ / 🚴 audi_cn ×                                                                                                    |
|                                                                               |                                                        |                                                                                                    |
| audi_cr                                                                       | All Tasks  View                                        | Disaster Recovery Backup                                                                                                    |
| Clie                                                                          |                                                        | DP Pectore                                                                                                    |
| Clie                                                                          | Control Panel                                          | DR Restore                                                                                                    |
| Clie                                                                          |                                                        | Data Aging                                                                                                    |
| Clie<br>Clie<br>Clie<br>Clie                                                  | Control Panel<br>Properties                            | Data Aging                                                                                                    |
| Clie<br>Clie<br>Clie<br>Security<br>Storage                                   | Control Panel<br>Properties<br>/<br>Resources          | Data Aging Add/Remove Software                                                                                                    |
| Clie<br>Clie<br>Security<br>Storage<br>Policies                               | Control Panel<br>Properties<br>Resources               | Data Aging       Add/Remove Software       Send Log Files                                                                               |
| Clie                                                                          | Control Panel<br>Properties<br>Resources<br>t Director | Data Aging       Add/Remove Software       Send Log Files       Event Search       CommCell Migration       Push Firewall Configuration |
| Clie<br>Clie<br>Clie<br>Security<br>Storage<br>Policies<br>Reports            | Control Panel<br>Properties<br>Resources<br>t Director | Data Aging       Add/Remove Software       Send Log Files       Event Search       CommCell Migration                                   |
| Clie<br>Clie<br>Clie<br>Security<br>Storage<br>Policies<br>Reports<br>Content | Control Panel<br>Properties<br>Resources<br>t Director | Data Aging       Add/Remove Software       Send Log Files       Event Search       CommCell Migration       Push Firewall Configuration |
| Clie<br>Clie<br>Clie<br>Security<br>Storage<br>Policies<br>Reports            | Control Panel<br>Properties<br>Resources<br>t Director | Data Aging       Add/Remove Software       Send Log Files       Event Search       CommCell Migration       Push Firewall Configuration |

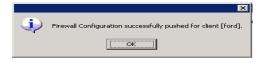

# **CONFIGURE FIREWALL ON MEDIAAGENT**

## SKIP THIS SECTION IF MEDIAAGENT IS SAME AS COMMSERVE

29. From the CommCell Console, navigate to **Storage-Resource | MediaAgents**, select and right-click **<media\_agent>** and click Properties

- **30.** Click the **Firewall Configuration** tab.
  - Select Configure Firewall Settings box.
  - From the Incoming Connections tab, click Add.

- In the **From** field, select the GatewayProxy computer.
  - In the State field, select Blocked.
  - Click OK.

31.

32. Click the Outgoing Routes tab. Click Add.

| 🚨 CommCell Brow                 | /ser                            | Ŧ                        | Ever                  | it Viewer 🗡        |
|---------------------------------|---------------------------------|--------------------------|-----------------------|--------------------|
| 🚵 audi_cn                       | uter Groups                     |                          | 🤼 audi_cn             | > 😵 Sto            |
| Client Comp                     | outers                          |                          |                       | rary               |
| audi_cn                         | )<br>Guataan                    |                          | CommVau               | ult VirtualLib     |
| E DA File                       | defaultBackupSet                |                          | 🗊 DiskLibra           | ry1                |
| 🗄 👈 🥎 Security                  |                                 |                          |                       |                    |
| E 😵 Storage Re                  | sources<br>s                    |                          |                       |                    |
| 😨 😥 Librarie                    | ns                              |                          |                       |                    |
| 🖻 - 🥶 MediaA<br>E - 🏭 mur       | gents                           |                          |                       |                    |
|                                 | C Log Files                     |                          | •                     | ]                  |
| P                               | Di Scan Hard                    | iware                    |                       |                    |
| Orphan                          | acl Detect De                   | vices                    |                       |                    |
| 庄 🕕 Policies                    | All Tasks                       |                          | •                     |                    |
| 😟 🔚 Reports<br>吏 🧊 Content Dir  | View                            |                          | •                     |                    |
| 🗄 🛅 Workflows                   | Release li                      | ense for Meo             | lia Agent             |                    |
|                                 | Delete Me                       | dia Agent                |                       |                    |
|                                 | Properties                      | ;                        |                       |                    |
| -                               |                                 |                          |                       |                    |
| MediaAgent Properties           |                                 |                          |                       | ×                  |
| General<br>Associated Storage I | Control Cal<br>Policies Regis   | alog<br>try Key Settings | Version Firewall Conf | Security iguration |
| 😨 Configure Firewall Set        |                                 |                          |                       | ·                  |
|                                 |                                 |                          |                       |                    |
|                                 | ming Ports   Outgoing Routes    |                          |                       |                    |
|                                 | note clients or groups that can | not open direct conn     | ections               |                    |
| to this clent or can open o     | hem only on restricted ports.   |                          |                       |                    |
| Connections from                | Group/Client                    | State                    | ×                     | Add                |
|                                 |                                 |                          | <u> </u>              | Delete             |
|                                 |                                 |                          |                       |                    |
|                                 |                                 |                          |                       | Edit               |
|                                 |                                 |                          |                       |                    |
|                                 |                                 |                          |                       |                    |
|                                 |                                 |                          |                       |                    |
|                                 |                                 |                          |                       |                    |
|                                 |                                 |                          |                       |                    |
|                                 |                                 |                          |                       |                    |
|                                 |                                 |                          |                       |                    |
|                                 |                                 |                          |                       |                    |
|                                 |                                 |                          |                       |                    |
|                                 |                                 |                          |                       |                    |
|                                 |                                 |                          |                       |                    |
|                                 |                                 |                          |                       |                    |
|                                 |                                 |                          |                       |                    |
|                                 |                                 |                          |                       |                    |
|                                 |                                 |                          | *                     |                    |
|                                 |                                 |                          |                       |                    |
|                                 |                                 |                          | OK Cancel             | Help               |
|                                 |                                 |                          |                       |                    |
| Connectio                       | ns                              |                          | ×                     |                    |
| Connectin                       | 5115                            |                          |                       |                    |
|                                 |                                 |                          |                       |                    |
| From                            |                                 |                          |                       |                    |
| · · · · · ·                     | nyproxy                         |                          | <u> </u>              |                    |
|                                 |                                 |                          | _                     |                    |
| State                           | BLOCKED                         |                          | -                     |                    |
|                                 |                                 |                          | _                     |                    |
|                                 | LOCKED                          |                          |                       |                    |
|                                 |                                 |                          |                       |                    |
| R                               | ESTRICTED                       |                          | _                     |                    |
|                                 |                                 | 1                        |                       |                    |
| ОК                              | Cancel                          | He                       |                       |                    |

| MediaAgent Properties                          |                        | x                                  |
|------------------------------------------------|------------------------|------------------------------------|
| General Control                                | Catalog Version        | Security<br>Firewall Configuration |
| Associated Storage Policies                    | Registry Key Settings  | rirewaii coninguration             |
| Configure Firewall Settings                    |                        |                                    |
| Incoming Connections   Incoming Ports Outgoing | Routes Options Summary |                                    |
| Remote Group/Client                            | Route settings         | × Add                              |
|                                                |                        | Delete                             |
|                                                |                        | Edit                               |
|                                                |                        |                                    |
|                                                |                        |                                    |
|                                                |                        |                                    |
|                                                |                        |                                    |
|                                                |                        |                                    |
|                                                |                        |                                    |
|                                                |                        |                                    |
|                                                |                        |                                    |
|                                                |                        |                                    |
|                                                |                        |                                    |
|                                                |                        |                                    |
|                                                |                        |                                    |
|                                                |                        |                                    |
|                                                |                        |                                    |
|                                                |                        |                                    |
|                                                | OK                     | Cancel Help                        |

- **33.** Specify the route from **MediaAgent Group** to the GatewayProxy in **Remote Group/Client** drop-down list.
  - Click OK.

34. Click Add.

| Remote Group/Client                     | /proxy       | -                |                 |
|-----------------------------------------|--------------|------------------|-----------------|
| Route Type                              |              |                  |                 |
| 📀 Direct 🔿 Via Gatew                    | ay 🔿 Via P   | roxy             |                 |
| Tunnel Connection Proto                 | ol           |                  |                 |
| ● HTTP ○ HTTPS                          |              |                  |                 |
|                                         |              |                  |                 |
| 🦳 Force all data (along                 | with control | traffic into the | tunnel          |
| Gateway Settings                        |              |                  |                 |
| Gateway Hostname:                       |              |                  |                 |
| Gateway Tunnel Port:                    | 4            | 13 📕             |                 |
| Additional destination por              | t mapping:   | G₩ Port;         | Destination Por |
| GW Port:                                | 8400 🚽       |                  |                 |
| Destination Port:                       | 8400         |                  |                 |
|                                         |              |                  |                 |
| Add                                     | Delete       |                  |                 |
|                                         |              |                  |                 |
| Duran California                        |              |                  |                 |
| Proxy Settings<br>Remote Proxy: cvproxy | avin         | -                |                 |
| Kellinge Frexy, Technoxy                | YVIII        |                  |                 |
|                                         |              |                  |                 |
|                                         |              |                  |                 |

| General                                                     | oerties                                                   |            |                   |             |        |            |          |      |
|-------------------------------------------------------------|-----------------------------------------------------------|------------|-------------------|-------------|--------|------------|----------|------|
|                                                             | Control                                                   | ,1         | Catalog           |             | rsion  | _          | Secu     | ritv |
| Associated SI                                               | torage Policies                                           |            | Registry Key Sett | ings        |        | Firewall C | .onngura | tion |
| 💟 Configure Fire                                            | wall Settings                                             |            |                   |             |        |            |          |      |
|                                                             |                                                           |            |                   |             |        |            |          |      |
| coming Connections                                          | s Incoming Ports O                                        | utgoing Ro | outes Options     | Summary     |        |            |          |      |
| Remo                                                        | ote Group/Client                                          | 1          | R                 | ute setting | ß      |            | ×        | Ad   |
|                                                             |                                                           |            |                   |             |        |            |          |      |
|                                                             |                                                           |            |                   |             |        |            | L        | Dele |
|                                                             |                                                           |            |                   |             |        |            |          | Edi  |
|                                                             |                                                           |            |                   |             |        |            |          |      |
|                                                             |                                                           |            |                   |             |        |            |          |      |
|                                                             |                                                           |            |                   |             |        |            |          |      |
|                                                             |                                                           |            |                   |             |        |            |          |      |
|                                                             |                                                           |            |                   |             |        |            |          |      |
|                                                             |                                                           |            |                   |             |        |            |          |      |
|                                                             |                                                           |            |                   |             |        |            |          |      |
|                                                             |                                                           |            |                   |             |        |            |          |      |
|                                                             |                                                           |            |                   |             |        |            |          |      |
|                                                             |                                                           |            |                   |             |        |            |          |      |
|                                                             |                                                           |            |                   |             |        |            |          |      |
|                                                             |                                                           |            |                   |             |        |            |          |      |
|                                                             |                                                           |            |                   |             |        |            |          |      |
|                                                             |                                                           |            |                   |             |        |            |          |      |
|                                                             |                                                           |            |                   |             |        |            |          |      |
|                                                             |                                                           |            |                   |             |        |            |          |      |
|                                                             |                                                           |            |                   |             |        |            |          |      |
|                                                             |                                                           |            |                   |             |        |            |          |      |
|                                                             |                                                           |            |                   |             |        |            |          |      |
|                                                             |                                                           |            |                   |             |        |            |          |      |
|                                                             |                                                           |            |                   |             |        |            |          |      |
|                                                             |                                                           |            |                   |             |        |            |          |      |
|                                                             |                                                           |            |                   |             |        |            |          |      |
|                                                             |                                                           |            |                   |             |        |            | <b>v</b> |      |
|                                                             |                                                           |            |                   |             | _      |            |          | _    |
|                                                             |                                                           |            |                   |             |        |            |          |      |
|                                                             |                                                           |            |                   |             | ж      | Cance      | el       | He   |
|                                                             |                                                           |            |                   |             | ж      | Cance      | el       | He   |
| ute setting                                                 | ıs                                                        |            |                   |             | ж      | Cance      | el       | He   |
|                                                             |                                                           |            |                   |             |        | Cance      | e        | He   |
| Remote Gr                                                   | oup/Client clie                                           | ent        |                   |             | ж<br>- | Cance      | el       | He   |
| ute setting<br>Remote Gr<br>Route Type                      | oup/Client clie                                           | ent        |                   |             |        | Cance      |          | He   |
| Remote Gr<br>Route Type                                     | oup/Client clie                                           |            | Via Proxy         |             |        | Cance      | el       | He   |
| Remote Gr<br>Route Type<br>C Direct                         | roup/Client Clie<br>e<br>O Via Gatewa                     | ву 💽       | <u>Via Proxy</u>  |             |        | Cance      |          | He   |
| Remote Gr<br>Route Type<br>C Direct                         | roup/Client Clie                                          | ву 💽       | Via Proxy         |             |        | Cance      |          | He   |
| Remote Gr<br>Route Type<br>C Direct<br>Tunnel Con           | roup/Client  clie<br>e<br>C Via Gatewa<br>nnection Protoc | ву 💽       | <u>Via Proxy</u>  |             |        | Cance      |          | He   |
| Remote Gr<br>Route Type<br>C Direct                         | roup/Client  clie<br>e<br>C Via Gatewa<br>nnection Protoc | ву 💽       | Via Proxy         |             |        | Cance      |          | He   |
| Remote Gr<br>Route Type<br>O Direct<br>Tunnel Con           | C Via Gatewa<br>C Via Gatewa<br>nnection Protoc           | ay 💽       |                   |             | -      |            |          | He   |
| Remote Gr<br>Route Type<br>O Direct<br>Tunnel Con<br>I HTTP | oup/Client clie                                           | ay 💽       |                   |             | -      |            |          | He   |
| Remote Gr<br>Route Type<br>O Direct<br>Tunnel Con           | oup/Client clie                                           | ay 💽       |                   |             | -      |            |          | He   |

- **35.** Select the client computer in **Remote Group/Client**.
  - Select Via Proxy.
  - Select the GatewayProxy in **Remote Proxy**.
  - Click OK.

| Remote Group/Client clien          | t          |                   | 3                |
|------------------------------------|------------|-------------------|------------------|
| Route Type                         |            |                   |                  |
| C Direct C Via Gateway             | 📀 Via F    | Proxy             |                  |
| Tunnel Connection Protocol         |            |                   |                  |
| C HTTP C HTTPs                     |            |                   |                  |
|                                    |            |                   |                  |
| Force all data (along wi           | th control | ) traffic into th | e tunnel         |
| Gateway Settings                   |            |                   |                  |
| Gateway Hostname:                  |            |                   |                  |
| Gateway Tunnel Port:               | 4          | 43 📕              |                  |
| -<br>Additional destination port m | apping:    | GW Port:          | Destination Port |
| GW Port:                           | 8400 🗧     | 4                 | _                |
| Destination Port:                  |            |                   |                  |
| Descination Ports                  | 8400 🛓     | 1                 |                  |
| Add D                              | elete      |                   |                  |
|                                    |            |                   |                  |
|                                    |            |                   |                  |
| Proxy Settings                     |            |                   |                  |
| Remote Proxy: myproxy              |            | <b>_</b>          |                  |
|                                    |            |                   |                  |
|                                    |            |                   |                  |

#### 36. Click OK.

The **Outgoing Routes** tab must display two routes: the route from MediaAgent to the proxy and the route from MediaAgent to the client through the proxy.

The MediaAgent is configured to receive communication from the client through the GatewayProxy.

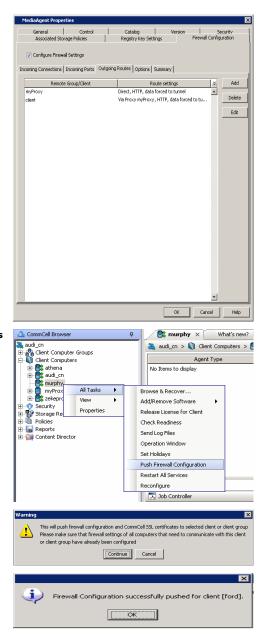

**37.** From the CommCell Console, right-click the MediaAgent computer and click **All Tasks** | **Push Firewall Configuration**.

# The MediaAgent is configured to receive communication from the client through the GatewayProxy.

Click Continue.

### 39. Click OK.

38.

You are now ready to install the **GatewayProxy**.

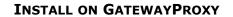

Install the CommCell client software using one of the following methods on GatewayProxy computer:

- Install GatewayProxy for Windows Client
- Install GatewayProxy for Unix Client

## INSTALL GATEWAYPROXY FOR WINDOWS CLIENT

- 1. Run Setup.exe from the Software Installation Disc in the GatewayProxy computer.
- 2. Select the required language.
  - Click Next.

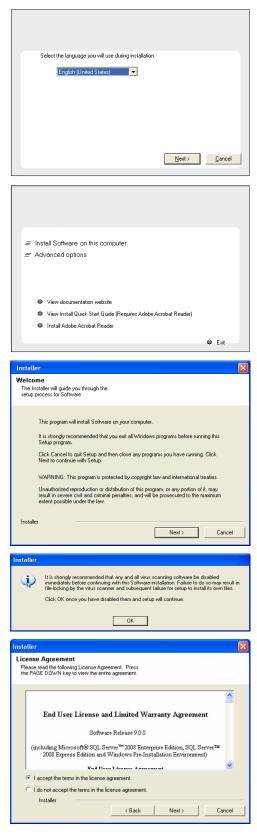

3. Select the option to install software on this computer.

## NOTES

• The options that appear on this screen depend on the computer in which the software is being installed.

4. Click Next.

- 5. Click OK.
- 6. Select I accept the terms in the license agreement. Click Next.

7. Expand Client Modules | Backup & Recovery | File System and select Windows File System *i*DataAgent.

Click Next.

Select the Configure Firewall Services box.
 Select CommServe can open connection toward this machine and click Next.

9. Enter the name of the computer in **CommServe client name** field. Click **Next**.

10. Click Next.

| 11. | Specify a local port number through which the Client/MediaAgent will receive communication from the CommServe. |
|-----|----------------------------------------------------------------------------------------------------|
|     |                                                                                                    |

| Click | Next. |
|-------|-------|
|-------|-------|

| Installer<br>Select Platforms<br>Select the platforms yo |                                                                                                    |                                                                                                    |
|----------------------------------------------------------|----------------------------------------------------------------------------------------------------|----------------------------------------------------------------------------------------------------|
|                                                          |                                                                                                    |                                                                                                    |
|                                                          | ou want to configure.                                                                                                    |                                                                                                    |
|                                                          |                                                                                                    |                                                                                                    |
| = <b>C</b> i                                             |                                                                                                    | Move the pointer over a                                                                                                    |
| 🖃 🗅 Common Te                                            |                                                                                                    | platform name to see a<br>description of the platform and                                                                                                    |
|                                                          |                                                                                                    | reasons why it may be                                                                                                    |
| 🛨 🗎 MediaA                                               | gent Modules                                                                                                    | disabled.                                                                                                    |
| E 🗅 Client Modu                                          |                                                                                                    | Disk Space                                                                                                    |
|                                                          | Necovery<br>Indexing and Search                                                                                                    | (Req/Recommended)                                                                                                    |
| 🗉 🗅 Web Ba                                               | ased Search & Browse                                                                                                    | Installation Folder:                                                                                                    |
| E Carchive                                               | Management<br>ousDataReplicator                                                                                                    | 0 MB/ 0 MB                                                                                                    |
|                                                          | ousDatamepiicator                                                                                                    | Temporary on C: drive:                                                                                                    |
| 🗉 🗅 Support                                              | ting Modules                                                                                                    | 0 MB/ 0 MB                                                                                                    |
| E Ca Tools                                               |                                                                                                    | Special Registry Keys In Use                                                                                                    |
| Installer                                                |                                                                                                    | Special negisity keys in use                                                                                                    |
| Install Agents for Re                                    | store Only < Back                                                                                                    | Next> Cancel                                                                                                    |
|                                                          |                                                                                                    |                                                                                                    |
|                                                          |                                                                                                    |                                                                                                    |
| Installer                                                |                                                                                                    |                                                                                                    |
| Firewall Configura                                       |                                                                                                    | the standard and the standard and the st |
| Configure firewall servi                                 | ces                                                                                                    |                                                                                                    |
|                                                          |                                                                                                    |                                                                                                    |
| If there is a firewall be                                | tween this machine and the CommSe                                                                                                    | erve, configure firewall services below.                                                                                                    |
|                                                          |                                                                                                    | and a second second                                                                                                    |
| Configure firewall                                       | services                                                                                                    |                                                                                                    |
|                                                          | and the second second                                                                                                    | 10 Ave 11 AV                                                                                                    |
| connection from her                                      | Windows Firewall is limiting network to<br>e to a CommServe's tunnel port, whe                                                                                           | ther all connections toward                                                                                                    |
| CommServe are blo<br>machine, or whether                 | cked, and setup should instead expe<br>r there is a Proxy in between.                                                                                                    | ct CommServe to connect back to this                                                                                                    |
|                                                          |                                                                                                    |                                                                                                    |
|                                                          | open connection to CommServe on                                                                                                    |                                                                                                    |
| CommServe can                                            | open connection toward this machine                                                                                                    |                                                                                                    |
| CommServe is rea                                         | achable only through a proxy                                                                                                    |                                                                                                    |
|                                                          |                                                                                                    |                                                                                                    |
| Installer                                                |                                                                                                    |                                                                                                    |
|                                                          |                                                                                                    | <u>N</u> ext > <u>C</u> ancel                                                                                                    |
|                                                          |                                                                                                    |                                                                                                    |
|                                                          |                                                                                                    |                                                                                                    |
| Installer                                                |                                                                                                    | ×                                                                                                    |
| CommServe Name                                           |                                                                                                    |                                                                                                    |
| Specity the CommServ<br>name                             | e computer name and host                                                                                                    |                                                                                                    |
|                                                          |                                                                                                    |                                                                                                    |
| CommServe                                                | Client Name                                                                                                    |                                                                                                    |
| audi                                                     |                                                                                                    |                                                                                                    |
| ,                                                        |                                                                                                    |                                                                                                    |
|                                                          |                                                                                                    |                                                                                                    |
|                                                          |                                                                                                    |                                                                                                    |
|                                                          |                                                                                                    |                                                                                                    |
|                                                          |                                                                                                    |                                                                                                    |
|                                                          |                                                                                                    |                                                                                                    |
|                                                          |                                                                                                    |                                                                                                    |
|                                                          |                                                                                                    |                                                                                                    |
|                                                          |                                                                                                    |                                                                                                    |
|                                                          |                                                                                                    |                                                                                                    |
| Installer                                                |                                                                                                    |                                                                                                    |
| Installer                                                | < <u>B</u> ack                                                                                                    | Next > Cancel                                                                                                    |
| Installer                                                | < <u>₿</u> ack                                                                                                    | Next >Cancel                                                                                                    |
|                                                          | <back< td=""><td>Next &gt;</td></back<>                                                                                                    | Next >                                                                                                    |
| Installer                                                |                                                                                                    | <u>Next&gt;</u>                                                                                                    |
| Installer<br>Communication In                            | terface Name                                                                                                    | Next > Cancel                                                                                                    |
| Installer<br>Communication In                            |                                                                                                    | Next > Cancel                                                                                                    |
| Installer<br>Communication In                            | terface Name                                                                                                    | <u>Next &gt; Cancel</u>                                                                                                    |
| Installer<br>Communication In                            | terface Name<br>e communication paths.                                                                                                    | Lest> Cancel                                                                                                    |
| Installer<br>Communication In                            | terface Name<br>e communication paths.<br>Select a client name                                                                                                    | ×                                                                                                    |
| Installer<br>Communication In                            | terface Name<br>e communication paths.                                                                                                    | Next > Cancel                                                                                                    |
| Installer<br>Communication In                            | terface Name<br>e communication paths.<br>Select a client name                                                                                                    |                                                                                                    |
| Installer<br>Communication In                            | terface Name<br>e communication paths.<br>Select a client name                                                                                                    | Computer will use to                                                                                                    |
| Installer<br>Communication In                            | terface Name<br>e communication paths.<br>Select a client name<br>(aut) col<br>Select an interface name that this                                                        | Computer will use to                                                                                                    |
| Installer<br>Communication In                            | terface Name<br>e communication paths.<br>Select a client name<br>(aut) col<br>Select an interface name that this                                                        | Computer will use to                                                                                                    |
| Installer<br>Communication In                            | terface Name<br>e communication paths.<br>Select a client name<br>East of<br>Select an interface name that this<br>communicate with the CommServe<br>east inycompany.com | computer will use to                                                                                                    |
| Installer<br>Communication In                            | terface Name<br>e communication paths.<br>Select a client name<br>east co<br>Select an interface name that this<br>communicate with the CommServe                        | computer will use to                                                                                                    |
| Installer<br>Communication In                            | terface Name<br>e communication paths.<br>Select a client name<br>East of<br>Select an interface name that this<br>communicate with the CommServe<br>east inycompany.com | computer will use to                                                                                                    |
| Installer<br>Communication In<br>Setup will configure th | terface Name<br>e communication paths.<br>Select a client name<br>East of<br>Select an interface name that this<br>communicate with the CommServe<br>east inycompany.com | computer will use to                                                                                                    |
| Installer<br>Communication In                            | terface Name<br>e communication paths.<br>Select a client name<br>East of<br>Select an interface name that this<br>communicate with the CommServe<br>east inycompany.com | computer will use to                                                                                                    |
| Installer<br>Communication In<br>Setup will configure th | terface Name<br>e communication paths.<br>Select a client name<br>East of<br>Select an interface name that this<br>communicate with the CommServe<br>east inycompany.com | computer will use to                                                                                                    |

- 12. Specify the port numbers to be used by the Bull Calypso Communications Service (CVD) and Bull Calypso Client Event Manager (EvMgrc) Services. Click **Next**.
  - Valid range for the port number is between 1024 and 65000.
  - Ensure that the port numbers specified here are within the valid range and are not used by any other services.

13. Click Next.

| 14. | Select Add programs to the Windows Firewall Exclusion List, to add CommCell |
|-----|-----------------------------------------------------------------------------|
|     | programs and services to the Windows Firewall Exclusion List.               |

#### Click Next.

This option enables CommCell operations across Windows firewall by adding CommCell programs and services to Windows firewall exclusion list.

It is recommended to select this option even if Windows firewall is disabled. This will allow the CommCell programs and services to function if the Windows firewall is enabled at a later time.

| Configure firewall servi                                                                                                    | rtion en en en en en en en en en en en en en                                                                                                    | a.    |
|----------------------------------------------------------------------------------------------------|----------------------------------------------------------------------------------------------------|-------|
| tunnel connection fro<br>Please specify a loca                                                                                                    | an not connect CommServe directly, setup will need to configure reverse<br>on the CommServe to this machine.<br>If port number to listen on below.<br>nnel toward this client has to be configured in the "Dutgoing" section of th<br>Properties.                                                                                                    |       |
|                                                                                                    | Properties.                                                                                                    |       |
|                                                                                                    |                                                                                                    |       |
| Installer                                                                                                    | < Back                                                                                                    | <br>  |
|                                                                                                    |                                                                                                    |       |
| Installer                                                                                                    |                                                                                                    |       |
| Port Number Selec<br>Please specify the port<br>this instance.                                                                                                    | crum<br>numbers you want to use for                                                                                                    | 1     |
|                                                                                                    |                                                                                                    |       |
|                                                                                                    | Please enter CVD port number:                                                                                                    |       |
|                                                                                                    | Please make sure that selected ports are within valid<br>range and are not being used by another application.                                                                                                    |       |
| Installer                                                                                                    | < Back Next> Cance                                                                                                    | <br>  |
|                                                                                                    |                                                                                                    | -     |
| Installer<br>Firewall Configura                                                                                                    | tion                                                                                                    |       |
| Provide CommCell cert                                                                                                    |                                                                                                    |       |
|                                                                                                    | ilicate folder                                                                                                    | 8     |
| If you have checked<br>Proxy, you need to p                                                                                                    | In cate folder<br>I Lockdown CommCell in the firewall properties of the CommServe or<br>rovide path to the directory with CommCell HTTPS certificate below.<br>se obtained by injint-folding CommServe name in the Java GUI, and<br>> 'Export Firewall Certificate' popup menu item.                                                                                           | 19 A. |
| If you have checked<br>Proxy, you need to p                                                                                                    | I'Lockdown CommCell' in the firewall properties of the CommServe or<br>rovide path to the directory with CommCell HTTPS certificate below.                                                                                                    | ><br> |
| If you have checked<br>Proxy, you need to p<br>This certificate can b<br>selecting 'All Tasks'                                                                                                    | I'Lockdown CommCell' in the firewall properties of the CommServe or<br>rovide path to the directory with CommCell HTTPS certificate below.                                                                                                    | )<br> |
| If you have checked<br>Proxy, you need to p<br>This certificate can t<br>selecting All Tasks                                                                                                    | I'Lockdown CommCell' in the firewall properties of the CommServe or<br>rovide path to the directory with CommCell HTTPS certificate below.<br>be obtained by right-clicking CommServe name in the Java GUI, and<br>> Taxport Firewall Certificate' popup menu item.                                                                                                    |       |
| If you have checked<br>Proxy, you need to p<br>This certificate can t<br>selecting All Tasks'<br>Certificate Folder                                                                                                    | Lockdown CommCell in the firewall properties of the CommServe or<br>rovide path to the directory with CommCell HTTPS certificate below.<br>e obtained by right-clicking CommServe name in the Java GUI, and<br>> Export Freewall Certificate' popup menu item.<br>Browse                                                                                                    |       |
| If you have checked<br>Proxy, you need to p<br>This cetificate can t<br>selecting All Tasks'<br>Certificate Folder<br>Installer                                                                                                    | I Lockdown CommCell in the firewall properties of the CommServe or<br>rovide path to the directory with CommCell HTTPS certificate below.<br>the obtained by right-clicking CormServe name in the Java GUI, and<br>> Export Frewall Certificate' popup menu item.<br>Browse  (Reck Next) Cance                                                                                 |       |
| If you have checked<br>Prow, you need to p<br>This cetificate can t<br>selecting All Tasks <sup>1</sup> .<br>Cetificate Folder<br>Installer                                                                                                    | I Lockdown CommCell in the firewall properties of the CommServe or<br>rovide path to the directory with CommCell HTTPS certificate below.<br>the obtained by right-clicking CormServe name in the Java GUI, and<br>> Export Frewall Certificate' popup menu item.<br>Browse  (Reck Next) Cance                                                                                 |       |
| If you have checked<br>Proxy, you need to p<br>This cetificate can t<br>selecting All Tasks'<br>Cetificate Folder<br>Installer<br>Installer<br>Mindows Firewall<br>Windows Firewall                                                                | I Lockdown CommCell in the firewall properties of the CommServe or<br>rovide path to the directory with CommCell HTTPS certificate below.<br>the obtained by right-clicking CormServe name in the Java GUI, and<br>> Export Firewall Certificate' popup menu item.<br>Browse  ( Back Next > Cance<br>Exclusion List<br>municate through Windows<br>is ON                       |       |
| If you have checked<br>Proy, you need to p<br>This cetificate can t<br>selecting All Tasks'<br>Cetificate Folder<br>Installer<br>Installer<br>Mindows Firewall<br>Allow programs to com<br>Firewall<br>If Add programs<br>If you plan on usin      | I Lockdown CommCell in the firewall properties of the CommServe or<br>rovide path to the directory with CommCell HTTPS certificate below.<br>the obtained by right-clocking CommServe name in the Java GUI, and<br>> Export Firewall Certificate' popup menu item.<br>Browse<br>( gook Next > Cance<br>Exclusion List<br>municate through Windows                              |       |
| If you have checked<br>Prow, you need to p<br>This cetificate can t<br>selecting All Tasks <sup>1</sup> .<br>Cetificate Folder<br>Installer<br><b>Installer</b><br><b>Mindows Firewall</b><br>Allow programs to com<br>Firewal<br>Windows Firewall | I Lockdown CommCell in the firewall properties of the CommServe or<br>rovide path to the directory with CommCell HTTPS certificate below.<br>the obtained by right-clicking CommServe name in the Java GUI, and<br>> Export Firewall Certificate' popup menu item.<br>Blowse<br>Rectuation List<br>municate through Windows<br>is ON<br>to the Windows Firewall Exclusion List |       |
| If you have checked<br>Proy, you need to p<br>This cetificate can t<br>selecting All Tasks'<br>Certificate Folder<br>Installer<br>Installer<br>Mindows Firewall<br>Allow programs to com<br>Firewall<br>If Add programs<br>If you plan on usin     | I Lockdown CommCell in the firewall properties of the CommServe or<br>rovide path to the directory with CommCell HTTPS certificate below.<br>the obtained by right-clicking CommServe name in the Java GUI, and<br>> Export Firewall Certificate' popup menu item.<br>Blowse<br>Rectuation List<br>municate through Windows<br>is ON<br>to the Windows Firewall Exclusion List | the   |

15. Click Next.

Verify the default location for software installation.
 Click **Browse** to change the default location.

Click Next.

- Do not install the software to a mapped network drive.
- Do not use the following characters when specifying the destination path:
  - /:\*?"<>|#

It is recommended that you use alphanumeric characters only.

17. Click Next.

18. Click Next.

| 19. | Click | Next. |
|-----|-------|-------|
|     |       |       |

| Installer                                                                                                    | X                                                                                                    |
|----------------------------------------------------------------------------------------------------|----------------------------------------------------------------------------------------------------|
| Download and Install                                                                                                    | Latest Update Packs                                                                                                    |
| Download and Install the la<br>pack from the software pro-                                                                                                    | itest service pack and post                                                                                                    |
| Pack nom die soliwale blo                                                                                                    | THEFT TYCEONC.                                                                                                    |
|                                                                                                    |                                                                                                    |
| _                                                                                                    |                                                                                                    |
|                                                                                                    | est update pack(s)                                                                                                    |
| Make sure you have interr<br>depending on download sp                                                                                                    | net connectivity at this time. This process may take some time                                                                                                    |
| depending on download s                                                                                                    | peeu.                                                                                                    |
|                                                                                                    |                                                                                                    |
|                                                                                                    |                                                                                                    |
|                                                                                                    |                                                                                                    |
|                                                                                                    |                                                                                                    |
|                                                                                                    |                                                                                                    |
| Installer                                                                                                    | <back next=""> Cancel</back>                                                                                                    |
|                                                                                                    |                                                                                                    |
|                                                                                                    |                                                                                                    |
| Installer                                                                                                    |                                                                                                    |
| Destination Folder                                                                                                    | a ta in tallata ana ana Gara                                                                                                    |
| Select the destination folde                                                                                                    | er to install the program files.                                                                                                    |
|                                                                                                    |                                                                                                    |
|                                                                                                    |                                                                                                    |
| Click Next to accept the                                                                                                    | default location, or click Browse to choose an alternate location.                                                                                                    |
|                                                                                                    |                                                                                                    |
| Destination Folder                                                                                                    |                                                                                                    |
| C:\Program Files\                                                                                                    | Browse                                                                                                    |
|                                                                                                    |                                                                                                    |
| Drive List                                                                                                    | Space Required / Recommended                                                                                                    |
| C: 928 MB                                                                                                    | ▼ 1394 MB / 1670 MB                                                                                                    |
|                                                                                                    |                                                                                                    |
| Installer                                                                                                    |                                                                                                    |
|                                                                                                    | <back next=""> Cancel</back>                                                                                                    |
|                                                                                                    |                                                                                                    |
|                                                                                                    |                                                                                                    |
| Inetallor                                                                                                    |                                                                                                    |
| Installer<br>Schedule Install of Au                                                                                                    | rtomatic Undates                                                                                                    |
| Schedule Install of Au<br>Choose when you want to                                                                                                    |                                                                                                    |
| Schedule Install of Au                                                                                                    |                                                                                                    |
| Schedule Install of Au<br>Choose when you want to                                                                                                    |                                                                                                    |
| Schedule Install of Au<br>Choose when you want to<br>downloaded updates.                                                                                                    | schedule an install of the                                                                                                    |
| Schedule Install of Au<br>Choose when you want to<br>downloaded updates.                                                                                                    | schedule an install of the                                                                                                    |
| Schedule Install of Au<br>Choose when you want to<br>downloaded updates.                                                                                                    | schedule an install of the Automatic Updates                                                                                                    |
| Schedule Install of Au<br>Choose when you want to<br>downloaded updates.                                                                                                    | schedule an install of the                                                                                                    |
| Schedule Install of Au<br>Choose when you want to<br>downloaded updates.                                                                                                    | schedule an install of the Automatic Updates                                                                                                    |
| Schedule Install of Au<br>Choose when you want to<br>downloaded updates.                                                                                                    | Automatic Updates                                                                                                    |
| Schedule Install of Au<br>Choose when you want to<br>downloaded updates.                                                                                                    | Automatic Updates Time: 08 31:12 PM  C Monday C Tuesday C Wednesday C Thursday                                                                                                    |
| Schedule Install of Au<br>Choose when you want to<br>downloaded updates.                                                                                                    | Automatic Updates<br>Time: 08 31.12 PM ::<br>Monday C Tuesday<br>Wednesday C Thursday<br>Filday C Saturday                                                                                                    |
| Schedule Install of Au<br>Choose when you want to<br>downloadd updates.                                                                                                    | Automatic Updates Time: 08 31:12 PM  C Monday C Tuesday C Wednesday C Thursday                                                                                                    |
| Schedule Install of Au<br>Choose when you want to<br>downloaded updates.                                                                                                    | Automatic Updates Time: 08:31:12 PM       Monday                                                                                                    |
| Schedule Install of Au<br>Choose when you want to<br>downloadd updates.                                                                                                    | Automatic Updates<br>Time: 08 31.12 PM ::<br>Monday C Tuesday<br>Wednesday C Thursday<br>Filday C Saturday                                                                                                    |
| Schedule Install of Au<br>Choose when you want to<br>downloadd updates.                                                                                                    | Automatic Updates Time: 08:31:12 PM       Monday                                                                                                    |
| Schedule Install of Au<br>Choose when you want to<br>downloadd updates.                                                                                                    | Automatic Updates Time: 08:31:12 PM       Monday                                                                                                    |
| Schedule Install of Au<br>Choose when you want to<br>download updates.                                                                                                    | schedule an install of the<br>Automatic Updates<br>Time: 08:31:12 PM<br>@ Monday @ Tuesday<br>@ Wednesday @ Thuesday<br>@ Friday @ Saturday<br>@ Sunday<br>@ Saturday<br>@ Saturday<br>@ Saturday<br>@ Saturday                                                                                                    |
| Schedule Install of Au<br>Choose when you want to<br>downloaded updates.                                                                                                    | schedule an install of the<br>Automatic Updates<br>Time: 08:31:12 PM<br>@ Monday @ Tuesday<br>@ Wednesday @ Thuesday<br>@ Friday @ Saturday<br>@ Sunday<br>@ Saturday<br>@ Saturday<br>@ Saturday<br>@ Saturday                                                                                                    |
| Schedule Install of Au<br>Choose when you want to<br>download updates.                                                                                                    | schedule an install of the<br>Automatic Updates<br>Time: 08:31:12 PM<br>@ Monday @ Tuesday<br>@ Wednesday @ Thuesday<br>@ Friday @ Saturday<br>@ Sunday<br>@ Saturday<br>@ Saturday<br>@ Saturday<br>@ Saturday                                                                                                    |
| Schedule Install of Au<br>Choose when you want to<br>downloaded updates.<br>Schedule Install of A<br>Once<br>Weekly<br>Installer<br>Select Global Filter Opt<br>Global Filter opt                                                                  | Automatic Updates           Time:         08 31:12 PM <ul></ul>                                                                                                    |
| Schedule Install of Au<br>Choose when you want to<br>downloadd updates.<br>Schedule Install of A<br>Once<br>Weekly<br>Installer<br>Installer<br>Select Global Filter Op<br>Select the Global Filter Opt                                            | Automatic Updates           Time:         08 31:12 PM <ul></ul>                                                                                                    |
| Schedule Install of Au<br>Choose when you want to<br>downloaded updates.<br>Schedule Install of A<br>Once<br>Weekly<br>Installer<br>Select Global Filter Opt<br>Global Filter opt                                                                  | Automatic Updates           Time:         08 31:12 PM <ul> <li>Monday</li> <li>Tuesday</li> <li>Friday</li> <li>Saturday</li> <li>Saturday</li> <li>Saturday</li> <li>Saturday</li> <li>Saturday</li> <li>Sounday</li> <li>Saturday</li> <li>Sounday</li> <li>Saturday</li> <li>Sounday</li> <li>Sounday</li> <li>Sounday</li> <li>Sounday</li> <li>Sounday</li> <li>Sounday</li> <li>Sounday</li> <li>Sounday</li> <li>Sounday</li> <li>Sounday</li> <li>Sounday</li> <li>Sounday</li> <li>Sounday</li> <li>Sounday</li></ul>                                                                                                    |
| Schedule Install of Au<br>Choose when you want to<br>downloaded updates.                                                                                                    | schedule an install of the<br>Automatic Updates<br>Time: 08.31.12 PM<br>Monday Tuesday<br>Wednesday Thursday<br>Friday Saturday<br>Saturday<br>Satu   |
| Schedule Install of Au<br>Choose when you want to<br>downloaded updates.<br>Schedule Install of A<br>Once<br>Weekly<br>Installer<br>Select Clobal Filter Op<br>Select Clobal Filter Op<br>Global Filter provides the<br>protection operations on a | schedule an initial of the<br>Automatic Updates<br>Time: 08:31:12 PM<br>Monday Tuesday<br>Wednesday Tuesday<br>Vednesday Saturday<br>Saturday<br>Satu |
| Schedule Install of Au<br>Choose when you want to<br>downloaded updates.<br>Schedule Install of A<br>Once<br>Weekly<br>Installer<br>Select Clobal Filter Op<br>Select Clobal Filter Op<br>Global Filter provides the<br>protection operations on a | schedule an install of the<br>Automatic Updates<br>Time: 08.31.12 PM<br>Monday Tuesday<br>Wednesday Thursday<br>Friday Saturday<br>Saturday<br>Satu   |
| Schedule Install of Au<br>Choose when you want to<br>downloaded updates.<br>Schedule Install of Au<br>Once<br>Weekly<br>Installer<br>Select Clobal Filter Op<br>Select Clobal Filter Op<br>Select Clobal Filter Op<br>Select Clobal Filter Op      | schedule an initial of the<br>Automatic Updates<br>Time: 08:31:12 PM<br>Monday Tuesday<br>Wednesday Tuesday<br>Vednesday Saturday<br>Saturday<br>Satu |
| Schedule Install of Au<br>Choose when you want to<br>downloaded updates.<br>Schedule Install of Au<br>Once<br>Weekly<br>Installer<br>Select Clobal Filter Op<br>Select Clobal Filter Op<br>Select Clobal Filter Op<br>Select Clobal Filter Op      | schedule an install of the Automatic Updates          Time:       08:31:12 PM            • Monday         • Tuesday         • Tuesday         • Friday         • Saturday         • Saturday                                                                                                    |
| Schedule Install of Au<br>Choose when you want to<br>downloaded updates.<br>Schedule Install of Au<br>Once<br>Weekly<br>Installer<br>Select Clobal Filter Op<br>Select Clobal Filter Op<br>Select Clobal Filter Op<br>Select Clobal Filter Op      | schedule an install of the Automatic Updates          Time:       08:31:12 PM            • Monday         • Tuesday         • Tuesday         • Friday         • Saturday         • Saturday                                                                                                    |
| Schedule Install of Au<br>Choose when you want to<br>downloaded updates.                                                                                                    | schedule an install of the Automatic Updates          Time:       08:31:12 PM            • Monday         • Tuesday         • Tuesday         • Friday         • Saturday         • Saturday                                                                                                    |
| Schedule Install of Au<br>Choose when you want to<br>downloaded updates.<br>Schedule Install of Au<br>Once<br>Weekly<br>Installer<br>Select Clobal Filter Op<br>Select Clobal Filter Op<br>Select Clobal Filter Op<br>Select Clobal Filter Op      | Automatic Updates           Time:         08 31:12 PM ····           ····································                                                                                                    |
| Schedule Install of Au<br>Choose when you want to<br>downloaded updates.                                                                                                    | schedule an install of the Automatic Updates          Time:       08:31:12 PM            • Monday         • Tuesday         • Tuesday         • Friday         • Saturday         • Saturday                                                                                                    |

20. Click Next.

Click Next.

21.

22. Click Finish.

|                                              | taller                                                                                                    |
|----------------------------------------------|----------------------------------------------------------------------------------------------------|
| Sto                                          | prage Policy Selection                                                                                                    |
| S<br>ba                                      | elect a storage policy for the default subclient to be<br>acked up.                                                                                                    |
|                                              | Configure for Laptop or Desktop Backup                                                                                                    |
|                                              | Select a storage policy from the pull-down list.                                                                                                    |
|                                              | Unassigned 🔽                                                                                                    |
|                                              | Installer Cance                                                                                                    |
| Inet                                         | aller                                                                                                    |
|                                              | nmary                                                                                                    |
|                                              | ummary of install selections                                                                                                    |
|                                              |                                                                                                    |
|                                              | Setup has enough information to start copying the program files. If you are satisfied with the<br>install settings, click Next to begin copying files.                                                                                                    |
|                                              |                                                                                                    |
|                                              | Destination Path = C\Program Files\<br>CormServe Host = nycompute.nycompany.com<br>Interface Name = aud.nycompany.com<br>Clemt = aud.<br>Job Results Path = C\Program Files\JobResults<br>Global Filters = Use Cell level policy                                                                                                    |
|                                              | Installer                                                                                                    |
|                                              |                                                                                                    |
| neta                                         | < Back Next >> Cance                                                                                                    |
|                                              |                                                                                                    |
| Sch                                          | aller and a second second second second second second second second second second second second second second s                                                                                                    |
| Sch                                          | alter<br>redute Reminder<br>b schedule creation reminder<br>Please note:<br>You still need to create a Job Schedule for each DataAgent that has been installed on<br>this client computer.<br>Job Schedules are required to allow the DataAgents to perform automated backup                                                                                                    |
| Sch                                          | Select           Please note:           You still need to create a Job Schedule for each DataAgent that has been installed on this client computer.           Job Schedules are required to allow the DataAgent to perform automated backup and restore operations.           Job Schedule creation can be accomplished through the CommCell Console administration interface.                                                                                                    |
| Sch                                          | Ster         redule Reminder         b schedule creation reminder         Please note:         You still need to create a Job Schedule for each DataAgent that has been installed on this client computer.         Job Schedules are required to allow the DataAgents to perform automated backup and restore operations.         Job Schedule creation can be accomplished through the CommCell Console administration interface.         Installer                                                                                                    |
| Sch                                          | Select           Please note:           You still need to create a Job Schedule for each DataAgent that has been installed on this client computer.           Job Schedules are required to allow the DataAgent to perform automated backup and restore operations.           Job Schedule creation can be accomplished through the CommCell Console administration interface.                                                                                                    |
| Sch<br>Jo                                    | Ster         redule Reminder         b schedule creation reminder         Please note:         You still need to create a Job Schedule for each DataAgent that has been installed on this client computer.         Job Schedules are required to allow the DataAgents to perform automated backup and restore operations.         Job Schedule creation can be accomplished through the CommCell Console administration interface.         Installer                                                                                                    |
| Sch<br>Jo                                    | soller         redule Reminder         b schedule creation reminder         Please note:         You still need to create a Job Schedule for each DataAgent that has been installed on this client computer.         Job Schedules are required to allow the DataAgent to perform automated backup and restore operations.         Job Schedule creation can be accomplished through the CommCel Console administration interface.         Installer                                                                                                    |
| Sch<br>Jo<br>Insta                           | Ster         redule Reminder         b schedule creation reminder         Please note:         You still need to create a Job Schedule for each DataAgent that has been installed on this client computer.         Job Schedules are required to allow the DataAgents to perform automated backup and restore operations.         Job Schedule creation can be accomplished through the CommCell Console administration interface.         Installer                                                                                                    |
| Sch<br>Jo<br>Jo<br>Insta<br>Con<br>Se        | stler         redule Reminder         b schedule creation reminder         Please note:         You still need to create a Job Schedule for each DataAgent that has been installed on this client computer.         Job Schedules are required to allow the DataAgents to perform automated backup and restore operations.         Job Schedule creation can be accomplished through the CommCell Console administration interface.         Installer         Installer         pler         npletion Report         tup complete                                                                                                    |
| Sch<br>Jo<br>Insta<br>Con<br>Se<br>Vis       | Iter Please note: You still need to create a Job Schedule for each DataAgent that has been installed on this client computer. Job Schedules are required to allow the DataAgents to perform automated backup and restore operations. Job Schedule creation can be accomplished through the CommCell Console administration interface. Installer Installer Installer Installer Installer Installer                                                                                                    |
| Sch<br>Jo<br>Insta<br>Con<br>Se<br>Vis       | Second Second S |
| Sch<br>Jo<br>Jo<br>Insta<br>Con<br>Se<br>Vis | Seler  redule Reminder  b schedule creation reminder  Please note:  You util need to create a Job Schedule for each DataAgent that has been installed on this client computer.  Job Schedule are required to allow the DataAgents to perform automated backup and restore operations.  Job Schedule creation can be accomplished through the CommCell Console administration interface.  Installer  Installer  Install |
| nsta<br>Sof<br>Vis                           | Second Second S |

# INSTALL GATEWAYPROXY FOR UNIX CLIENT

- **1.** Place the **Software Installation Disc** on a GatewayProxy computer.
- 2. Run the following command from the Software Installation Disc: ./cvpkgadd
- The product banner and other information is displayed.
   Press Enter to continue.

- 4. Read the license agreement. Type **y** and press **Enter** to continue.
- 5. Press Enter.

#### 7. Press Enter.

8. Press Enter.

9. Press Enter.

Type the appropriate number to install Unix File System iDataAgent.
 A confirmation screen will mark your choice with an "X".
 Type d for Done, and press Enter.

#### 11. Press Enter.

- **12.** Type the appropriate number to install the latest software scripts and press **Enter** to continue.
  - Select **Download from the software provider website** to download the latest software scripts from your software provider website.

Make sure you have internet connectivity when you are using this option.

- Select **Use the one in the installation media**, to install the software scripts from the disc or share from which the installation is performed.
- Select Use the copy I already have by entering its unix path, to specify the path if you have the software script in an alternate location.

13. Press Enter.

Please select a setup task you want to perform from the list below:

Advanced options provide extra setup features such as creating custom package, recording/replaying user selections and installing External Data Connector software.

1) Install data protection agents on this computer

2) Advanced options

3) Exit this menu

Your choice: [1]

Certain Calypso packages can be associated with a virtual IP, or in other words, installed on a "virtual machine" belonging to some cluster. At any given time the virtual machine's services and IP address are active on only one of the cluster's servers. The virtual machine can "fail-over" from one server to another, which includes stopping services and deactivating IP address on the first server and activating the IP address/services on the other server.

You now have a choice of performing a regular Calypso install on the physical host or installing Calypso on a virtual machine for operation within a cluster.

Most users should select "Install on a physical machine" here.

1) Install on a physical machine

2) Install on a virtual machine

3) Exit

Your choice: [1]

We found one network interface available on your machine. We will associate it with the physical machine being installed, and it will also be used by the CommServe to connect to the physical machine. Note that you will be able to additionally customize Datapipe Interface Pairs used for the backup data traffic later in the Calypso Java GUI.

Please check the interface name below, and make connections if necessary:

Physical Machine Host Name: [angel.company.com]

Please specify the client name for this machine.

It does not have to be the network host name: you can enter any word here without spaces. The only requirement is that it must be unique on the CommServe.

Physical Machine Client name: [angel]

Install Calypso on physical machine 172.19.99.62

Please select the Calypso module(s) that you would like to install.

[ ] 1) MediaAgent [1301] [CVGxMA]>

[ ] 2) UNIX File System iDataAgent [1101] [CVGxIDA]

[a=all n=none r=reverse q=quit d=done >=next <=previous ?
=help]</pre>

Enter number(s)/one of "a,n,r,q,d,>,<,?" here:</pre>

Do you want to use the agents for restore only without consuming licenses?  $\left[ \text{no} \right]$ 

Installation Scripts Pack provides extra functions and latest support and fix performed during setup time. Please specify how you want to get this pack.

If you choose to download it from the website now, please make sure you have internet connectivity at this time. This process may take some time depending on the internet connectivity.

1) Download from the software provider website.

2) Use the one in the installation media

3) Use the copy I already have by entering its unix path Your choice: [1] 2

Keep Your Install Up to Date - Latest Service Pack Latest Service Pack provides extra functions and latest support and fix for the packages you are going to install. 14. Press Enter to accept the default path and continue, or

Enter a path to modify the default path and press Enter.

Do not use the following characters when specifying the path: !@#\$%^&\*():/?\

- Press Enter to accept the default location for the log files and continue, or Enter a path to modify the default location and press Enter.
- 16. Press Enter.

| 17. | Type the Group name and press Enter. |
|-----|--------------------------------------|
|     | Press <b>Enter</b> again.            |

 Type a network TCP port number for the Communications Service (CVD) and press Enter.
 Type a network TCP port number for the Client Event Manager Service (EvMgrC) and press Enter.

- **19.** If this computer and the CommServe is separated by a firewall, type **Yes** and then press **Enter**.
- 20. Type 2 to select CommServe can open connection toward us option and press Enter.

You can download the latest service pack from software provider website.

If you decide to download it from the website now, please make sure you have internet connectivity at this time. This process may take some time depending on the internet connectivity.

Do you want to download the latest service pack now? [no]

Please specify where you want us to install Calypso binaries.

It must be a local directory and there should be at least 176MB of free space available. All files will be installed in a "calypso" subdirectory, so if you enter "/opt", the files will actually be placed into "/opt/calypso".

Installation Directory: [/opt]

Please specify where you want to keep Calypso log files.

It must be a local directory and there should be at least 100MB of free space available. All log files will be created in a "calypso/Log\_Files" subdirectory, so if you enter "/var/log", the logs will actually be placed into "/var/log/calypso/Log\_Files".

Log Directory: [/var/log]

Most of Software processes run with root privileges, but some are launched by databases and inherit database access rights. To make sure that registry and log files can be written to by both kinds of processes we can either make such files world-writeable or we can grant write access only to processes belonging to a particular group, e.g. a "calypso" or a "dba" group.

We highly recommend now that you create a new user group and enter its name in the next setup screen. If you choose not to assign a dedicated group to Software processes, you will need to specify the access permissions later.

If you're planning to backup Oracle DB you should use "dba" group.

Would you like to assign a specific group to Software? [yes]

Please enter the name of the group which will be assigned to all Software files and on behalf of which all Software processes will run.

In most of the cases it's a good idea to create a dedicated "calypso" group. However, if you're planning to use Oracle iDataAgent or SAP Agent, you should enter Oracle's "dba" group here.

Group name: skyl

REMINDER

If you are planning to install Calypso Informix, DB2, PostgreSQL, Sybase or Lotus Notes iDataAgent, please make sure to include Informix, DB2, etc. users into group "sky1".

Press <ENTER> to continue ...

Every instance of Calypso should use a unique set of network ports to avoid interfering with other instances running on the same machine.

The port numbers selected must be from the reserved port number range and have not been registered by another application on this machine.

Please enter the port numbers.

Port Number for CVD : [8600]

Port Number for EvMgrC: [8602]

Is there a firewall between this client and the CommServe?  $\left[\text{no}\right]$  Yes

Please specify now how your firewall is limiting network traffic. Whether it's possible to open connection from here to a CommServe's tunnel port, whether all connections toward CommServe are blocked, and we should instead expect CommServe to connect back to us, or whether there is a proxy in between.

1) This machine can open connection to CommServe on a tunnel port

2) CommServe can open connections toward us

3) CommServe is reachable only through a proxy

Please specify client name of the CommServe below.

Your choice: [1]

21. Enter the client name of the CommServe computer in place of **CommServe Client** 

| Name.         Name.         Name.           Press Enter.         Elements         Elements         Element                                                                                                    |     |                                                                                          |                                                                                                    |
|----------------------------------------------------------------------------------------------------|-----|------------------------------------------------------------------------------------------|----------------------------------------------------------------------------------------------------|
| <ul> <li>Secold a load part number through which the Clert/Mediadgent will receive the set construction from the Commission.</li> <li>Press Enter.</li> <li>Press Enter.</li> <l< th=""><th></th><th>Name.</th><th>CommServe Client Name: mycompany</th></l<></ul>             |     | Name.                                                                                    | CommServe Client Name: mycompany                                                                                                    |
| communication from the Commissive.       Press Enter.         Press Enter.       press Enter.         23.       Press Enter.         24.       Press Enter.         25.       Type the number of a Cleant Group and press Enter.         26.       Control of a Cleant Group and press Enter.         27.       Type the number of a Cleant Group and press Enter.         28.       Enter the number of a Cleant Group and press Enter.         29.       This screen will be displayed only if Cleant Groups are configured from the displayed only if Cleant Groups are configured from the displayed only if Cleant Groups                                                                                                    |     | Press Enter.                                                                             |                                                                                                    |
| <ul> <li>A press Enter.</li> <li>Fress Enter.</li> <li>Fre</li></ul>                                                                                                    | 22. | communication from the CommServe.                                                        | to configure a reverse tunnel connection from the<br>CommServe to us. Please enter a local port number to<br>listen on below, then go to CommServe and create a<br>persistent tunnel toward this client in the [outgoing]<br>section of FwConfigLocal.txt. When finished, return to                                                                                                    |
| <ul> <li>Press Enter.</li> <li>Press Enter.</li> <li>Press Enter.&lt;</li></ul>                                                                                  |     |                                                                                          |                                                                                                    |
| <ul> <li>And the second second</li></ul>                                                                                     |     |                                                                                          |                                                                                                    |
| <ul> <li>Press Enter.</li> <li>Are you send to the first of the first of the first</li></ul>                                                                                      | 23. | Press Enter.                                                                             | properties of the CommServe or Proxy, you need to provide<br>path to the directory with CommCell HTTPS certificate                                                                                                    |
| <ul> <li>Press Enter.</li> <li>Consecution of a Client Group and press Enter.</li> <li>Type the number of a Client Group and press Enter.</li> <li>A confirmation screen will mark your choice with an "X". Type d for done with the selection, and press Enter to continue.</li> <li>This screen will be displayed only if Client Groups are configured for the selection, select "bese with the Selection".</li> <li>Client Group and press Enter.</li> <li>A confirmation screen will be displayed only if Client Groups are configured for the selection, select "bese with the Selection".</li> <li>Client Group and press Enter.</li> <li>This screen will be displayed only if Client Groups are configured for the selection, select "bese with the Selection".</li> <li>Client Group and press Enter.</li> <li>Client Group and press Enter.</li> <li>Client Group and press Enter.</li> <li>Client Group and press Enter.</li> <li>Client Group and press Enter.</li> <li>Client Group and press Enter.</li> <li>Client Group and press Enter.</li> <li>Client Group and press Enter.</li> <li>Client Group and press Enter.</li> <li>Client Group and press Enter.</li> <li>Client Group and press Enter.</li> <li>Client Group and press Enter.</li> <li>Client Group and press Enter.</li> <li>Client Groups are configured for the selection and press Enter.</li> <li>Client Groups are client and press Enter.</li> <li>Selection, select "bese with the Selection".</li> <li>Selection and press Enter.</li> <li>Selection and press Enter.</li></ul>                                                                                           |     |                                                                                          | CommServe name in the Java GUI, and selecting All Tasks -> $\hfill$                                                                                                    |
| <ul> <li>bit is interval and its order to files out service files out service files for backetive. If you default whether, there is the out service optime you can be addressed in the file from Backetive Files.</li> <li>comparison of a Client Group and press Enter.</li> <li>a Confirmation screen will mark your choice with an "X". Type d for done with the selection. And press Enter to continue.</li> <li>This screen will be displayed only if Client Groups are configured for the CommCell.</li> <li>c Enter the number corresponding to the storage policy through which you want to back up the Unix File System IDataAgent and press Enter.</li> <li>c Type 3 to the Exit option and press Enter.</li> <li>Type 4 to the Exit option and press Enter.</li> <li>The Installation is now complete.</li> <li>c Type 3 to the Exit option and press Enter.</li> <li>c Type 3 to the Exit option and press Enter.</li> <li>c Type 3</li></ul>                                                                                      |     |                                                                                          | Have you enabled "Lockdown CommCell"? [no]                                                                                                    |
| <ul> <li>2.5. Type the number of a Client Group and press Enter.<br/>A confirmation screen will mark your choice with an "X". Type d for dome with the selection, and press Enter to continue.<br/>This screen will be displayed only if Client Groups are configured for the CommCell.</li> <li>2.6. Enter the number corresponding to the storage policy through which you want to be up the Unix File System IDataAgent and press Enter.<br/>The installation is now complete.</li> <li>2.7. Type 3 to the Exit option and press Enter.<br/>The installation is now complete.</li> <li>2.8. A to the Exit option and press Enter.<br/>The installation is now complete.</li> <li>2.9. A to the Exit option and press Enter.<br/>The installation is now complete.</li> <li>2.9. A to the Exit option and press Enter.<br/>The installation is now complete.</li> <li>2.9. A to the Exit option and press Enter.<br/>The installation is now complete.</li> <li>2.9. A to the Exit option and press Enter.<br/>The installation is now complete.</li> <li>2.9. A to the Exit option and press Enter.<br/>The installation is now complete.</li> <li>2.9. A to the Exit option and press Enter.<br/>The installation is now complete.</li> <li>2.9. A to the Exit option and press Enter.<br/>The installation is now complete.</li> <li>2.9. A to the Exit option and press Enter.<br/>The installation is now complete.</li> <li>2.9. A to the Exit option and press Enter.<br/>The installation is now complete.</li> <li>3.9. A to the Exit option and press Enter.<br/>The installation is now complete.</li> <li>3.9. A to the Exit option and press Enter.<br/>The installation is now complete.</li> <li>3.9. A to the Exit option and press Enter.<br/>The installation is now complete.</li> <li>3.9. A to the Exit option and press Enter.<br/>The installation is now complete.</li> <li>3.9. A to the Exit option and press Enter.<br/>The installation is now complete.</li> <li>3.9. A to the Exit option and press Enter.<br/>The installation is now complete.</li> <li>3.9. A to the Exit option and press Enter.<br/>The installation is now complete.</li> <li>3.9. A tother words, installed</li></ul> | 24. | Press <b>Enter</b> .                                                                     | GUI's Control Panel in order to filter out certain<br>directories or files from backup Commcell-widely. If you<br>turn on the Global filters, they will be effective to the<br>default subclient. There are three options you can choose                                                                                                    |
| <ul> <li>3. Type the number of a Client Group and press Enter.</li> <li>A confirmation screen will mark your choice with an "X". Type d for done with the selection, and press Enter to continue.</li> <li>This screen will be displayed only if Client Groups are configured for the context the same number again. After you are finished with the selection, select "none with the Selection, and press Enter.</li> <li>26. Enter the number corresponding to the storage policy through which you want to be up the Unix File System iDataAgent and press Enter.</li> <li>27. Type 3 to the Exit option and press Enter.</li> <li>27. Type 3 to the Exit option and press Enter.</li> <li>The installation is now complete.</li> <li>a submit again and press Enter.</li> <li>b mission of the exit option and press Enter.</li> <li>c model.</li> <li>c model.</li></ul>                                                                                          |     |                                                                                          | 1) Use Cell level policy                                                                                                    |
| <ul> <li>25. Type the number of a Client Group and press Enter.<br/>A confirmation screen will mark your choice with an "X". Type d for done with the selection, and press Enter to continue.<br/>This screen will be displayed only if Client Groups are configured for the CommCell.</li> <li>26. Enter the number corresponding to the storage policy through which you want to back up the Unix File System iDataAgent and press Enter.<br/>The installation is now complete.</li> <li>27. Type 3 to the Exit option and press Enter.<br/>The installation is now complete.</li> <li>27. Type 3 to the Exit option and press Enter.<br/>The installation is now complete.</li> <li>28. Conservation is now complete.</li> <li>29. Correct Context is achieved in the installation of the installation is now complete.</li> <li>20. Correct Context is a chieved in the installation of the installation is now complete.</li> <li>20. Correct Context is a chieved in the installation of the installation is now complete.</li> <li>20. Correct Context is a chieved in the installation of the installation of the experiment of the experiment of the experiment of the installation of the installation of the experiment of the installation of the installation of the experiment of the experiment of the installation of the installation of the experiment of the experiment of the installation of the installation of the experiment of the experiment of the installation of the experiment of the installation of the installation of the experiment of the installation of the installation of the installation of the installation of the experiment of the installation of the installation of the insta</li></ul>                                                                      |     |                                                                                          | 2) Always use Global filters                                                                                                    |
| <ul> <li>25. Type the number of a Client Group and press Enter.<br/>A confirmation screen will mark your choice with an "X". Type d for done with the selection, and press Enter to continue.<br/>This screen will be displayed only if Client Groups are configured for the CommCell.</li> <li>26. Enter the number corresponding to the storage policy through which you want to back [a=all n=none r=reverse q=quit d=done &gt;=next &lt;=previous ?<br/>-=help]</li> <li>26. Enter the number corresponding to the storage policy through which you want to back [a=all n=none r=reverse q=quit d=done &gt;=next &lt;=previous ?<br/>-=help]</li> <li>27. Type 3 to the Exit option and press Enter.<br/>The installation is now complete.</li> <li>27. Type 3 to the Exit option and press Enter.<br/>The installation is now complete.</li> <li>28. Type 3 to the Exit option and press Enter.<br/>The installation is now complete.</li> <li>29. Type 3 to the Exit option and press enter.<br/>The installation is now complete.</li> <li>20. Type 3 to the Exit option and press Enter.<br/>The installation is now complete.</li> <li>20. Type 3 to the Exit option and press enter.<br/>The installation is now complete.</li> <li>20. Type 3 to the Exit option and press enter.<br/>The installation is now complete.</li> <li>21. Type 3 to the Exit option and press enter.<br/>The installation is now complete.</li> <li>22. Type 3 to the Exit option and press enter.<br/>The installation is now complete.</li> <li>23. Type 3 to the Exit option and press enter.<br/>The installation is now complete.</li> <li>24. Type 3 to the Exit option and press enter.<br/>The installation is now complete.</li> <li>25. Type 3 to the Exit option and press enter.<br/>The installation is now complete.</li> <li>26. Type 3 to the Exit option and press enter.<br/>The installation is now complete.</li> <li>27. Type 3 to the Exit option and press enter.<br/>The installation is now complete.</li> <li>28. The installation is now complete.</li> <li>29. The install California is the virtual machine between the virtual machine between the virtual machine between the virtual machine</li></ul> |     |                                                                                          | 3) Do not use Global filters                                                                                                    |
| <ul> <li>A confirmation screen will mark your choice with an "X". Type d for done with the selection, and press Enter to continue.</li> <li>This screen will be displayed only if Client Groups are configured for the CommCell.</li> <li>C. company.com. Please choose the group (s) that you want to add this client client.company.com the selected if you enter the same nubber again. After you are finished with the selection.</li> <li>I l) Unix</li> <li>I l) Unix</li> <li>I l) Unix</li> <li>I l) Unix</li> <li>I lie select "Done with the Selection".</li> <li>I l) Unix</li> <li>I l) Unix</li> <li>I l) Unix</li> <li>I l) Unix</li> <li>I lie select "Done with the Selection".</li> <li>I l) Unix</li> <li>I l) Unix</li> <li>I lie select "Done with the Selection".</li> <li>I l) Unix</li> <li>I lie select "Done with the Selection".</li> <li>I l) Unix</li> <li>I lie select "Done with the Selection".</li> <li>I l) Unix</li> <li>I lie select "Done with the Selection".</li> <li>I lie select "Done with the Selection".</li> <li>I lie select "Done with the Selection".</li> <li>I lie select "Done with the Selection".</li> <li>I lie select "Done with the Selection".</li> <li>I lie select "Done with the Selection".</li> <li>I lie select "Done with the Selection".</li> <li>I lie select "Done with the Selection".</li> <li>I lie select the number (selection and press Enter.</li> <li>Type 3 to the Exit option and press Enter.</li> <li>The installation is now complete.</li> <li>Se StandAloneLibrary2_2</li> <li>Se StandAloneLibrary4_4</li> <li>Storage Folicy: I lie Constrikts and the selection as "ritual machine" and the selection is matching another words, installed on physical node activating the Fadres/Service on the other server and activating the Fadres/Service on the other server and activating the Fadres/Service on the other server and activating the Fadres/Service on the server server.</li> <li>Add another package to stone.company.com</li> <li>Setting install clippeo on a virtual machine Server</li> </ul>                                                                                                    |     |                                                                                          |                                                                                                    |
| <ul> <li>CommCell.</li> <li>CommCell.</li> <li>[1] Unix</li> <li>[2] DR</li> <li>[a=all n=none r=reverse q=quit d=done &gt;=next &lt;=previous ?</li> <li>=help]</li> <li>Enter number (s)/one of "a,n,r,q,d,&gt;,<?" here: 2</li> </li></ul> 26. Enter the number corresponding to the storage policy through which you want to back up the Unix File System iDataAgent and press Enter. <ul> <li>Up the Unix File System iDataAgent and press Enter.</li> <li>Type 3 to the Exit option and press Enter.</li> <li>The installation is now complete.</li> </ul> 27. Type 3 to the Exit option and press Enter. <ul> <li>The installation is now complete.</li> </ul> 28. Currently you have Calypso installed on a "virtual machine" belonging to observe and activating the IP address/services on the other server and activating the IP address/services on the other server. Currently you have Calypso installed on physical node stone.company.com <ul> <li>Now you have a choice of either adding another package to the existing installation or configure Calypso on a virtual machine</li> <li>Add another package to stone.company.com</li> <li>Mad another package to stone.company.com</li> </ul>                                                                                                    | 25. | A confirmation screen will mark your choice with an "X". Type <b>d</b> for done with the | cs.company.com. Please choose the group(s) that you want<br>to add this client client.company.com to. The selected<br>group(s) will be marked (X) and can be deselected if you                                                                                                    |
| <ul> <li>21. 1 ) 1 ) 1 int</li> <li>[ ] 2 ) DR</li> <li>[a=all n=none r=reverse q=quit d=done &gt;=next &lt;=previous ?=help]</li> <li>26. Enter the number corresponding to the storage policy through which you want to back up the Unix File System iDataAgent and press Enter.</li> <li>26. Enter the number (s)/one of "a,n,r,q,d,&gt;,&lt;,?" here: 2</li> <li>26. Enter the number (s)/one of "a,n,r,q,d,&gt;,&lt;,?" here: 2</li> <li>26. Enter the number (s)/one of "a,n,r,q,d,&gt;,&lt;,?" here: 2</li> <li>27. Type 3 to the Exit option and press Enter.</li> <li>27. Type 3 to the Exit option and press Enter.</li> <li>27. Type 3 to the Exit option and press Enter.</li> <li>28. The installation is now complete.</li> <li>29. SP_MagLibrary4_4</li> <li>20. Storage Policy: [1]</li> <li>20. Certain Calypso packages can be associated with a virtual machine's services and IP address are active on only one of the cluster's servies. The virtual machine can "fail-over" from one server to another, which includes stopping services and decivating the IP address or the first server and activating the IP address or the other server.</li> <li>20. Currently you have Calypso installed on physical node stone.company.com</li> <li>21. Nad another package to stone.company.com</li> <li>22. Add another package to stone.company.com</li> <li>23. Disting 1 address on a virtual machine in the store in the cluster's server.</li> </ul>                                                                                                    |     |                                                                                          | the selection, select "Done with the Selection".                                                                                                    |
| <ul> <li>[a=all n=none r=reverse q=quit d=done &gt;=next &lt;=previous ?<br/>=halp]</li> <li>26. Enter the number corresponding to the storage policy through which you want to back<br/>up the Unix File System iDataAgent and press Enter.</li> <li>27. Type 3 to the Exit option and press Enter.</li> <li>27. Type 3 to the Exit option and press Enter.</li> <li>27. Type 3 to the Exit option and press Enter.</li> <li>27. Type 3 to the Exit option and press Enter.</li> <li>28. Certain Calypso packages can be associated with a virtual<br/>machine''s services and P address reactive on only one<br/>of the cluster's services. The virtual machine''<br/>belonging to smore cluster. At any given time the virtual<br/>machine''s services and P address reactive on only one<br/>of the cluster's services on the other<br/>service.</li> <li>29. Currently you have Calypso installed on physical node<br/>store.company.com.</li> <li>20. Now you have a choice of either adding another package to<br/>the existing installation or configure Calypso on a<br/>virtual machine.</li> <li>20. Now you have a choice of either adding another package to<br/>the existing installation or configure Calypso on a<br/>virtual machine.</li> <li>21. Add another package to store.company.com.</li> <li>22. Currently you on a virtual machine.</li> </ul>                                                                                                    |     | Commceil.                                                                                | [ ] 1) Unix                                                                                                    |
| <ul> <li>26. Enter the number corresponding to the storage policy through which you want to back up the Unix File System iDataAgent and press Enter.</li> <li>27. Type 3 to the Exit option and press Enter.<br/>The installation is now complete.</li> <li>27. Type 3 to the Exit option and press Enter.<br/>The installation is now complete.</li> <li>27. Type 3 to the Exit option and press Enter.<br/>The installation is now complete.</li> <li>28. Certain Calypso packages can be associated with a virtual machine" belonging to some cluster. At any given time the virtual machine of the cluster's services and leading the didness/services on the other server.<br/>Currently you have Calypso installed on physical node server.<br/>Now you have a choice of either adding another package to the existing installation or configure Calypso on a virtual machine for use in a cluster.</li> <li>29. Now you have a choice of either adding another package to the existing installation or configure Calypso on a virtual machine for use in a cluster.</li> <li>20. Now you have a choice of either adding another package to the existing installation or configure Calypso on a virtual machine for use in a cluster.</li> <li>20. Add another package to stone.company.com</li> <li>21. Mad another package to stone.company.com</li> <li>22. Add another package to stone.company.com</li> <li>32. Existing Calypso on a virtual machine</li> <li>33. Existing Calypso on a virtual machine</li> <li>34. Existing Calypso on a virtual machine</li> <li>34. Existing Calypso on a virtual machine</li> <li>34. Existing Calypso on a virtual machine</li> <li>34. Existing Calypso on a virtual machine</li> <li>34. Existing Calypso on a virtual machine</li> <li>34. Existing Calypso on a virtual machine</li> <li>34. Existing Calypso on a virtual machine</li> <li>34. Existing Calypso on a virtual machine</li> <li>34. Existing Calypso on a virtual machine</li> <li>34. Existing Calypso on a virtual machine</li> <li>34. Existing Calypso on a virtual machine</li> <li>34. Existing Calypso on a virtual ma</li></ul>                                                                 |     |                                                                                          |                                                                                                    |
| <ul> <li>26. Enter the number corresponding to the storage policy through which you want to back up the Unix File System iDataAgent and press Enter.</li> <li>27. Type 3 to the Exit option and press Enter.</li> <li>The installation is now complete.</li> <li>27. Type 3 to the Exit option and press Enter.</li> <li>Certain Calypso packages can be associated with a virtual machine" belonging to some cluster. At any given time the virtual machine for one of the cluster's servers and features on the first server and activating IP address/services on the cluster server.</li> <li>Currently you have Calypso installed on physical node store.company.com.</li> <li>Now you have a choice of either adding another package to the either adding another package to the either adding another package to the either adding another package to the either adding another package to the either adding another package to the either adding another package to the either adding another package to store.company.com.</li> <li>1) Add another package to store.company.com</li> <li>2) Exit</li> </ul>                                                                                                    |     |                                                                                          | =help]                                                                                                    |
| <pre>up the Unix File System iDataAgent and press Enter.  27. Type 3 to the Exit option and press Enter. The installation is now complete. 27. Type 3 to the Exit option and press Enter. The installation is now complete. 27. Type 3 to the Exit option and press Enter. The installation is now complete. 27. Type 3 to the Exit option and press Enter. The installation is now complete. 27. Type 3 to the Exit option and press Enter. The installation is now complete. 27. Type 3 to the Exit option and press Enter. The installation is now complete. 27. Type 3 to the Exit option and press Enter. The installation is now complete. 27. Type 3 to the Exit option and press Enter. The installation is now complete. 28. Certain Calypso packages can be associated with a virtual machine's services and IP address are active on only one of the cluster's servers. The virtual machine can "fail-over" from one server to another, which includes stopping services and textivating the IP address/services on the other server and activating the IP address/services on the other server. 29. Currently you have Calypso installed on physical node stone.company.com. 20. Now you have a choice of either adding another package to the existing installation or configure Calypso on a virtual machine for use in a cluster. 30. Add another package to stone.company.com 30. Exit 30. Exit 30</pre>                                                                                         |     |                                                                                          |                                                                                                    |
| <ul> <li>27. Type 3 to the Exit option and press Enter.<br/>The installation is now complete.</li> <li>27. Type 3 to the Exit option and press Enter.<br/>The installation is now complete.</li> <li>27. Type 3 to the Exit option and press Enter.<br/>The installation is now complete.</li> <li>27. Type 3 to the Exit option and press Enter.<br/>The installation is now complete.</li> <li>27. Type 3 to the Exit option and press Enter.<br/>The installation is now complete.</li> <li>28. SP_Library3_3</li> <li>30. SP_MagLibrary4_4</li> <li>29. State option of the installation of a "virtual machine" belonging to some cluster. At any given time the virtual machine 's services and lP address are active on only one of the cluster's servers. The virtual machine can "fail-over" from one server to another, which includes stopping services and deactivating IP address on the first server and activating the IP address/services on the other server.</li> <li>Currently you have Calypso installed on physical node stone.company.com.</li> <li>Now you have a choice of either adding another package to the existing installation or configure Calypso on a virtual machine for use in a cluster.</li> <li>1) Add another package to stone.company.com</li> <li>2) Install Calypso on a virtual machine</li> <li>3) Exit</li> </ul>                                                                                                    | 26. |                                                                                          |                                                                                                    |
| <ul> <li>3) SP_MagLibrary4_4</li> <li>3) Sr_MagLibrary4_4</li> <li>3) Sr_MagLibrary4_4</li> <li>3) Sr_MagLibrary4_4</li> <li>3) Sr_MagLibrary4_4</li> <li>3) Sr_MagLibrary4_4</li> <li>4) Storage Policy: [1]</li> <li>Certain Calypso packages can be associated with a virtual machine" belonging to some cluster. At any given time the virtual machine can "fail-over" from one server to another, which includes stopping services and IP address on the first server and activating the IP address on the first server and activating the IP address/services on the other server.</li> <li>Currently you have Calypso installed on physical node stoen.company.com.</li> <li>Now you have a choice of either adding another package to the existing installation or configure Calypso on a virtual machine for use in a cluster.</li> <li>1) Add another package to stoen.company.com</li> <li>2) Install Calypso on a virtual machine</li> <li>3) Exit</li> </ul>                                                                                                    |     |                                                                                          | <ol> <li>SP_StandAloneLibrary2_2</li> </ol>                                                                                                    |
| 27. Type 3 to the Exit option and press Enter.<br>The installation is now complete. Store Policy: [] Certain Calypso packages can be associated with a virtual machine's services and IP address are active on only one of the cluster's servers. The virtual machine can "fail-over" from one server to another, which includes stopping services and deactivating IP address or the other server. Currently you have Calypso installed on physical node stone.company.com. Now you have a choice of either adding another package to the existing installation or configure Calypso on a virtual machine? 1) Add another package to stone.company.com 2) Install Calypso on a virtual machine 3) Exit                                                                                                    |     |                                                                                          | 2) SP_Library3_3                                                                                                    |
| 27. Type 3 to the Exit option and press Enter.<br>The installation is now complete. Certain Calypso packages can be associated with a virtual machine's services and IP address are active on only one of the cluster's servers. The virtual machine can "fail-over" from one server to another, which includes stopping services and dectivating IP address on the other server and activating the IP address on the other server. Currently you have Calypso installed on physical node stone.company.com. Now you have a choice of either adding another package to the existing installation or configure Calypso on a virtual machine for use in a cluster. 1) Add another package to stone.company.com 2) Install Calypso on a virtual machine 3) Exit                                                                                                    |     |                                                                                          | 3) SP_MagLibrary4_4                                                                                                    |
| IP, or in other words, installed on a "virtual machine" belonging to some cluster. At any given time the virtual machine's services and IP address are active on only one of the cluster's servers. The virtual machine can "fail-over" from one server to another, which includes stopping services and deactivating IP address/services on the other server. Currently you have Calypso installed on physical node stone.company.com. Now you have a choice of either adding another package to the existing installation or configure Calypso on a virtual machine for use in a cluster. 1) Add another package to stone.company.com 2) Install Calypso on a virtual machine 3) Exit                                                                                                    |     |                                                                                          | Storage Policy: [1]                                                                                                    |
| stone.company.com.<br>Now you have a choice of either adding another package to<br>the existing installation or configure Calypso on a<br>virtual machine for use in a cluster.<br>1) Add another package to stone.company.com<br>2) Install Calypso on a virtual machine<br>3) Exit                                                                                                    | 27. |                                                                                          | IP, or in other words, installed on a "virtual machine"<br>belonging to some cluster. At any given time the virtual<br>machine's services and IP address are active on only one<br>of the cluster's servers. The virtual machine can "fail-<br>over" from one server to another, which includes stopping<br>services and deactivating IP address on the first server<br>and activating the IP address/services on the other |
| the existing installation or configure Calypso on a<br>virtual machine for use in a cluster.<br>1) Add another package to stone.company.com<br>2) Install Calypso on a virtual machine<br>3) Exit                                                                                                    |     |                                                                                          |                                                                                                    |
| <ol> <li>Install Calypso on a virtual machine</li> <li>Exit</li> </ol>                                                                                                    |     |                                                                                          | the existing installation or configure Calypso on a                                                                                                    |
| Your choice: [1]                                                                                                    |     |                                                                                          | 2) Install Calypso on a virtual machine                                                                                                    |
|                                                                                                    |     |                                                                                          | Your choice: [1]                                                                                                    |

# VERIFY THE GATEWAYPROXY

1. From the Proxy Computer, ensure that **This computer is in DMZ and will work as a proxy** is selected in the **Firewall Configuration** | **Options** tab.

| ieneral Firewall Configuration                                                                                                    |                      |                                                |                                                                                                    |                           |              |   |
|----------------------------------------------------------------------------------------------------|----------------------|------------------------------------------------|----------------------------------------------------------------------------------------------------|---------------------------|--------------|---|
| Configure Firewall Settings                                                                                                    |                      |                                                |                                                                                                    |                           |              |   |
| incoming Connections   Incoming                                                                                                    | Ports Outgoing Rout  | es Opti                                        | ons Summary                                                                                                    |                           |              |   |
| Keep-alive Interval, seconds:                                                                                                    | 300 4                |                                                |                                                                                                    |                           |              |   |
| Tunnel Init Interval, seconds:                                                                                                    | 1                    |                                                |                                                                                                    |                           |              |   |
| Incoming tunnel protocol                                                                                                    | Accept HTTP and HT   | TP5 💌                                          |                                                                                                    |                           |              |   |
| Cock down CommCell                                                                                                    |                      |                                                |                                                                                                    |                           |              |   |
| Bind all services to open po                                                                                                    | ts only              |                                                |                                                                                                    |                           |              |   |
| 🔽 This computer is in DMZ and                                                                                                    | will work as a proxy |                                                |                                                                                                    |                           |              |   |
|                                                                                                    |                      |                                                |                                                                                                    |                           |              |   |
|                                                                                                    |                      |                                                |                                                                                                    |                           |              |   |
|                                                                                                    |                      |                                                |                                                                                                    |                           |              |   |
|                                                                                                    |                      |                                                |                                                                                                    |                           |              |   |
|                                                                                                    |                      |                                                |                                                                                                    |                           |              |   |
|                                                                                                    |                      |                                                |                                                                                                    |                           |              |   |
|                                                                                                    |                      |                                                |                                                                                                    |                           |              |   |
|                                                                                                    |                      |                                                |                                                                                                    |                           |              |   |
|                                                                                                    |                      |                                                |                                                                                                    |                           |              |   |
|                                                                                                    |                      |                                                |                                                                                                    |                           |              |   |
|                                                                                                    |                      |                                                |                                                                                                    |                           |              |   |
|                                                                                                    |                      |                                                | ОК Са                                                                                                    | incel                     | Help         |   |
|                                                                                                    |                      |                                                | ОК Са                                                                                                    | incel                     | Help         |   |
| -                                                                                                    |                      | <del>₽</del>                                   | OK Ca                                                                                                    |                           | Help<br>Help |   |
| audi_cn                                                                                                    |                      | <del>₽</del>                                   |                                                                                                    | Wh                        | iat's new? : |   |
| audi_cn<br>Client Computer Gro<br>Client Computers                                                                                                    | ups                  | <del>₽</del>                                   | R murphy ×                                                                                                    | Wh                        | iat's new? : | - |
| audi_cn<br>Client Computer Gro<br>Client Computers                                                                                                    | ups                  | <del>₽</del>                                   | R murphy ×                                                                                                    | Wh<br>ent Comp            | iat's new? : |   |
| audi_cn<br>Client Computer Gro<br>Client Computers<br>Client Computers<br>Client Computers<br>Client Computers<br>athena<br>Client Computers                                                                                                    | ups                  | <del>.</del>                                   | murphy ×     audi_cn >      Cli                                                                                                    | Wh<br>ent Comp            | iat's new? : |   |
| audi_cn<br>Client Computer Gro<br>Client Computers<br>Client Computers<br>Client Client Client Client<br>Client Client                                                                                                    | ups                  |                                                | murphy ×     audi_cn >      Cli     Ager     No Items to display                                                                                                    | Wh<br>ent Comp            | iat's new? : |   |
| audi_cn<br>Client Computer Gro<br>Client Computers<br>Client Computers<br>Client Compu         |                      | E                                              | murphy ×     audi_cn >      Cli                                                                                                    | Wh<br>ent Comp            | iat's new? : |   |
| audi_cn<br>Client Computer Gro<br>Client Computers<br>Client Computers<br>Client Client Computers<br>Client Client                                                                                                    | Tasks 🕨              | Ē                                              | Image: murphy x           audi_on > iii Cli           Ager           No Items to display           irowse & Recover                                                                                                    | Wh<br>ent Comp            | iat's new? : |   |
| add_cn<br>Clent Computer Group<br>Clent Computers<br>Clent Computers<br>Clent Computers<br>Clent Computers<br>Clent Computers<br>Clent Computers<br>add_cn<br>Provide State<br>Provide State<br>P                                                                                                 | II Tasks 🕨           | E<br>A<br>F                                    | Image: murphy x           audi_cn > iii Clu           Ager           No Items to display           irowse & Recover           idd/Remove Software                                                                                                    | Wh<br>ent Comp            | iat's new? : |   |
| add_cn  Clent Computer Gro  Clent Computers  Clent Computers  Clent Computers  Clent Computers  Clent Computers  Clent Computers  Clent Computers  Clent Computers  Clent Clent Clent  Clent Clent Clent  Clent Clent  Clent Clent Clent  Clent Clent  Clent Cle                                                                                                    | II Tasks 🕨           | E<br>A<br>F                                    | Image: murphy x           audi_cn > iii Cliu           Ager           No Items to display           irowse & Recover           kdd/Remove Software           kelease License for Client                                                                                                    | Wh<br>ent Comp            | iat's new? : |   |
| add_cn<br>Clent Computer Group<br>Clent Computers<br>Clent Computers<br>Clent Computers<br>Clent Computers<br>Clent Computers<br>Clent Computers<br>add_cn<br>Provide State<br>Provide State<br>P                                                                                                 | II Tasks 🕨           | E<br>A<br>F<br>C<br>S                          | Image: murphy x           audi_cn > iii Cli           Ager           No Items to display           rowse & Recover           Add/Remove Software           kelease License for Client           theck Readiness                                                                                                    | Wh<br>ent Comp            | iat's new? : |   |
| add_cn  Clent Computer Gro  Clent Computers  Clent Computers  Clent Computers  Clent Computers  Clent Computers  Clent Computers  Clent Computers  Clent Computers  Clent Clent Clent  Clent Clent Clent  Clent Clent  Clent Clent Clent  Clent Clent  Clent Cle                                                                                                    | II Tasks 🕨           | E<br>A<br>F<br>C<br>C                          | Image: Second Second | Wh<br>ent Comp            | iat's new? : |   |
| add_cn  Clent Computer Gro  Clent Computers  Clent Computers  Clent Computers  Clent Computers  Clent Computers  Clent Computers  Clent Computers  Clent Computers  Clent Clent Clent  Clent Clent Clent  Clent Clent  Clent Clent Clent  Clent Clent  Clent Cle                                                                                                    | II Tasks 🕨           | E<br>4<br>7<br>0<br>2<br>2<br>2<br>2<br>7<br>7 | murphy ×     aud_cn >    Ch     Ager No Items to display  rowse & Recover  kdd/Remove Software kelease License for Client theck Readiness iend Log Files operation Window iet Holidays kush Firewall Configuration                                                                                                    | Wh<br>ent Comp<br>nt Type | iat's new? : |   |
| Clent Computer Gro<br>Clent Computers<br>Clent Computers<br>Computers<br>C | II Tasks 🕨           | E E<br>4<br>5<br>6<br>6<br>6<br>7<br>7<br>8    | murphy ×     aud_cn > 0 Cli     Aget     No Items to display     trowse & Recover      Add/Remove Software     telease License for Client     theck Readiness     Depration Window     iet Holidays                                                                                                    | Wh<br>ent Comp<br>nt Type | iat's new? : |   |

2. Right-click the GatewayProxy computer and click All Tasks | Push Firewall Configuration.

# Setup Firewall Without Proxy - Laptop Backup

Overview

rview Pi

Prepare CommCell

Firewall Using Proxy Firewall Without Proxy Create Installation Package

Previous Next >

Web Access

# SKIP THIS STEP IF YOU ARE USING PROXY SERVER

Click Next > to Continue.

When CommCell components are separated by a firewall, the components must be configured with the connection route to reach each other across the firewall. Once configured, the components seamlessly communicate across the firewall for all data management operations such as backup, browse, restore, etc.

The following sections explain the steps involved in operating the direct connection setup, where the client opens tunnel connection toward the CommServe and the MediaAgent:

- 1. Configure Firewall On CommServe
- 2. Configure Firewall On MediaAgent
- 3. Configure Firewall On Client Group

# **BEFORE YOU BEGIN**

Review the following considerations before you begin:

- Make a note of the port configuration on your firewall and substitute them appropriately in the following instructions.
- Microsoft Internet Information Services (IIS) uses port number 443 by default. So if you have IIS running on a computer, then you will not be able to use port 443 for firewall configuration on that computer.

# **CONFIGURE FIREWALL ON COMMSERVE**

1. From the CommCell Console, right-click the CommServe computer and click **Properties**.

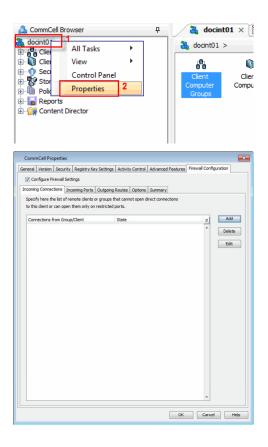

Select Configure Firewall Settings box.

• Click the Firewall Configuration tab.

• Click Add.

3.

2.

- From the From list, click the Laptop Backup client group.
  - From the **State** list, click **Restricted**.
  - Click OK.

4. Click Incoming Port tab.

- Select Listen for tunnel connection on port box and type or select the port number on which the incoming tunnel connection is received.
  - Click **Options** tab.

5.

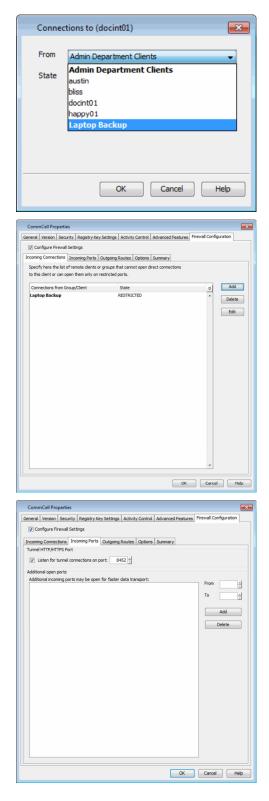

- In the Keep-alive Interval, seconds box modify the value to 86400 (24 hours).
  - In the **Tunnel Init Interval, seconds** box, modify the value to 10.
  - Click OK.

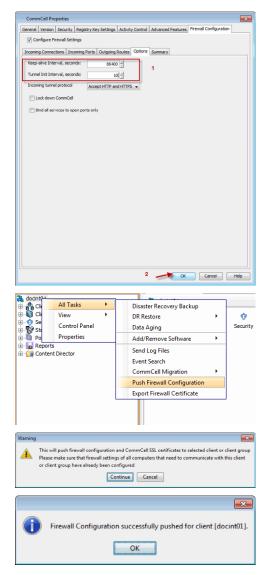

7. From the CommCell Browser, right-click the CommServe computer, point All Tasks and then click **Push Firewall Configuration**.

8. Click Continue.

The specified configuration is saved.
 The firewall configuration was pushed successfully.

# **CONFIGURE FIREWALL ON MEDIAAGENT**

#### SKIP THIS SECTION IF MEDIAAGENT IS SAME AS COMMSERVE.

 From the CommCell Console, navigate to Storage-Resource | MediaAgents, select and right-click <media\_agent> and then click Properties.

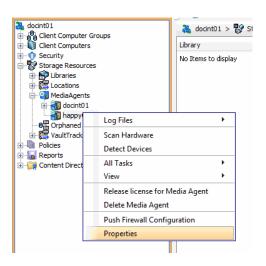

- Click Firewall Configuration tab.
  - Select Configure Firewall Settings box.

• Click Add.

- **12.** From the **From** list, click the **Laptop Backup** client group.
  - From the **State** list, click **Restricted**.
  - Click OK.
- **13.** Click the **Incoming Ports** tab.

| MediaAgent Properties                                                                                                    |
|----------------------------------------------------------------------------------------------------|
| General Control Catalog Version Security                                                                                                    |
| Associated Storage Policies Firewall Configuration Network Throttling                                                                                                    |
| Configure Firewall Settings     Incoming Connections Incoming Ports   Outgoing Routes   Options   Summary                                                                                                    |
| Specify here the list of remote clients or groups that cannot open direct connections                                                                                                    |
| to this client or can open them only on restricted ports.                                                                                                    |
| Connections from Group/Client State S Add                                                                                                    |
| Delete                                                                                                    |
| Edit                                                                                                    |
|                                                                                                    |
|                                                                                                    |
|                                                                                                    |
|                                                                                                    |
|                                                                                                    |
|                                                                                                    |
|                                                                                                    |
|                                                                                                    |
|                                                                                                    |
|                                                                                                    |
|                                                                                                    |
|                                                                                                    |
| OK Cancel Help                                                                                                    |
|                                                                                                    |
|                                                                                                    |
| Connections to (happy01_2)                                                                                                    |
|                                                                                                    |
| From Laptop Backup                                                                                                    |
|                                                                                                    |
| State Admin Department Cliente                                                                                                    |
| austin                                                                                                    |
|                                                                                                    |
| bliss<br>docint01                                                                                                    |
| docint01                                                                                                    |
| docint01                                                                                                    |
| docint01                                                                                                    |
| docint01                                                                                                    |
| docint01                                                                                                    |
| docint01       happy01       Laptop Backup                                                                                                    |
| docint01<br>happy01<br>Laptop Backup                                                                                                    |
| docint01           happy01           Laptop Backup                                                                                                    |
| docint01         happy01         Laptop Backup         MediaAgent Properties         General       Control         Associated Storage Polices       Freewall Configuration         VP Configure Trenul Settings         Proming Connections       Incoming priots         Upconting Connections       Incoming priots         Associated dentis or groups that connot open direct connections                                                                                                    |
| docint01         happy01         Laptop Backup         MediaAgent Properties         General       Centrol         Associated Starage Policies       Prevail Configuration         Y Configure Freevail Settings         Incentring Connections       Incentring Connections         Specify here the list of remote dentis or groups that connot open direct connections         to the dent or can open them only on restricted ports.                                                                                                    |
| docint01       happy01       Laptop Backup   MediaAgent Properties       General       Control       Cataloa       Yoonfigue Frenal Settings   Proming Connections Incomge horts Outgaing Routes Options Summary Specify here the of remote default or youngs that cannot open direct connections to this dent or can open them only on restricted ports.       Concisions from Grapp(Clent   State       Young Setting Term                                                                                                    |
| docint01         happy01         Laptop Backup    MediaAgent Properties          General       Control         Associated Storage Packas       Freeval Configuration         VI Configure Freeval Settrgs       MediaAgent Properties         Proming Connections       Incoming Ports         Outgoing Prevail Settrgs       Proming Connections         Proming Connections       Incoming Ports         Specify here the soft embed enders       Outgoing Routes         Operations from Group/Clent       State         Laptop Backup       NESTRICTED                                                                                                    |
| docint01       happy01       Laptop Backup   MediaAgent Properties       General       Control       Cataloa       Yoonfigue Frenal Settings   Proming Connections Incomge horts Outgaing Routes Options Summary Specify here the of remote default or youngs that cannot open direct connections to this dent or can open them only on restricted ports.       Concisions from Grapp(Clent   State       Young Setting Term                                                                                                    |
| docint01         happy01         Laptop Backup    MediaAgent Properties          General       Control         Associated Storage Packas       Freeval Configuration         VI Configure Freeval Settrgs       MediaAgent Properties         Proming Connections       Incoming Ports         Outgoing Prevail Settrgs       Proming Connections         Proming Connections       Incoming Ports         Specify here the soft embed enders       Outgoing Routes         Operations from Group/Clent       State         Laptop Backup       NESTRICTED                                                                                                    |
| docint01         happy01         Laptop Backup             MediaAgent Properties         General       Control         Associated Storage Paloies       Prevail Configuration         Incoming Connections       Incoming Ports         Outdraw Freewall Configuration       Network Throtting         Specify here the lot of remote denies       Outgrap Routes         proming Connections       Incoming Ports         Dotting or prough that control open direct connections       this denie or an open them only on restricted ports.         Connections from Group/Clent       State       y         Laptop Backup       PESTRICTED       1                                                                                                    |
| docint01         happy01         Laptop Backup             MediaAgent Properties         General       Control         Associated Storage Paloies       Prevail Configuration         Incoming Connections       Incoming Ports         Outdraw Freewall Configuration       Network Throtting         Specify here the lot of remote denies       Outgrap Routes         proming Connections       Incoming Ports         Dotting or prough that control open direct connections       this denie or an open them only on restricted ports.         Connections from Group/Clent       State       y         Laptop Backup       PESTRICTED       1                                                                                                    |
| docint01         happy01         Laptop Backup             MediaAgent Properties         General       Control         Associated Storage Paloies       Prevail Configuration         Incoming Connections       Incoming Ports         Outdraw Freewall Configuration       Network Throtting         Specify here the lot of remote denies       Options Summary         Specify here the lot of remote denies       Options Summary         Specify here the lot of remote denies       Options Summary         Specify here the lot of remote denies       Options Summary         Specify here the lot of remote denies       Options Summary         Specify here the lot of remote denies       Options Summary         Specify here the lot of remote denies       Options Summary         Specify here the lot of remote denies       Options         Connections from Group/Clent       State       Y         Laptop Backup       N       Delete |
| docint01         happy01         Laptop Backup             MediaAgent Properties         General       Control         Associated Storage Paloies       Prevail Configuration         Incoming Connections       Incoming Ports         Outdraw Freewall Configuration       Network Throtting         Specify here the lot of remote denies       Options Summary         Specify here the lot of remote denies       Options Summary         Specify here the lot of remote denies       Options Summary         Specify here the lot of remote denies       Options Summary         Specify here the lot of remote denies       Options Summary         Specify here the lot of remote denies       Options Summary         Specify here the lot of remote denies       Options Summary         Specify here the lot of remote denies       Options         Connections from Group/Clent       State       Y         Laptop Backup       N       Delete |
| docint01         happy01         Laptop Backup             MediaAgent Properties         General       Control         Associated Storage Paloies       Prevail Configuration         Incoming Connections       Incoming Ports         Outdraw Freewall Configuration       Network Throtting         Specify here the lot of remote denies       Options Summary         Specify here the lot of remote denies       Options Summary         Specify here the lot of remote denies       Options Summary         Specify here the lot of remote denies       Options Summary         Specify here the lot of remote denies       Options Summary         Specify here the lot of remote denies       Options Summary         Specify here the lot of remote denies       Options Summary         Specify here the lot of remote denies       Options         Connections from Group/Clent       State       Y         Laptop Backup       N       Delete |
| docint01         happy01         Laptop Backup             MediaAgent Properties         General       Control         Associated Storage Paloies       Prevail Configuration         Incoming Connections       Incoming Ports         Outdraw Freewall Configuration       Network Throtting         Specify here the lot of remote denies       Options Summary         Specify here the lot of remote denies       Options Summary         Specify here the lot of remote denies       Options Summary         Specify here the lot of remote denies       Options Summary         Specify here the lot of remote denies       Options Summary         Specify here the lot of remote denies       Options Summary         Specify here the lot of remote denies       Options Summary         Specify here the lot of remote denies       Options         Connections from Group/Clent       State       Y         Laptop Backup       N       Delete |
| docint01         happy01         Laptop Backup             MediaAgent Properties         General       Control         Associated Storage Paloies       Prevail Configuration         Incoming Connections       Incoming Ports         Outdraw Freewall Configuration       Network Throtting         Specify here the lot of remote denies       Options Summary         Specify here the lot of remote denies       Options Summary         Specify here the lot of remote denies       Options Summary         Specify here the lot of remote denies       Options Summary         Specify here the lot of remote denies       Options Summary         Specify here the lot of remote denies       Options Summary         Specify here the lot of remote denies       Options Summary         Specify here the lot of remote denies       Options         Connections from Group/Clent       State       Y         Laptop Backup       N       Delete |
| docint01         happy01         Laptop Backup             MediaAgent Properties         General       Control         Associated Storage Paloies       Prevail Configuration         Incoming Connections       Incoming Ports         Outdraw Freewall Configuration       Network Throtting         Specify here the lot of remote denies       Options Summary         Specify here the lot of remote denies       Options Summary         Specify here the lot of remote denies       Options Summary         Specify here the lot of remote denies       Options Summary         Specify here the lot of remote denies       Options Summary         Specify here the lot of remote denies       Options Summary         Specify here the lot of remote denies       Options Summary         Specify here the lot of remote denies       Options         Connections from Group/Clent       State       Y         Laptop Backup       N       Delete |
| docint01         happy01         Laptop Backup             MediaAgent Properties         General       Control         Associated Storage Paloies       Prevail Configuration         Incoming Connections       Incoming Ports         Outdraw Freewall Configuration       Network Throtting         Specify here the lot of remote denies       Options Summary         Specify here the lot of remote denies       Options Summary         Specify here the lot of remote denies       Options Summary         Specify here the lot of remote denies       Options Summary         Specify here the lot of remote denies       Options Summary         Specify here the lot of remote denies       Options Summary         Specify here the lot of remote denies       Options Summary         Specify here the lot of remote denies       Options         Connections from Group/Clent       State       Y         Laptop Backup       N       Delete |
| docint01         happy01         Laptop Backup             MediaAgent Properties         General       Control         Associated Storage Paloies       Prevail Configuration         Incoming Connections       Incoming Ports         Outdraw Freewall Configuration       Network Throtting         Specify here the lot of remote denies       Options Summary         Specify here the lot of remote denies       Options Summary         Specify here the lot of remote denies       Options Summary         Specify here the lot of remote denies       Options Summary         Specify here the lot of remote denies       Options Summary         Specify here the lot of remote denies       Options Summary         Specify here the lot of remote denies       Options Summary         Specify here the lot of remote denies       Options         Connections from Group/Clent       State       Y         Laptop Backup       N       Delete |
| docint01       happy01       Laptop Backup         MediaAgent Properties       @ General                                                                                                    |

- Select Listen for tunnel connection on port box and type or select the port number on which the incoming tunnel connection is received.
  - Click **Options** tab.

14.

OK Cancel Help

| MediaAgent Properties                                                                                                    |                                                                                                    | ×                                                                                        |
|----------------------------------------------------------------------------------------------------|----------------------------------------------------------------------------------------------------|------------------------------------------------------------------------------------------|
|                                                                                                    | Catalog Version Security                                                                                                    |                                                                                          |
| Registry Key Settings                                                                                                    | Firewall Configuration                                                                                                    | Network Throttling                                                                       |
| Configure Firewall Settin                                                                                                    |                                                                                                    |                                                                                          |
| Tunnel HTTP/HTTPS Port                                                                                                    | ming Ports Outgoing Routes Option                                                                                                    | ns Summary                                                                               |
| Listen for tunnel conn                                                                                                    | ections on port: 8600 📩                                                                                                    |                                                                                          |
| Additional open ports                                                                                                    |                                                                                                    |                                                                                          |
| Additional incoming ports m                                                                                                    | ay be open for faster data transport:                                                                                                    | From                                                                                     |
|                                                                                                    |                                                                                                    | To                                                                                       |
|                                                                                                    |                                                                                                    | Add                                                                                      |
|                                                                                                    |                                                                                                    | Delete                                                                                   |
|                                                                                                    |                                                                                                    |                                                                                          |
|                                                                                                    |                                                                                                    |                                                                                          |
|                                                                                                    |                                                                                                    |                                                                                          |
|                                                                                                    |                                                                                                    |                                                                                          |
|                                                                                                    |                                                                                                    |                                                                                          |
|                                                                                                    |                                                                                                    |                                                                                          |
|                                                                                                    |                                                                                                    |                                                                                          |
|                                                                                                    |                                                                                                    |                                                                                          |
|                                                                                                    |                                                                                                    |                                                                                          |
|                                                                                                    |                                                                                                    |                                                                                          |
|                                                                                                    |                                                                                                    |                                                                                          |
|                                                                                                    |                                                                                                    | OK Cancel Help                                                                           |
|                                                                                                    |                                                                                                    |                                                                                          |
| MediaAgent Properties                                                                                                    |                                                                                                    | ×                                                                                        |
|                                                                                                    | Catalog Version Security                                                                                                    | Associated Storage Policies                                                              |
| Registry Key Settings                                                                                                    | Firewall Configuration                                                                                                    | Network Throttling                                                                       |
| -                                                                                                    | ning Ports Outgoing Routes Options                                                                                                    | Summary                                                                                  |
| Keep-alive Interval, second                                                                                                    |                                                                                                    |                                                                                          |
|                                                                                                    |                                                                                                    |                                                                                          |
|                                                                                                    |                                                                                                    |                                                                                          |
| Tunnel Init Interval, second<br>Incoming tunnel protocol                                                                                                    | is: 10 <u>+</u>                                                                                                    |                                                                                          |
| Tunnel Init Interval, second<br>Incoming tunnel protocol                                                                                                    |                                                                                                    |                                                                                          |
| Tunnel Init Interval, second<br>Incoming tunnel protocol                                                                                                    | Accept HTTP and HTTPS                                                                                                    |                                                                                          |
| Tunnel Init Interval, second<br>Incoming tunnel protocol                                                                                                    | Accept HTTP and HTTPS                                                                                                    |                                                                                          |
| Tunnel Init Interval, second<br>Incoming tunnel protocol                                                                                                    | Accept HTTP and HTTPS                                                                                                    |                                                                                          |
| Tunnel Init Interval, second<br>Incoming tunnel protocol                                                                                                    | Accept HTTP and HTTPS                                                                                                    |                                                                                          |
| Tunnel Init Interval, second<br>Incoming tunnel protocol                                                                                                    | Accept HTTP and HTTPS                                                                                                    |                                                                                          |
| Tunnel Init Interval, second<br>Incoming tunnel protocol                                                                                                    | Accept HTTP and HTTPS                                                                                                    |                                                                                          |
| Tunnel Init Interval, second<br>Incoming tunnel protocol                                                                                                    | Accept HTTP and HTTPS                                                                                                    |                                                                                          |
| Tunnel Init Interval, second<br>Incoming tunnel protocol                                                                                                    | Accept HTTP and HTTPS                                                                                                    |                                                                                          |
| Tunnel Init Interval, second<br>Incoming tunnel protocol                                                                                                    | Accept HTTP and HTTPS                                                                                                    |                                                                                          |
| Tunnel Init Interval, second<br>Incoming tunnel protocol                                                                                                    | Accept HTTP and HTTPS                                                                                                    |                                                                                          |
| Tunnel Init Interval, second<br>Incoming tunnel protocol                                                                                                    | Accept HTTP and HTTPS                                                                                                    |                                                                                          |
| Tunnel Init Interval, second<br>Incoming tunnel protocol                                                                                                    | Accept HTTP and HTTPS                                                                                                    |                                                                                          |
| Tunnel Init Interval, second<br>Incoming tunnel protocol                                                                                                    | Accept HTTP and HTTPS                                                                                                    |                                                                                          |
| Tunnel Init Interval, second<br>Incoming tunnel protocol                                                                                                    | Accept HTTP and HTTPS                                                                                                    |                                                                                          |
| Tunnel Init Interval, second<br>Incoming tunnel protocol                                                                                                    | Accept HTTP and HTTPS                                                                                                    |                                                                                          |
| Tunnel Init Interval, second<br>Incoming tunnel protocol                                                                                                    | Accept HTTP and HTTPS                                                                                                    | OK Cancel Heb                                                                            |
| Tunnel Int Interval, secon                                                                                                    | 8: 10 1/2 Accept HTTP and HTTPS •                                                                                                    | OK Cancel Heb                                                                            |
| Tunnel Int Interval, second<br>Incoming tunnel protocol<br>I cock down CommCell<br>Bind all services to ope                                                                                                    | 8: 10 d                                                                                                    | CK Cancel Heb<br>→<br>→<br>↓<br>↓<br>↓<br>↓<br>↓<br>↓<br>↓<br>↓<br>↓<br>↓<br>↓<br>↓<br>↓ |
| Tunnel Int Interval, second<br>Incoming tunnel protocol<br>Lock down CommCell<br>Bind all services to ope                                                                                                    | Is: 10 d                                                                                                    |                                                                                          |
|                                                                                                    | Is: 10<br>Accept HTTP and HTTPS •                                                                                                    | docint01 > 😵 Stor                                                                        |
|                                                                                                    | Is: 10<br>Accept HTTP and HTTPS •                                                                                                    | tibrary                                                                                  |
| docint01<br>docint01<br>docint | Is: 10<br>Accept HTTP and HTTPS •                                                                                                    | acint01 > ₿9 Stor                                                                        |
|                                                                                                    | Is: 10 d Accept HTTP and HTTPS  Accept HTTP and HTTPS  In ports only Groups S Ces S                                                                                                   | tibrary                                                                                  |
|                                                                                                    | Is: 10<br>Accept HTTP and HTTPS •<br>Accept HTTP and HTTPS •<br>n ports only<br>Groups<br>s<br>ces<br>L                                                                               | acint01 > ₿9 Stor                                                                        |
|                                                                                                    | Is: 10<br>Accept HTTP and HTTPS •<br>Accept HTTP and HTTPS •<br>n ports only<br>Groups<br>s<br>ces<br>L                                                                               | acint01 > ₿9 Stor                                                                        |
| docint0 1<br>docint0 1<br>docint0 1<br>Clent Computer<br>Score Resource<br>Clent Computer<br>Score Resource<br>Clent Computer<br>Score Resource<br>Clent Computer<br>Clent Computer<br>Clent Compute                                                                                                    | ts: 10 G<br>Accept HTTP and HTTPS   Accept HTTP and HTTPS   For ups for ups fs fs fs fs fs fs fs fs fs fs fs fs fs                                                                    | docint01 > 💱 Stor<br>Library<br>No Items to display                                      |
|                                                                                                    |                                                                                                    | docint01 > 💱 Stor<br>Library<br>No Items to display                                      |
|                                                                                                    |                                                                                                    | docint01 > 💱 Stor<br>Library<br>No Items to display                                      |
|                                                                                                    | ts: 10 d Accept HTTP and HTTPS Accept HTTP and HTTPS  Accept HTTP and HTTPS  Croups s ces L L Log Files Ces S L L Log Files Ces All Tasks                                             | tibrary<br>No Items to display                                                           |
|                                                                                                    |                                                                                                    | docint01 > Stor     Library     No Items to display                                      |
|                                                                                                    | te: 10 d<br>Accept HTTP and HTTPS •<br>Accept HTTP and HTTPS •<br>n ports only<br>Groups<br>s<br>ces<br>ces<br>ces<br>ces<br>ces<br>Accept All Tasks<br>View<br>Release license for I | docint01 > Stor Library No Items to display                                              |
|                                                                                                    |                                                                                                    | <pre>&amp; docint01 &gt; \$ \$ Stor<br/>Library<br/>No Items to display</pre>            |

Properties

- In the **Keep-alive Interval, seconds** box modify the value to 86400 (24 hours).
- In the **Tunnel Init Interval, seconds** box, modify the value to 10.
- Click OK.

15.

From the CommCell Console, navigate to Storage-Resource | MediaAgents.
 Right-click the <media\_agent> and then click Push Firewall Configuration.

#### Click Continue. 17.

18. The specified configuration is saved. The firewall configuration was pushed successfully.

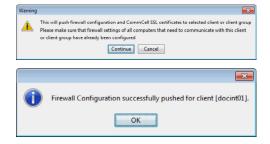

**P** 

•

.

All Tasks

View Properties

wall Configu

oming Connections Incoming Ports Outgoing Routes Options Specify here the list of remote clients or groups that cannot to this client or can open them only on restricted ports.

🚺 Laptop Backup 🗙 👔

Add

× Delete Edit

🚜 docint01 > 🌐 Client Com

Client Name

No Items to display

💩 CommCell Browser

Client Compu Security Storage Resource Policies

Reports
 Gontent Director

Client Group "Laptop Backup

Seneral Activity Control Security Fit

ctions from Group/Client

Enable Firewall Configuration

Client Compute

Client Computer Groups

🚴 docint01

## **CONFIGURE FIREWALL ON CLIENT GROUP**

- 19. • From CommCell Browser, navigate to Client Computer Groups.
  - Right-click the Laptop Backup group and then click Properties.
- 20.

21.

- Click Firewall Configuration tab.
- Select Enable Firewall Configuration box.
- Click Add.

- From the From list, click the name of the CommServe computer.
- From the State list, click Blocked, since the CommServe cannot open connections to the Client.
- Click OK.

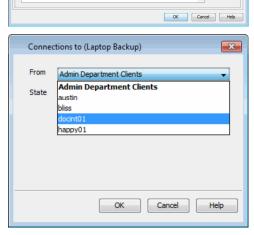

- 22. • If you have not configured the firewall on MediaAgent, skip this step.
  - If you have configured firewall on MediaAgent, follow this steps:
  - From the **From** list, click the name of the MediaAgent computer. o From the State list, click Blocked, since the MediaAgent cannot open
    - connections to the Client.
  - O Click OK.

23. Click the Outgoing Routes tab. Click Add.

- From the **Remote Group/Client** list, select CommServe name.
- From the Route Type, click Direct.
- From the Tunnel Connection Protocol, click HTTPS.
- Click OK.

If MediaAgent is installed on separate computer, repeat the steps described above and select the **MediaAgent** in the **Remote Group/Client** list.

| From                                                                                                    | docint01                                                                                                    |           |
|----------------------------------------------------------------------------------------------------|----------------------------------------------------------------------------------------------------|-----------|
|                                                                                                    |                                                                                                    |           |
| State                                                                                                    | austin<br>autumn                                                                                                    |           |
|                                                                                                    | bliss                                                                                                    |           |
|                                                                                                    | docint01                                                                                                    |           |
|                                                                                                    | happy01                                                                                                    |           |
|                                                                                                    | happy01_2                                                                                                    |           |
|                                                                                                    |                                                                                                    |           |
|                                                                                                    | OK Cancel                                                                                                    | Help      |
|                                                                                                    |                                                                                                    |           |
| lient Group "Laptop Bi                                                                                                    | ckup"                                                                                                    |           |
| eral Activity Control                                                                                                    | ecurity Firewall Configuration Network Throttle                                                                                                    | ng l      |
| Enable Firewall Config                                                                                                    | aration oming Ports Outgoing Routes Options                                                                                                    |           |
| Remote Group/Client                                                                                                    | Route settings                                                                                                    | × A       |
|                                                                                                    |                                                                                                    | ^ De      |
|                                                                                                    |                                                                                                    | E         |
|                                                                                                    |                                                                                                    |           |
|                                                                                                    |                                                                                                    |           |
|                                                                                                    |                                                                                                    |           |
|                                                                                                    |                                                                                                    |           |
|                                                                                                    |                                                                                                    |           |
|                                                                                                    |                                                                                                    |           |
|                                                                                                    |                                                                                                    |           |
|                                                                                                    |                                                                                                    |           |
|                                                                                                    |                                                                                                    |           |
|                                                                                                    |                                                                                                    |           |
|                                                                                                    |                                                                                                    |           |
|                                                                                                    |                                                                                                    |           |
|                                                                                                    |                                                                                                    |           |
|                                                                                                    |                                                                                                    |           |
|                                                                                                    |                                                                                                    | -         |
|                                                                                                    |                                                                                                    | OK Cancel |
| e cettings                                                                                                    |                                                                                                    | OK Cancel |
|                                                                                                    | * [doce01                                                                                                    | OK Cancel |
| Remote Group/Clier                                                                                                    | t [docint01 •]                                                                                                    | OK Cancel |
| Remote Group/Clier<br>Loute Type                                                                                                    | t [docint01                                                                                                    | OK Cancel |
| Remote Group/Clier<br>Loute Type<br>Direct                                                                                                    | ateway 💮 Via Proxy                                                                                                    | OK Cancel |
| Remote Group/Clier<br>Loute Type<br>Direct  Via Connection F                                                                                                    | ateway 💿 Via Proxy<br>rotocol                                                                                                    | OK Cancel |
| Remote Group/Clier<br>toute Type<br>Direct O Via G<br>unnel Connection F<br>HTTP O HTTP                                                                                                    | ateway 💿 Via Proxy<br>rotocol                                                                                                    |           |
| Remote Group/Clier<br>Loute Type<br>Direct O Via C<br>Tunnel Connection F<br>HTTP O HTTP<br>Torce all data (                                                                                                    | ateway 💿 Via Proxy<br>rotocol<br>S                                                                                                    |           |
| Remote Group/Clier<br>o Direct () Via C<br>unnel Connection R<br>HTTP () HTTP<br>() Force all data (<br>sateway Settings                                                                                                    | ateway () Via Proxy<br>rotocol<br>3<br>along with control) traffic into the tunne                                                                               |           |
| Remote Group/Clier<br>Direct Via C<br>unnel Connection R<br>HTTP I TTTP<br>Force all data (<br>iateway Settings<br>Gateway Hostnam                                                                                                    | ateway () Via Proxy<br>rotocol<br>g<br>along with control) traffic into the tunne                                                                               |           |
| Remote Group/Clier<br>Loute Type<br>Direct O Via C<br>unnel Connection A<br>HTTP O HTTP<br>Force all data (<br>Sateway Settings<br>Gateway Hostnam<br>Gateway Tunnel Po                                                                                                    | ateway () Via Proxy<br>rotocol<br>g<br>along with control) traffic into the tunno<br>e:<br>e:<br>e:<br>e:<br>e:<br>e:<br>e:<br>e:<br>e:<br>e:<br>e:<br>e:<br>e: |           |
| Remote Group/Clier<br>koute Type<br>Direct () Via C<br>funnel Connection A<br>HTTP () HTTP<br>() Force all data (<br>Gateway Settings<br>Gateway Hostnam<br>Gateway Tunnel Po                                                                                                    | ateway () Via Proxy<br>rotocol<br>g<br>along with control) traffic into the tunno<br>::<br>::<br>::<br>::<br>::<br>::<br>::<br>::<br>::<br>::<br>::<br>::<br>:: | 9         |
| Remote Group/Cler<br>Route Type<br>Direct Via C<br>Tunnel Connection J<br>HTTP INT<br>Force all data (<br>Gateway Settings<br>Gateway Hostnam<br>Gateway Tunnel Po<br>Additional d<br>GW Port:                                                                                                    | ateway () Via Proxy<br>rotocol<br>slong with control) traffic into the tunne<br>::<br>::<br>::<br>::<br>::<br>::<br>::<br>::<br>::<br>:                         | 9         |
| Remote Group/Cler<br>Route Type<br>Direct Via C<br>funnel Connection F<br>HTTP Finite HTTP<br>Force all data (<br>Gateway Hostnam<br>Gateway Tunnel Pi<br>Additional d<br>GW Port:<br>Destination Port:                                                                                                    | ateway () Via Proxy<br>votocol<br>g<br>along with control) traffic into the tunne<br>::<br>::<br>::<br>::<br>::<br>::<br>::<br>::<br>::<br>:                    | 9         |
| Remote Group/Cler<br>Route Type<br>Direct Via C<br>Tunnel Connection J<br>HTTP INT<br>Force all data (<br>Gateway Settings<br>Gateway Hostnam<br>Gateway Tunnel Pr<br>Additional d<br>GW Port:                                                                                                    | ateway () Via Proxy<br>rotocol<br>slong with control) traffic into the tunne<br>::<br>::<br>::<br>::<br>::<br>::<br>::<br>::<br>::<br>:                         | 9         |
| Remote Group/Cler<br>Route Type<br>Direct Via C<br>funnel Connection F<br>HTTP Finite HTTP<br>Force all data (<br>Gateway Hostnam<br>Gateway Tunnel Pi<br>Additional d<br>GW Port:<br>Destination Port:                                                                                                    | ateway () Via Proxy<br>votocol<br>g<br>along with control) traffic into the tunne<br>::<br>::<br>::<br>::<br>::<br>::<br>::<br>::<br>::<br>:                    | 9         |
| Remote Group/Clier<br>toute Type<br>Direct Via C<br>unnel Connection F<br>HTTP International<br>Force all data (<br>isateway Settings<br>Gateway Hostnam<br>Gateway Hostnam<br>Gateway Hostnam<br>Gateway Tunnel Pr<br>Additional d<br>GW Port:<br>Destination Port:<br>Add                                                                                                    | ateway () Via Proxy<br>votocol<br>g<br>along with control) traffic into the tunne<br>::<br>::<br>::<br>::<br>::<br>::<br>::<br>::<br>::<br>:                    | 9         |
| Annel Connection f<br>HTTP  Force all data (<br>Sateway Settings<br>Gateway Hostnam<br>Gateway Tunnel Pi<br>Additional d<br>GW Port:<br>Destination Port:                                                                                                    | ateway () Via Proxy<br>votocol<br>g<br>along with control) traffic into the tunne<br>::<br>::<br>::<br>::<br>::<br>::<br>::<br>::<br>::<br>:                    | 9         |
| Remote Group/Clier<br>Route Type<br>Direct Via C<br>funnel Connection F<br>HTTP Find HTTP<br>Force all data (<br>Gateway Hostnam<br>Gateway Hostnam<br>Gateway Tunnel Pi<br>Additional d<br>GW Port:<br>Destination Port:<br>Additional Content<br>Additional Content<br>Additional Content<br>Additional Content<br>Content Content<br>Additional Content<br>Content Content<br>Content<br>Content<br>Content Conten | ateway () Via Proxy<br>votocol<br>along with control) traffic into the tunne<br>::<br>::<br>::<br>::<br>::<br>::<br>::<br>::<br>::<br>:                         | 9         |

- Click **Options** Tab.
  - In the Keep-alive Interval, seconds box modify the value to 86400 (24 hours).
  - In the **Tunnel Init Interval, seconds** box, modify the value to 10.
  - Click Network Throttling tab.

| Client Group "Laptop Backup"                                               |
|----------------------------------------------------------------------------|
| General Activity Control Security Firewall Configuration Network Throtting |
| Configure Firewall Settings                                                |
|                                                                            |
| Incoming Connections Incoming Ports Outgoing Routes Options                |
| Keep-alive Interval, seconds: 86400 +                                      |
| Tunnel Init Interval, seconds: 10 - 2                                      |
|                                                                            |
| Incoming tunnel protocol Accept HTTP and HTTPS                             |
| Cock down CommCell                                                         |
| Bind all services to open ports only                                       |
|                                                                            |
|                                                                            |
|                                                                            |
|                                                                            |
|                                                                            |
|                                                                            |
|                                                                            |
|                                                                            |
|                                                                            |
|                                                                            |
|                                                                            |
|                                                                            |
|                                                                            |
|                                                                            |
|                                                                            |
|                                                                            |
|                                                                            |
|                                                                            |
| OK Cancel Help                                                             |
|                                                                            |

 Central Activity Control Security Prevail Configuration
 Network Throtting

 Image: Control Security Prevail Configuration
 Image: Control Control Security

 Remote Clents or Clent Conce
 Image: Control Conce

 Image: Control Conce
 Image: Control Conce

 Image: Control Conce
 Image: Control Conce

 Image: Conce
 Image: Control Conce

 Image: Conce
 Image: Conce

 Image: Conce
 Image: Conce

 Image: Conce
 Image: Conce

 Image: Conce
 Image: Conce

 Image: Conce
 Image: Conce

 Image: Conce
 Image: Conce

 Image: Conce
 Image: Conce

 Image: Conce
 Image: Conce

 Image: Conce
 Image: Conce

 Image: Conce
 Image: Conce

 Image: Conce
 Image: Conce

 Image: Conce
 Image: Conce

 Image: Conce
 Image: Conce

 Image: Conce
 Image: Conce

Client Group "Laptop Backup"

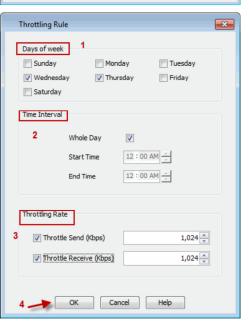

- **26.** Select Enable Network Throttling checkbox.
  - In **Remote Clients or Client Group**, select the Media Agent designated for this Client Group.
  - Click **Add** to setup throttling rules.

- **27.** Specify the following and then click **OK**.
  - Days of Week select a day or multiple days for the schedule to run.
  - **Time Interval** select Whole day or a specific time interval for the schedule to run.
  - Throttling Rate select Throttle Send and Throttle Receive rate and enter values.

28. The newly added throttling rules will be displayed in Throttling Schedule.

Click OK.

- **29.** From the CommCell Browser, navigate to **Client Computer Groups**.
  - Right-click the Laptop Backup group and point All Tasks and then click Push Firewall Configuration.
- 30. Click Continue.
- The specified configuration is saved.
   The firewall configuration was pushed successfully.
- **32.** The newly added clients will automatically be registered in the client group and will hence inherit the firewall settings established in the client group.

| □ Clent Computer Groups<br>□ Hoteldagent Group<br>□ Clent Computers<br>□ Clent Computers<br>□ | 2                                                                                                    |                                                                                                    |                |                                                                   |                         |
|----------------------------------------------------------------------------------------------------|----------------------------------------------------------------------------------------------------|----------------------------------------------------------------------------------------------------|----------------|-------------------------------------------------------------------|-------------------------|
| Throttling Schedule                                                                                                    |                                                                                                    |                                                                                                    |                |                                                                   |                         |
| Days Tir                                                                                                    | me s                                                                                                    | end Rate (Kbps)                                                                                                  | Recv. Rate     | ×                                                                 |                         |
|                                                                                                    |                                                                                                    | 024                                                                                                    | 1024           | Add                                                               |                         |
| •                                                                                                    | m                                                                                                    | -                                                                                                    | ► OK           | Cancel Hel                                                        | P                       |
|                                                                                                    |                                                                                                    |                                                                                                    |                |                                                                   |                         |
| docint01                                                                                                    | 🚴 do                                                                                                    | cint01 > 👸 Clien                                                                                                 | it Computer G  | roups > 📦 Laptop Backup                                           | >                       |
| Client Computer Groups                                                                                                    | State of the second second sec |                                                                                                    |                | roups > 📦 Laptop Backup<br>ersion                                 | ><br>Platform           |
| Client Computer Groups  Admin Department Clients  Lapton Backun                                                                                                    | Client P                                                                                                    |                                                                                                    |                |                                                                   |                         |
| Client Computer Groups     Admin Department Clients     Client Cor     All Tasks     Security     View                                                                                                    | Client !                                                                                                    |                                                                                                    |                |                                                                   |                         |
| Client Computer Groups Client Computer Groups Client Com Client Com Client Co                                                                                                    | Clent P<br>Reports<br>Delete                                                                                                    |                                                                                                    |                |                                                                   |                         |
| Client Computer Groups     Admin Department Clients     Lapton Backon     Glient Cor     Security     Security     View     Properties     Properties                                                                                                    | Clent P<br>Reports<br>Delete                                                                                                    | iame<br>ove Software                                                                                             | OS V           |                                                                   |                         |
| Client Computer Groups     Admin Department Clients     Client Computer Groups     Client Comparison     Security     Security     Security     Security     Pointes     Security     Security                                                                                                    | Clent      Reports     Delete     Add/Rem                                                                                                    | iame<br>ove Software<br>Window                                                                                   | OS V           |                                                                   |                         |
| Client Computer Groups     Admin Department Clients     Lapton Backon     Glient Cor     Security     Security     View     Properties     Properties                                                                                                    | Clent M Reports Delete Add/Rem Operation Set Holida Push Fires                                                                                                    | iame<br>ove Software<br>Window                                                                                   | 05 V           |                                                                   |                         |
| Client Computer Groups     Admin Department Clients     Lapton Backon     Glient Cor     Security     Security     View     Properties     Properties                                                                                                    | Clent I<br>Reports<br>Delete<br>Add/Rem<br>Operation<br>Set Holida                                                                                                    | lame<br>ove Software<br>Window<br>ys                                                                             | 05 V           |                                                                   |                         |
| Content Computer Groups     Addin Department Clemes     Addin Department Clemes     All Tasks     Content Director     Content Director                                                                                                    | Clent M Reports Delete Add/Rem Operation Set Holida Push Fires                                                                                                    | lame<br>ove Software<br>Window<br>ys                                                                             | 05 V           |                                                                   |                         |
| Content Computer Graups     Content Computer Graups     Content Computer Content     Content Computer Content Content     Content Content                                                                                                    | clent Y<br>Reports<br>Delete<br>Add/Rem<br>Operation<br>Set Holida<br>Push Fires<br>III<br>configuration and C<br>firewall settings of a                                                                                                    | ove Software<br>Window<br>ys<br>vall Configuration<br>ommCell SSL ce<br>Il computers that<br>ed                  | OS V           |                                                                   | Platform                |
| Content Director     Annova Properties     Content Content Content     Content     Content     Content     Content     Content     Content Director      Content Director                                                                                                    | configuration and C<br>firevall settings of a<br>liredy been configure                                                                                                    | ove Software<br>Window<br>ys<br>vall Configuration<br>ommCell SSL ce<br>Il computers that<br>ed                  | OS V           | ersion<br>selected client or client g                             | Platform                |
| Content Director     Annova Properties     Content Content Content     Content     Content     Content     Content     Content     Content Director      Content Director                                                                                                    | configuration and C<br>firevall settings of a<br>liredy been configure                                                                                                    | ove Software<br>Window<br>ys<br>vall Configuration<br>ommCell SSL ce<br>Il computers that<br>ed                  | OS V           | ersion<br>selected client or client g<br>mmunicate with this clie | Platform                |
| Context Director      Context Director                                                                                                    | configuration and C<br>fireval settings of a<br>leady been configuration and C                                                                                                    | iame<br>cve Software<br>Window<br>ys<br>uell Configuration<br>ommCell SSL ce<br>l computers that<br>ed<br>Cancel | vitificates to | ersion<br>selected client or client g<br>mmunicate with this clie | Platforr<br>roup<br>int |

Client Group "Laptop Backup

General Activity Control Security Firewall Configuration Network Throtting

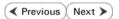

# **Create Installation Package - Laptop Backup**

Overview

Firewall Using Proxy Prepare CommCell

Firewall Without Proxy Create Installation Package

Web Access

< Previous Next 🕨

The Installation Package will be used to install the backup client on a laptop. It will enable the automatic backup of the data residing on the laptop.

The software package can be created using one of the following methods:

#### **METHOD 1: CREATE INSTALLATION PACKAGE**

Use this procedure to create a customized installation package for laptops that allows users to install through command line.

## **METHOD 2: CREATE NATIVE INSTALLATION PACKAGE**

Use this procedure to create an installation package using PackageMaker.

Note that this procedure requires the PackageMaker application (part of the Xcode developer software suite) to be available on the computer where you wish to create the installation package.

## **CREATE INSTALLATION PACKAGE**

- Logon to the client computer as root. 1.
- 2. If you are installing the software from CD, run the following command to mount the CD:

mount\_cd9660 /dev/disk1s1 /cdrom

Run the following command from the Software Installation Package or mount point: ./cvpkgadd

3. The product banner and other information is displayed.

Press Enter.

- 4. Read the license agreement. Type y and press Enter.
- Type 2 and press Enter. 5.

Press Enter. 6.

7. Press Enter.

## **BEFORE YOU BEGIN**

#### **Download Software Packages**

Download the latest software package to perform the install.

## System Requirements

Verify that the computer in which you wish to install the software satisfies the System Requirements.

Please select a setup task you want to perform from the list below:

Advance options provide extra setup features such as creating custom package, recording/replaying user selections and installing External Data Connector software.

1) Install data protection agents on this computer

- 2) Advance options
- 3) Exit this menu

Your choice: [1]

Please select a setup task you want to perform from the list below:

[ Custom Package Creator ]

1) Create a custom install package

[ De-coupled Installer ]

2) Pre-install software Components (De-coupled Mode)

[ Integrated File Archiver ]

- 3) File System iDataAgent with Archiving Enabler
- [ Customized Cluster Agents ]
- 4) Veritas Cluster Agents
- [ Done ]
- 5) Exit this menu
- Your choice: [1]

Besides general package, you may choose to create one additional native package from the list below.

- 1) General package only
- 2) Please also create RPM
- 3) Please also create solaris native package
- 4) Please also create hpux native package

8. Type 12 and press Enter.

9. A confirmation screen will mark your choice with an "X". Type "d" for **Done**, and press **Enter**.

10. Type 1 to select Unix File System iDataAgent and press Enter.

11. A confirmation screen will mark your choice with an "X". Type "d" for Done, and press Enter.

12. Press Enter.

The package will be created in the following location:

5) Please also create Mac package using PackageMaker

6) Please also create APT

7) Exit

Package Type Number [1]

Please choose one or more platforms to package from the list below.

- [ ] 1) Linux X86
- ] 2) Linux X86\_64
- ] 3) Linux IA64 ] 4) Linux PPC64
- ] 5) Linux \$390
- ] 6) Solaris8/9 SPARC ] 7) Solaris10 SPARC
- ] 8) Solaris10 X86\_64
- [] 9) Aix PPC [] 10) HP-UX PA-RISC [] 11) HP-UX IA64
- ] 12) Darwin X86

[a=all n=none r=reverse q=quit d=done >=next <=previous ? =help]

Enter number(s)/one of "a,n,r,q,d,>,<,?" here: 12

Please choose one or more platforms to package from the list below.

- [ ] 1) Linux X86 [ ] 2) Linux X86 64
- ] 3) Linux IA64 | 4) Linux PPC64
- [ ] 5) Linux \$390
- ] 6) Solaris8/9 SPARC
- ] 7) Solaris10 SPARC
- ] 8) Solaris10 X86\_64 1 9) Aix PPC
- [ ] 10) HP-UX PA-RISC [ ] 11) HP-UX IA64 [X] 12) Darwin X86

- [ ] 13) FreeBSD4 X86

[a=all n=none r=reverse q=quit d=done >=next <=previous ? =help] Enter number(s)/one of "a,n,r,q,d,>,<,?" here: d</pre>

Please choose one or more subsystems to package from the list below.

- [ ] 1) UNIX File System iDataAgent [1101] [CVGxIDA]

- 2 ) MediaAgent [1301] [CVGxMA] 3 ) SCSI Driver [1105] [CVGxWA] 4 ) ProxyHost iDataAgent [1102] [CVGxProxyIDA] 5 ) Documentum iDataAgent [1126] [CVGxDctmIDA]

- [] 6) Oracle iDataAgent [1204] [CVGxOTDA] [] 7) SAP for Oracle [1205] [CVGxOrSAP] [] 8) SAP for MaxDB [1206] [CVGxSAPMAXDB]
- ] 9) Informix iDataAgent [1201] [CVGxIfIDA] ] 10) Sybase iDataAgent [1202] [CVGxSybIDA]
- ] 11) DB2 iDataAgent [1207] [CVGxDB2] ] 12) MySQL iDataAgent [1208] [CVGxMySQL]
- ] 13) PostGres iDataAgent [1209] [CVGxPostGres]

[a=all n=none r=reverse q=quit d=done >=next <=previous ? -=helpl

Enter number(s)/one of "a,n,r,q,d,>,<,?" here: 1</pre>

Please choose one or more subsystems to package from the list below.

- [X] 1) UNIX File System iDataAgent [1101] [CVGxIDA]
  [ ] 2) MediaAgent [1301] [CVGxMA]
  [ ] 3) SCSI Driver [1105] [CVGxWA]
  [ ] 4) ProxyHost iDataAgent [1102] [CVGxProxyIDA]
  [ ] 5) Documentum iDataAgent [1126] [CVGxDctmIDA]
  [ ] 5) Documentum iDataAgent [1126] [CVGxDctmIDA] bocumentum iDataAgent [1126] [CVGxDtClm
  oracle iDataAgent [1204] [CVGxOrDA]
  SAP for Oracle [1205] [CVGxOrSAP]
  SAP for MaxDB [1206] [CVGxSAPMAXDB]
  Informix iDataAgent [1201] [CVGxfIDA]
  Sybase iDataAgent [1202] [CVCxSybIDA] ] 11) DB2 iDataAgent [1207] [CVGxDB2] ] 12) MySQL iDataAgent [1208] [CVGxMySQL] [a=all n=none r=reverse q=quit d=done >=next <=previous ? =help]
- Enter number(s)/one of "a,n,r,q,d,>,<,?" here: d</pre>
- Save custom package to: [/opt]

## /opt/UnixCustomPackage/mac

| 13. | Type <b>Yes</b> to record your install and press <b>Enter</b> .                                                                                          | Optionally, you may choose to record install to an xml<br>parameter file now so that you can play it later. The<br>recorded xml will be encapsulated into the custom package<br>and can be used as an answer file in two ways:                                                                                                    |
|-----|----------------------------------------------------------------------------------------------------|----------------------------------------------------------------------------------------------------|
|     |                                                                                                    | <li>(1) from the custom package run "silent_install -p<br/>default";</li>                                                                                                    |
|     |                                                                                                    | (2) from the native package run native installer<br>(rpm/pkgadd/swinstall)                                                                                                    |
|     |                                                                                                    | You can still perform the above two tasks without custom recording if you choose to use all default parameters.                                                                                                    |
|     |                                                                                                    | Do you want to record the install now? [no] yes                                                                                                    |
| 14. | Type 1 to select Unix File System iDataAgent and press Enter.                                                                                            | Please choose one or more subsystems to package from the list below.                                                                                                    |
|     |                                                                                                    | <pre>[ ] 1) UNIX File System iDataAgent [1101] [CVGxIDA] [ ] 2) ProxyHost iDataAgent [1102] [CVGxProxyIDA] [ ] 3) CommCell Console [1118] [CVGxGUI] [ ] 4) Resource Pack [1130] [CVGxRP] [ ] 5) CommNet Browser [1134] [CVGxQGUI] &gt;) &gt;&gt;&gt;&gt;&gt;&gt;&gt;&gt;&gt;&gt;&gt;&gt;&gt;&gt;&gt;&gt;&gt;&gt;&gt;&gt;&gt;&gt;&gt;&gt;&gt;&gt;&gt;&gt;&gt;&gt;&gt;&gt;&gt;&gt;&gt;</pre> |
|     |                                                                                                    | <pre>[a=all n=none r=reverse q=quit d=done &gt;=next &lt;=previous ?<br/>=help]<br/>Enter number(s)/one of "a,n,r,q,d,&gt;,&lt;,?" here: 1</pre>                                                                                                    |
| 11. | A confirmation screen will mark your choice with an "X".                                                                                                 | Please choose one or more subsystems to package from the list below.                                                                                                    |
|     | Type " <b>d</b> " for <b>Done</b> , and press <b>Enter</b> .                                                                                             | <pre>[X] 1) UNIX File System iDataAgent [1101] [CVGxIDA] [ ] 2) ProxyHost iDataAgent [1102] [CVGxProxyIDA] [ ] 3) CommCell Console [1118] [CVGxCUI] [ ] 4) Resource Pack [1130] [CVGxRP] [ ] 5) CommNet Browser [1134] [CVGxQCUI] &gt;) &gt;&gt;&gt;&gt;&gt;&gt;&gt;&gt;&gt;&gt;&gt;&gt;&gt;&gt;&gt;&gt;&gt;&gt;&gt;&gt;&gt;&gt;&gt;&gt;&gt;&gt;&gt;&gt;&gt;&gt;&gt;&gt;&gt;&gt;&gt;</pre> |
|     |                                                                                                    | <pre>[a=all n=none r=reverse q=quit d=done &gt;=next &lt;=previous ? =help] Enter number(s)/one of "a,n,r,q,d,&gt;,&lt;,?" here: d</pre>                                                                                                    |
| 16. | Type <b>Yes</b> and press <b>Enter</b> to enable laptop backup features.                                                                                 | Do you want to configure the iDataAgent for laptop or                                                                                                    |
|     | <ul><li>The following Laptop Backup features are enabled:</li><li>Automatic Ownership</li><li>Automatic Scheduling</li><li>Backup Monitor Tool</li></ul> | desktop backups? [no]                                                                                                    |
|     | For more information, refer to FAQs.                                                                                                    |                                                                                                    |
| 17. | Press Enter.                                                                                                    | Do you want to install the agents for restore only without consuming licenses? [no]                                                                                                    |
| 18. | Type the path for installation directory and press <b>Enter</b> .                                                                                        | Please specify where you want us to install Calypso binaries.                                                                                                    |
|     |                                                                                                    | It must be a local directory and there should be at least 142MB of free space available. All files will be installed in a "Calypso" subdirectory, so if you enter "/opt", the files will actually be placed into "/opt/Calypso".                                                                                                    |
|     |                                                                                                    | Installation Directory:                                                                                                    |
| 19. | Type the path for log directory and press <b>Enter</b> .                                                                                                 | Please specify where you want to keep Calypso log files.                                                                                                    |
|     |                                                                                                    | It must be a local directory and there should be at least<br>100MB of free space available. All log files will be<br>created in a "Calypso/Log_Files" subdirectory, so if you<br>enter "/var/log", the logs will actually be placed into<br>"/var/log/Calypso/Log_Files".                                                                                                    |
|     |                                                                                                    | Log Directory: /var/log/Calypso                                                                                                    |
|     |                                                                                                    | Calypso log files will be created in /var/log/Calypso/Log_Files.                                                                                                    |
| 20. | Press Enter to assign user group.                                                                                                    | Most of Calypso processes run with root privileges, but<br>some are launched by databases and inherit database access                                                                                                    |
|     | It is recommended that you create a new user group before creating package, to specify access permissions to Calypso processes.                          | rights. To make sure that registry and log files can be<br>written to by both kinds of processes we can either make<br>such files world-writeable or we can grant write access<br>only to processes belonging to a particular group, e.g. a<br>"Calypso" or a "dba" group.                                                                                                    |
|     |                                                                                                    | We highly recommend now that you create a new user group<br>and enter its name in the next setup screen. If you choose<br>not to assign a dedicated group to Calypso processes, you<br>will need to specify the access permissions later.                                                                                                    |

If you're planning to backup Oracle DB you should use "dba" group.

Would you like to assign a specific group to Calypso? [yes]

| 21. | Type the <b>Group name</b> and then press <b>Enter</b> .                                                       | Please enter the name of the group which will be assigned<br>to all Calypso files and on behalf of which all Calypso<br>processes will run.                                                                                                    |
|-----|----------------------------------------------------------------------------------------------------|----------------------------------------------------------------------------------------------------|
|     |                                                                                                    | In most of the cases it's a good idea to create a<br>dedicated "Calypso" group. However, if you're planning to<br>use Oracle iDataAgent or SAP Agent, you should enter<br>Oracle's "dba" group here.                                                                                                    |
|     |                                                                                                    | Group name: staff                                                                                                    |
|     |                                                                                                    | REMINDER                                                                                                    |
|     |                                                                                                    | If you are planning to install Calypso Informix, DB2,<br>Sybase or LotusNotes iDataAgent, please make sure to<br>include informix, db2, etc. users into group "staff".                                                                                                    |
|     |                                                                                                    | Press <enter> to continue</enter>                                                                                                    |
| 22. | Type <b>d</b> for done with the selection and press <b>Enter</b> .                                             | Access Permissions for Other Users                                                                                                    |
|     | This screen is displayed if you do not assign any group to the software and type <b>no</b> in <b>step 20</b> . | Installer will assign full access rights to root user and<br>its belonging group for all installed Calypso files and<br>its processes.                                                                                                    |
|     |                                                                                                    | For any other users, you can specify the access<br>permissions now. However, since you chose not to assign a<br>dedicated group in previous step, make sure you specify<br>sufficient access rights for other users if you are also<br>planning to install Calypso agents involving third party<br>software protection.                                                                                                    |
|     |                                                                                                    | [X] 1) Allow read permission to other users                                                                                                    |
|     |                                                                                                    | [X] 2) Allow write permission to other users                                                                                                    |
|     |                                                                                                    | [X] 3) Allow execute permission to other users                                                                                                    |
|     |                                                                                                    | <pre>[a=all n=none r=reverse q=quit d=done &gt;=next &lt;=previous ? =help] Enter number(s)/one of "a,n,r,q,d,&gt;,&lt;,?" here: d</pre>                                                                                                    |
| 23. | Press Enter to accept the default value for Number of Streams.                                                 | Number of Streams                                                                                                    |
|     | You can type the <b>Number of Streams</b> that you plan to run at the same time and then press <b>Enter</b> .  | IMPORTANT : Please read install document "Configure Kernel<br>Parameters - Unix/Macintosh" from "Books Online" before<br>you start configuring kernel parameters. Please enter the<br>total number of streams that you plan to run at the same<br>time. We need to make sure that you have enough semaphores<br>and shared memory segments configured in /etc/system.                                                                                                    |
|     |                                                                                                    | Number of streams [10]                                                                                                    |
| 24. | Press Enter if you do not want to apply the changes now.                                                       | Modify System Configuration File                                                                                                    |
|     | If you want to apply the changes now, type <b>Yes</b> and then press <b>Enter</b> .                            | We now need to modify the /etc/sysctl.conf configuration<br>file on this computer. It is done to make sure that there<br>will be enough shared memory and semaphores available for<br>Calypso programs.                                                                                                    |
|     |                                                                                                    | <pre>Please review the changes below, and answer "yes", if you<br/>want us to apply them to /etc/sysctl.conf file. Otherwise<br/>the installation will proceed, the changes will saved to<br/>some other file, and you will have to apply them manually.<br/>kern.sysv.shmal=524287 (unchanged)<br/>kern.sysv.shmmin=1312 (was:672)<br/>kern.sysv.shmseg=1288 (was:672)<br/>kern.sysv.shmsesg=1288 (was:68021)<br/>kern.sysv.semmn=88661 (was:88021)<br/>kern.sysv.semms=88661 (was:88021)<br/>bern.sysv.semms=88661 (was:88021)<br/>Do you want us to apply these changes now? [no]</pre> |
| 25. | Type a network TCP port number for the Communications Service (CVD) and press <b>Enter</b> .                   | Every instance of Calypso should use a unique set of<br>network ports to avoid interfering with other instances<br>running on the same machine.                                                                                                    |
|     | Type a network TCP port number for the Client Event Manager Service (EvMgrC) and press <b>Enter</b> .          | The port numbers selected must be from the reserved port<br>number range and have not been registered by another<br>application on this machine.                                                                                                    |
|     |                                                                                                    | Please enter the port numbers.                                                                                                    |
|     |                                                                                                    | Port Number for CVD :                                                                                                    |
|     |                                                                                                    | Port Number for EvMgrC:                                                                                                    |
| 26. | Type <b>Yes</b> and then press <b>Enter</b> .                                                                  | Is there a firewall between this client and the CommServe?<br>Yes                                                                                                    |

- If you have firewall setup with proxy, click Configure Firewall With Proxy.
- If you have firewall setup without proxy, click Configure Firewall Without Proxy.

# CONFIGURE FIREWALL WITH PROXY

**27.** Type **3** to select **CommServe is reachable only through a proxy**.

Please specify now how your firewall is limiting network traffic. Whether it's possible to open connection from

|     | Press <b>Enter</b> .                                                                                                    | here to a CommServe's tunnel port, whether all connections<br>toward CommServe are blocked, and we should instead expect<br>CommServe to connect back to us, or whether there is a<br>proxy in between. |
|-----|----------------------------------------------------------------------------------------------------|----------------------------------------------------------------------------------------------------|
|     |                                                                                                    | <ol> <li>This machine can open connection to CommServe on a<br/>tunnel port</li> </ol>                                                                                                    |
|     |                                                                                                    | 2) CommServe can open connections toward us                                                                                                    |
|     |                                                                                                    | 3) Commserve is reachable only through a proxy                                                                                                    |
|     |                                                                                                    | Your choice: [1]                                                                                                    |
| 28. | Type CommServe Client Name and press Enter.                                                                                                    | Please specify client name of the CommServe below.                                                                                                    |
|     |                                                                                                    | CommServe Client Name:                                                                                                    |
| 29. | Enter the following information:                                                                                                    | Proxy Connection Setup                                                                                                    |
|     | <ul> <li>Type GatewayProxy hostname in hostname or IP Address and press Enter.</li> <li>Type GatewayProxy client name in Proxy short name and press Enter.</li> <li>Type the port number of the HTTP Proxy through which the CommServe and be reached and press Enter.</li> </ul> | Please specify the name of IP address of the proxy that<br>should be used to reach the CommServe along with the port<br>number, on which the proxy is expecting connections.                            |
|     |                                                                                                    | Proxy hostname or IP address:                                                                                                    |
|     |                                                                                                    | Proxy short name:                                                                                                    |
|     |                                                                                                    | Proxy HTTP/HTTPS tunnel port number:                                                                                                    |

• If you have configured your firewall without proxy, click Configure Firewall Without Proxy.

• If you have already configured your firewall with proxy, click Configuration of Other Installation Options.

| CON | FIGURE FIREWALL WITHOUT PROXY                                                                                                    |                                                                                                    |
|-----|----------------------------------------------------------------------------------------------------|----------------------------------------------------------------------------------------------------|
| 30. | Type 1 to select This machine can open connection to CommServe on tunnel port and press Enter.                                                                                                    | Please specify now how your firewall is limiting network<br>traffic. Whether it's possible to open connection from<br>here to a CommServe's tunnel port, whether all connections<br>toward CommServe are blocked, and we should instead expect<br>CommServe to connect back to us, or whether there is a<br>proxy in between. |
|     |                                                                                                    | <ol> <li>This machine can open connection to CommServe on a<br/>tunnel port</li> </ol>                                                                                                    |
|     |                                                                                                    | 2) CommServe can open connections toward us                                                                                                    |
|     |                                                                                                    | 3) CommServe is reachable only through a proxy                                                                                                    |
|     |                                                                                                    | Your choice: [1]                                                                                                    |
| 31. | Enter the name of the CommServe computer in place of <b>CommServe Client Name</b> .                                                                                                    | Please specify client name of the CommServe below.                                                                                                    |
|     | Press Enter.                                                                                                    | CommServe Client Name:                                                                                                    |
| 32. | Enter the fully qualified name or the IP address of the CommServe in the <b>CommServe Host Name</b> . This should be TCP/IP network name. e.g., computer.company.com.                                     | Please specify hostname of the CommServe below. Make sure<br>the hostname is fully qualified, resolvable by the name<br>services configured on this machine. If there is a port-<br>forwarding Gateway in front of the CommServe, enter                                                                                       |
|     | Press Enter.                                                                                                    | hostname or IP address of the Gateway here.                                                                                                    |
|     | <ul> <li>Ensure that the CommServe is accessible before typing the name;<br/>otherwise the installation will fail.</li> </ul>                                                                             |                                                                                                    |
|     | <ul> <li>If you enter a short name which resolves to the same IP address as<br/>the fully qualified CommServe name, you will be asked if you would<br/>prefer to use the fully qualified name.</li> </ul> |                                                                                                    |
| 33. | Type the incoming port number through which the CommServe computer receives tunnel connection.                                                                                                    | Please specify the port number, on which we should open<br>tunnel connections toward the CommServe. This is same as<br>"Tunnel HTTP/HTTPS port" configurable in the "Incoming                                                                                                    |
|     | Press Enter.                                                                                                    | Ports" tab of the CommServe Firewall Properties adjusted                                                                                                    |
|     | This is the port number, provided in the step 5 during <b>Setting up</b><br><b>Connection to the CommServe</b> .                                                                                          | for a possible port-mapping Gateway in front of it.<br>CommServe HTTP/HTTPS tunnel port number: 8500                                                                                                    |
| 34. | • If this computer is separated from the CommServe by a HTTP Proxy, type <b>Yes</b> and enter the following information:                                                                                  | If there is an HTTP proxy between this client and the<br>CommServe (e.g. Squid or Apache), please provide HTTP<br>Proxy configuration below.                                                                                                    |
|     | HTTP Proxy hostname or IP address: Type the hostname or IP address of the HTTP Proxy through which the CommServe can be reached.                                                                          | Is there an HTTP proxy between this client and the CommServe? [no]                                                                                                    |
|     | <b>HTTP Proxy port number</b> : Type the port number of the HTTP Proxy through which the CommServe can be reached.                                                                                        |                                                                                                    |
|     | Press Enter.                                                                                                    |                                                                                                    |
|     | • If this computer is not separated from the CommServe by a HTTP Proxy, type <b>No</b> and press <b>Enter</b> .                                                                                           |                                                                                                    |
| 35. | If the CommCell is in the Lockdown mode, enter <b>Yes</b> and provide the nath to the                                                                                                    | If you have checked "Lockdown CommCell" in firewall                                                                                                    |

 If the CommCell is in the Lockdown mode, enter Yes and provide the path to th folder in the which the CommCell HTTPS certificate are available.

properties of the CommServe or Proxy, you need to provide

See Enforcing CommCell Specific Certificates for Authentication for more information on the Lockdown feature and steps to export the CommCell Certification.

Press Enter.

path to the directory with CommCell HTTPS certificate below.

This certificate can be obtained by right-clicking CommServe name in the Java GUI, and selecting All Tasks -> Export Firewall Certificate popup menu item.

Have you enabled "Lockdown CommCell"? [no]

| 36. | Type the Laptop Backup as a client group and then press Enter.                                                                                          | Please enter one Client Computer Group name for this                          |
|-----|----------------------------------------------------------------------------------------------------|-------------------------------------------------------------------------------|
|     | If you want to configure any additional settings for the clients before performing the backup, select the <b>Waiting Room</b> as the client group.      | client to join.<br>Client Computer Group Name:                                |
|     | See Configure Additional Settings Before Laptops Execute The First<br>Backup for more information on <b>Waiting Room</b> client group<br>configuration. |                                                                               |
| 37. | Type <b>Yes</b> and press <b>Enter</b> .                                                                                                    | Do you want to configure subclient policy? [no] yes                           |
| 38. | Type the laptop subclient policy created in step 21 during Create Subclient Policy.                                                                     | Please enter a subclient policy name for this IDA.                            |
|     |                                                                                                    | Subclient Policy Name:                                                        |
| 39. | Press <b>Enter</b> .                                                                                                    | Please select which instance you want to install/repla<br>for this recording: |
|     |                                                                                                    | 1) Always install to Instance001                                              |
|     |                                                                                                    | 2) Always install to Instance002                                              |
|     |                                                                                                    | 3) Always install to Instance003                                              |
|     |                                                                                                    | 4) Always install to Instance004                                              |
|     |                                                                                                    | 5) Always install to Instance005                                              |
|     |                                                                                                    | 6) Always install to Instance006                                              |
|     |                                                                                                    | 7) Always install to Instance007                                              |
|     |                                                                                                    | 8) Always install to Instance008                                              |
|     |                                                                                                    | 9) Always install to Instance009                                              |
|     |                                                                                                    | 10) Always install to Instance010                                             |
|     |                                                                                                    | 11) Always install to a new instance                                          |
|     |                                                                                                    | 12) I want to specify another instance                                        |
|     |                                                                                                    | Your choice: [11]                                                             |
| 0.  | Enter <b>Yes</b> to create the tar file of Custom Package.                                                                                              | Archiving the custom package in a tar file (Optional)                         |
|     |                                                                                                    | Optionally, you may choose to tar the package now.                            |
|     |                                                                                                    | Do you want to create the tar file now? [no] yes                              |
| 11. | The UnixCustomPackage.tar file is now created.                                                                                                    | Creating /opt/UnixCustomPackage.tarDone.                                      |
|     | YOU CAN NOW PROVIDE THIS PACKAGE TO LAPTOP USERS.                                                                                                    |                                                                               |

## **CREATE NATIVE INSTALLATION PACKAGE**

Ensure that you have a **PackageMaker** application (part of the Xcode developer software suite) on the computer where you wish to create installation package.

- **1.** Logon to the client computer as **root**.
- Navigate to Software Installation Package and run the following command: ./cvpkgadd
- The product banner and other information is displayed. Press Enter.
- 4. Read the license agreement. Type **y** and press **Enter**.
- 5. Type 2 and press Enter.

Please select a setup task you want to perform from the list below:

Advanced options provide extra setup features such as creating custom package, recording/replaying user selections and installing External Data Connector software.

1) Install data protection agents on this computer

2) Advanced options

3) Exit this menu

Press Enter. 6.

Type 5 and press Enter. 7.

- 8. Type 1 and press Enter.
- A confirmation screen will mark your choice with an "X". 9 Type "d" for Done, and press Enter.
- 10. Type 1 to select Unix File System iDataAgent and press Enter.

11. A confirmation screen will mark your choice with an "X". Type "d" for Done, and press Enter.

- Your choice: [1] 2
- Please select a setup task you want to perform from the list below:
- [ Custom Package Creator ]
- 1) Create a custom install package
- [ De-coupled Installer ]
- 2) Pre-install software Components (De-coupled Mode)
- [ Integrated File Archiver ]
- 3) File System iDataAgent with Archiving Enabler
- [ Customized Cluster Agents ]
- 4) Veritas Cluster Agents
- [ Done ]
- 5) Exit this menu

Your choice: [1]

Besides general package, you may choose to create one additional native package from the list below.

- 1) General package only
- 2) Please also create RPM
- 3) Please also create solaris native package
- 4) Please also create hpux native package
- 5) Please also create Mac package using PackageMaker
- 6) Please also create APT
- 7) Exit
- Package Type Number [1]

Please choose one or more platforms to package from the list below.

[ ] 1) Darwin X86

[a=all n=none r=reverse q=quit d=done >=next <=previous ? =help]

Enter number(s)/one of "a,n,r,q,d,>,<,?" here: 1</pre>

Please choose one or more platforms to package from the list below.

[X] 1) Darwin X86

[a=all n=none r=reverse q=quit d=done >=next <=previous ? =help]

Enter number(s)/one of "a,n,r,g,d,>,<,?" here: d

Please choose one or more subsystems to package from the list below.

- 1) UNIX File System iDataAgent [1101] [CVGxIDA] 2) MediaAgent [1301] [CVGxMA]
  ] 3) SCSI Driver [1105] [CVGxWA]
- ] 4) ProxyHost iDataAgent [1102] [CVGxProxyIDA]
- ] 5) Documentum iDataAgent [1126] [CVGxDctmIDA] ] 6) Oracle iDataAgent [1204] [CVGxOrIDA] ] 7) SAP for Oracle [1205] [CVGxOrSAP]

- 3 SAP for Oracle [1205] [CVGxOFSAP]
  3 SAP for MaxDB [1206] [CVGxSAPMAXDB]
  9 Informix iDataAgent [1201] [CVGxIfIDA]
  10) Sybase iDataAgent [1202] [CVGxSybIDA]
  11) DB2 iDataAgent [1207] [CVGxDB2]

[a=all n=none r=reverse q=quit d=done >=next <=previous ? =help]

Enter number(s)/one of "a,n,r,q,d,>,<,?" here: 1</pre>

Please choose one or more subsystems to package from the list below.

- [X] 1) UNIX File System iDataAgent [1101] [CVGxIDA]
- [ ] 2) MediaAgent [1301] [CVGxMA] [ ] 3) SCSI Driver [1105] [CVGxWA]
- ] 4) ProxyHost iDataAgent [1102] [CVGxProxyIDA]
- ] 5) Documentum iDataAgent [1126] [CVGxDctmIDA] ] 6) Oracle iDataAgent [1204] [CVGxOrIDA]

- 7) SAP for Oracle [1205] [CVGxOrSAP]
   8) SAP for MaxDB [1206] [CVGxSAPMAXDB]
   9) Informix iDataAgent [1201] [CVGxIFIDA]
- ] 10) Sybase iDataAgent [1202] [CVGxSybIDA] ] 11) DB2 iDataAgent [1207] [CVGxDB2]
- [ ] 12) MySQL iDataAgent [1208] [CVGxMySQL]
  [ ] 13) PostGres iDataAgent [1209] [CVGxPostGres]

[a=all n=none r=reverse q=quit d=done >=next <=previous ? =help] Enter number(s)/one of "a,n,r,q,d,>,<,?" here: d Save custom package to: [/opt] Press Enter. The package will be created in the following location: /opt/UnixCustomPackage/mac Optionally, you may choose to record install to an xml parameter file now so that you can play it later. The recorded xml will be encapsulated into the custom package Type **Yes** to record your install and press **Enter**. and can be used as an answer file in two ways: (1) from the custom package run "silent\_install -p default": (2) from the native package run native installer (rpm/pkgadd/swinstall...) You can still perform the above two tasks without custom recording if you choose to use all default parameters. Do you want to record the install now? [no] yes Please choose one or more subsystems to package from the Type 1 to select Unix File System iDataAgent and press Enter. list below. 1) UNIX File System iDataAgent [1101] [CVGxIDA] ] 2) MediaAgent [1301] [CVGxMA]
] 3) SCSI Driver [1105] [CVGxWA] ] 4) ProxyHost iDataAgent [1102] [CVGxProxyIDA] ] 5) Documentum iDataAgent [1126] [CVGxDctmIDA] ] 6) Oracle iDataAgent [1204] [CVGxOrIDA] 7) SAP for Oracle [1205] [CVGxOrSAP]
 8) SAP for MaxDB [1206] [CVGxSAPMAXDB]
 9) Informix iDataAgent [1201] [CVGxIFIDA] [ ] 10) Sybase iDataAgent [1202] [CVGxSybIDA]
[ ] 11) DB2 iDataAgent [1207] [CVGxDB2] ] 12) MySQL iDataAgent [1208] [CVGxMySQL] ] 13) PostGres iDataAgent [1209] [CVGxPostGres] [a=all n=none r=reverse q=quit d=done >=next <=previous ? =help] Enter number(s)/one of "a,n,r,g,d,>,<,?" here: 1 Please choose one or more subsystems to package from the A confirmation screen will mark your choice with an "X". list below Type "d" for Done, and press Enter. [X] 1) UNIX File System iDataAgent [1101] [CVGxIDA] [ ] 2) MediaAgent [1301] [CVGxMA]
[ ] 3) SCSI Driver [1105] [CVGxWA] 4) ProxyHost iDataAgent [1102] [CVGxProxyIDA] 5) Documentum iDataAgent [1126] [CVGxDctmIDA] 6) Oracle iDataAgent [1204] [CVGxOrIDA] ] 7) SAP for Oracle [1205] [CVGxOrSAP] ] 8) SAP for MaxDB [1206] [CVGxSAPMAXDB] ] 9) Informix iDataAgent [1201] [CVGxIfIDA] ] 10) Sybase iDataAgent [1202] [CVGxSybIDA] 11) DB2 iDataAgent [1207] [CVGxDB2] ] 12) MySQL iDataAgent [1208] [CVGxMySQL] ] 13) PostGres iDataAgent [1209] [CVGxPostGres] [a=all n=none r=reverse q=quit d=done >=next <=previous ? =help] Enter number(s)/one of "a,n,r,q,d,>,<,?" here: d Do you want to configure the iDataAgent for laptop or Type Yes and press Enter. desktop backups? [no] Do you want to install the agents for restore only without Press Enter. consuming licenses? [no] Please specify where you want us to install Calypso Enter the path for installation directory and press Enter. binaries. It must be a local directory and there should be at least 142MB of free space available. All files will be installed in a "Calypso" subdirectory, so if you enter "/opt", the files will actually be placed into "/opt/Calypso". Installation Directory: Enter the path for log directory and press Enter. Please specify where you want to keep Calypso log files. It must be a local directory and there should be at least 100MB of free space available. All log files will be created in a "Calypso/Log\_Files" subdirectory, so if you enter "/var/log", the log will actually be placed into "/var/log/Calypso/Log\_Files". Log Directory: /var/log/Calypso Calypso log files will be created in /var/log/Calypso/Log\_Files.

12.

13.

14.

15.

16.

17.

18.

19.

Most of Calypso processes run with root privileges, but

| 20. | Press Enter to assign user group.                                                                                               | some are launched by databases and inherit database access<br>rights. To make sure that registry and log files can be                                                                                                    |
|-----|----------------------------------------------------------------------------------------------------|----------------------------------------------------------------------------------------------------|
|     | It is recommended that you create a new user group before creating package, to specify access permissions to Calypso processes. | written to by both kinds of processes we can either make<br>such files world-writeable or we can grant write access<br>only to processes belonging to a particular group, e.g. a<br>"Calypso" or a "dba" group.                           |
|     |                                                                                                    | We highly recommend now that you create a new user group<br>and enter its name in the next setup screen. If you choose<br>not to assign a dedicated group to Calypso processes, you<br>will need to specify the access permissions later. |
|     |                                                                                                    | If you're planning to backup Oracle DB you should use "dba" group.                                                                                                    |
|     |                                                                                                    | Would you like to assign a specific group to Calypso?<br>[yes]                                                                                                    |
| 21. | Type the <b>Group name</b> and then press <b>Enter</b> .                                                                        | Please enter the name of the group which will be assigned<br>to all Calypso files and on behalf of which all Calypso                                                                                                    |
|     |                                                                                                    | processes will run.                                                                                                    |
|     |                                                                                                    | In most of the cases it's a good idea to create a<br>dedicated "Calypso" group. However, if you're planning to<br>use Oracle iDataAgent or SAP Agent, you should enter<br>Oracle's "dba" group here.                                      |
|     |                                                                                                    | Group name: staff                                                                                                    |
|     |                                                                                                    | REMINDER                                                                                                    |
|     |                                                                                                    | If you are planning to install Calypso Informix, DB2,<br>Sybase or LotusNotes iDataAgent, please make sure to<br>include informix, db2, etc. users into group "staff".                                                                    |
|     |                                                                                                    | Press <enter> to continue</enter>                                                                                                    |
| 22. | Type a network TCP port number for the Communications Service (CVD) and press <b>Enter</b> .                                    | Every instance of Calypso should use a unique set of<br>network ports to avoid interfering with other instances<br>running on the same machine.                                                                                           |
|     | Type a network TCP port number for the Client Event Manager Service (EvMgrC) and press <b>Enter</b> .                           | The port numbers selected must be from the reserved port<br>number range and have not been registered by another<br>application on this machine.                                                                                          |
|     |                                                                                                    | Please enter the port numbers.                                                                                                    |
|     |                                                                                                    | Port Number for CVD :                                                                                                    |
|     |                                                                                                    | Port Number for EvMgrC:                                                                                                    |
| 23. | Press Enter.                                                                                                    | Is there a firewall between this client and the CommServe? [no]                                                                                                    |

- 24. Type Yes and then press Enter.
  - If you have firewall setup with proxy, click Configure Firewall With Proxy.
  - If you have firewall setup without proxy, click Configure Firewall Without Proxy.

# CONFIGURE FIREWALL WITH PROXY

| 25. | Type <b>3</b> to select <b>CommServe is reachable only through a proxy</b> .<br>Press <b>Enter</b> .                                                                                                    | Please specify now how your firewall is limiting network<br>traffic. Whether it's possible to open connection from<br>here to a CommServe's tunnel port, whether all connections<br>toward CommServe are blocked, and we should instead expect<br>CommServe to connect back to us, or whether there is a<br>proxy in between. |
|-----|----------------------------------------------------------------------------------------------------|----------------------------------------------------------------------------------------------------|
|     |                                                                                                    | <ol> <li>This machine can open connection to CommServe on a<br/>tunnel port</li> </ol>                                                                                                    |
|     |                                                                                                    | 2) CommServe can open connections toward us                                                                                                    |
|     |                                                                                                    | 3) Commserve is reachable only through a proxy                                                                                                    |
|     |                                                                                                    | Your choice: [1]                                                                                                    |
| 26. | Type CommServe Client Name and press Enter.                                                                                                    | Please specify client name of the CommServe below.<br>CommServe Client Name:                                                                                                    |
| 27. | Enter the following information:                                                                                                    | Proxy Connection Setup                                                                                                    |
|     | <ul> <li>Type GatewayProxy hostname in hostname or IP Address and press Enter.</li> <li>Type GatewayProxy client name in Proxy short name and press Enter.</li> <li>Type the port number of the HTTP Proxy through which the CommServe and be</li> </ul> | Please specify the name of IP address of the proxy that<br>should be used to reach the CommServe along with the port<br>number, on which the proxy is expecting connections.                                                                                                    |
|     | <ul> <li>Type the port number of the HTTP Proxy through which the commissive and be<br/>reached and press Enter.</li> </ul>                                                                                                    | Proxy hostname or IP address:                                                                                                    |
|     |                                                                                                    | Proxy short name:                                                                                                    |
|     |                                                                                                    | Proxy HTTP/HTTPS tunnel port number:                                                                                                    |
|     |                                                                                                    |                                                                                                    |

- If you have configured your firewall without proxy, click Configure Firewall Without Proxy.
- If you have already configured your firewall with proxy, click Configuration of Other Installation Options.

Is there a firewall between this client and the CommServe?

## **CONFIGURE FIREWALL WITHOUT PROXY**

28. Type 1 to select This machine can open connection to CommServe on tunnel port and press Enter.

Please specify now how your firewall is limiting network traffic. Whether it's possible to open connection from here to a CommServe's tunnel port, whether all connections toward CommServe are blocked, and we should instead expect CommServe to connect back to us, or whether there is a proxy in between.

1) This machine can open connection to CommServe on a tunnel port

2) CommServe can open connections toward us

3) CommServe is reachable only through a proxy

Your choice: [1]

Please specify client name of the CommServe below.

CommServe Client Name:

Proxy configuration below.

CommServe? [no]

below.

Please specify hostname of the CommServe below. Make sure the hostname is fully qualified, resolvable by the name services configured on this machine. If there is a portforwarding Gateway in front of the CommServe, enter hostname or IP address of the Gateway here.

Please specify the port number, on which we should open

"Tunnel HTTP/HTTPS port" configurable in the "Incoming Ports" tab of the CommServe Firewall Properties adjusted

for a possible port-mapping Gateway in front of it.

If there is an HTTP proxy between this client and the

CommServe (e.g. Squid or Apache), please provide HTTP

Is there an HTTP proxy between this client and the

If you have checked "Lockdown CommCell" in firewall

Export Firewall Certificate popup menu item.

Have you enabled "Lockdown CommCell"? [no]

properties of the CommServe or Proxy, you need to provide path to the directory with CommCell HTTPS certificate

This certificate can be obtained by right-clicking CommServe name in the Java GUI, and selecting All Tasks  $\mathchar`>$ 

CommServe HTTP/HTTPS tunnel port number: 8500

tunnel connections toward the CommServe. This is same as

 Ensure that the CommServe is accessible before typing the name; otherwise the installation will fail.

Enter the name of the CommServe computer in place of CommServe Client Name.

- If you enter a short name which resolves to the same IP address as the fully qualified CommServe name, you will be asked if you would prefer to use the fully qualified name.
- **31.** Type the incoming port number through which the CommServe computer receives tunnel connection.

Enter the fully qualified name or the IP address of the CommServe in the CommServe Host Name. This should be TCP/IP network name. e.g.,

#### Press Enter.

Press Enter.

Press Enter.

computer.company.com.

29.

30.

This is the port number, provided in the step 5 during **Setting up Connection to the CommServe**.

**32.** • If this computer is separated from the CommServe by a HTTP Proxy, type **Yes** and enter the following information:

**HTTP Proxy hostname or IP address**: Type the hostname or IP address of the HTTP Proxy through which the CommServe can be reached.

**HTTP Proxy port number**: Type the port number of the HTTP Proxy through which the CommServe can be reached.

Press Enter.

- If this computer is not separated from the CommServe by a HTTP Proxy, type No and press Enter.
- **33.** If the CommCell is in the Lockdown mode, enter **Yes** and provide the path to the folder in the which the CommCell HTTPS certificate are available.

See Enforcing CommCell Specific Certificates for Authentication for more information on the Lockdown feature and steps to export the CommCell Certification.

Press Enter.

## CONFIGURATION OF OTHER INSTALLATION OPTIONS

**34.** Type the **Laptop Backup** as a client group and then press **Enter**.

If you want to configure any additional settings for the clients before performing the backup, select the **Waiting Room** as the client group.

See Configure Additional Settings Before Laptops Execute The First Backup for more information on **Waiting Room** client group configuration.

#### 35. Type Yes and press Enter.

36. Type the subclient policy created in step 21 during Create Subclient Policy.

37. Press Enter.

Please enter one Client Computer Group name for this client to join.

Client Computer Group Name:

Do you want to configure subclient policy? [no] yes

Please enter a subclient policy name for this IDA.

Subclient Policy Name:

Please select which instance you want to install/replay for this recording:

1) Always install to Instance001

2) Always install to Instance002 3) Always install to Instance003 4) Always install to Instance004 5) Always install to Instance005 6) Always install to Instance006 7) Always install to Instance007 8) Always install to Instance008 9) Always install to Instance009 10) Always install to Instance010 11) Always install to a new instance 12) I want to specify another instance Your choice: [11] The record of your input is now complete. Creating the Mac package ... done. The package can be found in the following location: Done. [ Custom Package Summary ] /opt/UnixCustomPackage/mac/custom-darwin-74487.pkg - General package created at /opt/UnixCustomPackage/pkg - Mac native package created at /opt/UnixCustomPackage/mac:custom-darwin-74487.pkg

> Thank you for choosing Bull. Example: /opt/UnixCustomPackage.tar

39. The custom-darwin-74487.pkg is now created. YOU CAN NOW PROVIDE THIS PACKAGE TO LAPTOP USERS.

38.

Previous Next >

# Web Access - Laptop Backup

Overview Prepare CommCell Firewall Using Proxy Firewall W

Firewall Without Proxy Create Installation Package

Web Access

Previous Next >

The following section provides the steps to setup a self-service web console to perform backup, restore and download operations on laptop:

- 1. Installation
- 2. Configuration
  - Add a New Domain Controller
  - Enable Single Sign On
  - o Enable Secured Access for Web Search Client if you want to access the Web Console using HTTPS.
- 3. Assigning Owner For Laptop

# INSTALLATION

In order to use web console for backup and restore operations, you need to install **Web Server** and **Web Client** on any computer which can connect with the CommServe. The **Web Server** and **Web Client** can be installed on the same computer or on different computers.

For the web console to be available to users without a VPN session, install the Web Client on a dedicated host located in the DMZ, separate from the Web Server.

- 1. Ensure that the IIS is installed on the computer before installing the Web Server and Web Client.
- 2. Run **Setup.exe** from Software Installation Package on the computer that satisfies the minimum System Requirements.
- 3. Select the required language. Click Next.

| Select the language you will use during installation.                                                                    |        |
|----------------------------------------------------------------------------------------------------|--------|
| Next>                                                                                                    | Cancel |
| Пси                                                                                                    | Carlos |
|                                                                                                    |        |
|                                                                                                    |        |
| ≓ Install Software on this computer                                                                                      |        |
|                                                                                                    |        |
| View documentation website                                                                                               |        |
| <ul> <li>View Install Quick Start Guide (Requires Adobe Acrobat Reader)</li> <li>Install Adobe Acrobat Reader</li> </ul> |        |
|                                                                                                    | ⇔ Exit |
|                                                                                                    |        |

4. Select the option to install software on this computer.

5. Select I accept the terms in the license agreement. Click Next.

- 6. Expand Common Technology Engine | Web Console Modules and select one of the following options:
  - Web Server
  - Web Client

For the web console to be available to users without a VPN session, install the Web Client on a dedicated host located in the DMZ, separate from the Web Server.

Click Next.

- 7. Click Yes.
- 8. Specify the SQL Server System Administrator password. Click Next.

This is the password for the administrator's account created by SQL during the installation.

9. Click Yes.

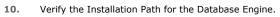

 $\label{eq:click} Click \ \textbf{Browse} \ to \ change \ the \ default \ location.$ 

Click Next.

- This is the location where you want to setup the Microsoft SQL Server System databases.
- If you plan to perform VSS enabled backups on the CommServe computer, it is recommended that the CommServe database is not installed on the system drive. VSS restores could cause system state restore issues.

|                                     | Agreement                                                                                                    |
|-------------------------------------|----------------------------------------------------------------------------------------------------|
| Please i<br>the PAG                 | ead the following License Agreement. Press<br>iE DOWN key to view the entire agreement.                                                                                                    |
|                                     |                                                                                                    |
|                                     | ~                                                                                                    |
|                                     | 3                                                                                                    |
|                                     | End User License and Limited Warranty Agreement                                                                                                    |
|                                     |                                                                                                    |
|                                     | Software Release 9.0.0                                                                                                    |
| (in                                 | cluding Microsoft® SQL Server™ 2008 Enterprise Edition, SQL Server™                                                                                                    |
| (                                   | 2008 Express Edition and Windows Pre-Installation Environment)                                                                                                    |
|                                     | Fud Hooy I isource Agreement                                                                                                    |
| • La                                | accept the terms in the license agreement.                                                                                                    |
| CI                                  | to not accept the terms in the license agreement.                                                                                                    |
|                                     | Installer                                                                                                    |
|                                     | < Back Next > Cancel                                                                                                    |
|                                     |                                                                                                    |
|                                     |                                                                                                    |
| Installer                           |                                                                                                    |
| Select I                            | Platforms                                                                                                    |
| Select t                            | he platforms you want to configure.                                                                                                    |
|                                     |                                                                                                    |
| Ξ 🗅                                 | Move the pointer over a                                                                                                    |
|                                     | Common Technology Engine platform name to see a description of the platform and the platform and the plat |
|                                     |                                                                                                    |
| [                                   | E 🗅 MediaAgent Modules                                                                                                    |
| = 6                                 | Web Server                                                                                                    |
|                                     | Web Client (Heq/Hecommended)                                                                                                    |
|                                     | Client Modules     Installation Folder:                                                                                                    |
|                                     |                                                                                                    |
| [                                   | Archive Management                                                                                                    |
|                                     | ContinuousDataReplicator     OMB/ 0 MB     OMB/ 0 MB                                                                                                    |
|                                     | Special Begistru Keus In Lise                                                                                                    |
|                                     | Installer Opcour Hoger Hove                                                                                                    |
| 🔲 Install                           | Agents for Restore Only < Back Next > Cancel                                                                                                    |
|                                     |                                                                                                    |
|                                     |                                                                                                    |
| Installer                           |                                                                                                    |
| Installer                           |                                                                                                    |
| Installer                           | Setup will now install Microsoft .NET Framework for the selected platforms.                                                                                                    |
| Installer                           | Setup will now install Microsoft .NET Framework for the selected platforms.                                                                                                    |
| Installer                           |                                                                                                    |
| Installer                           | Setup will now install Microsoft .NET Framework for the selected platforms.<br>Click 'Yes' to continue. Choosing 'No' will exit the Setup. In such a case, you may resum<br>Setup later at any time.                                                                                                    |
| Installer                           | Setup will now install Microsoft .NET Framework for the selected platforms.<br>Click 'Yes' to continue. Choosing No' will exit the Setup. In such a case, you may resum                                                                                                    |
| Installer<br>?                      | Setup will now install Microsoft .NET Framework for the selected platforms.<br>Click 'Yes' to continue. Choosing 'No' will exit the Setup. In such a case, you may resum<br>Setup later at any time.                                                                                                    |
| 2                                   | Setup will now install Microsoft .NET Framework for the selected platforms.<br>Click Yes' to continue. Choosing No' will exit the Setup. In such a case, you may resum<br>Setup later at any time.                                                                                                    |
| Installer<br>?                      | Setup will now install Microsoft .NET Framework for the selected platforms.<br>Click 'Yes' to continue. Choosing 'No' will exit the Setup. In such a case, you may resum<br>Setup later at any time.                                                                                                    |
| 2<br>Installer<br>SQL Us            | Setup will now install Microsoft .NET Framework for the selected platforms.<br>Click 'Yes' to continue. Choosing 'No' will exit the Setup. In such a case, you may resum<br>Setup later at any time.<br><u>Yes</u> <u>No</u><br>er Password                                                                                                    |
| 2<br>Installer<br>SQL Us            | Setup will now install Microsoft .NET Framework for the selected platforms.<br>Click 'Yes' to continue. Choosing No' will exit the Setup. In such a case, you may resum<br>Setup later at any time.<br>Yes <u>No</u>                                                                                                    |
| 2<br>Installer<br>SQL Us            | Setup will now install Microsoft .NET Framework for the selected platforms.<br>Click 'Yes' to continue. Choosing 'No' will exit the Setup. In such a case, you may resum<br>Setup later at any time.<br><u>Yes</u> <u>No</u><br>er Password                                                                                                    |
| 2<br>Installer<br>SQL Us            | Setup will now install Microsoft .NET Framework for the selected platforms.<br>Click 'Yes' to continue. Choosing 'No' will exit the Setup. In such a case, you may resum<br>Setup later at any time.<br><u>Yes</u> <u>No</u><br>er Password                                                                                                    |
| 2<br>Installer<br>SQL Us            | Setup will now install Microsoft .NET Framework for the selected platforms.<br>Click 'Yes' to continue. Choosing No' will exit the Setup. In such a case, you may resum<br>Setup later at any time.<br><u>Yes</u> <u>No</u><br><b>ter Password</b><br>a password for SQL user 'sa'                                                                                                    |
| 2<br>Installer<br>SQL Us            | Setup will now install Microsoft .NET Framework for the selected platforms.<br>Click 'Yes' to continue. Choosing No' will exit the Setup. In such a case, you may resum<br>Setup later at any time.<br><u>Yes</u> <u>No</u><br><b>ter Password</b><br>a password for SQL user 'sa'                                                                                                    |
| 2<br>Installer<br>SQL Us            | Setup will now install Microsoft .NET Framework for the selected platforms.<br>Click 'Yes' to continue. Choosing No' will exit the Setup. In such a case, you may resum<br>Setup later at any time.<br><u>Yes</u> <u>No</u><br>er Password<br>re password for SQL user 'sa'<br>Please provide a password for SQL user 'sa'<br>SQL user 'sa'                                                                                                    |
| (2)<br>Installer<br>SQL Us          | Setup will now install Microsoft .NET Framework for the selected platforms. Click 'Yes' to continue. Choosing No' will exit the Setup. In such a case, you may resum Setup later at any time.           Yes         No           Yes         No                                                                                                    |
| (2)<br>Installer<br>SQL Us          | Setup will now install Microsoft .NET Framework for the selected platforms.<br>Click 'Yes' to continue. Choosing No' will exit the Setup. In such a case, you may resum<br>Setup later at any time.<br><u>Yes</u> <u>No</u><br>er Password<br>re password for SQL user 'sa'<br>Please provide a password for SQL user 'sa'<br>SQL user 'sa'                                                                                                    |
| (2)<br>Installer<br>SQL Us          | Setup will now install Microsoft .NET Framework for the selected platforms. Click 'Yes' to continue. Choosing No' will exit the Setup. In such a case, you may resum Setup later at any time.           Yes         No           Yes         No                                                                                                    |
| (2)<br>Installer<br>SQL Us          | Setup will now install Microsoft .NET Framework for the selected platforms. Click 'Yes' to continue. Choosing No' will exit the Setup. In such a case, you may resum Setup later at any time.           Yes         No           Yes         No                                                                                                    |
| (2)<br>Installer<br>SQL Us          | Setup will now install Microsoft .NET Framework for the selected platforms. Click 'Yes' to continue. Choosing No' will exit the Setup. In such a case, you may resum Setup later at any time.           Yes         No           Yes         No                                                                                                    |
| (2)<br>Installer<br>SQL Us          | Setup will now install Microsoft .NET Framework for the selected platforms. Click 'Yes' to continue. Choosing No' will exit the Setup. In such a case, you may resum Setup later at any time.           Yes         No           Yes         No                                                                                                    |
| (2)<br>Installer<br>SQL Us          | Setup will now install Microsoft .NET Framework for the selected platforms. Click 'Yes' to continue. Choosing No' will exit the Setup. In such a case, you may resum Setup later at any time.           Yes         No           Yes         No                                                                                                    |
| (2)<br>Installer<br>SQL Us          | Setup will now install Microsoft .NET Framework for the selected platforms.<br>Click Yes' to continue. Choosing No' will exit the Setup. In such a case, you may resum<br>Setup later at any time.<br><u>Yes</u> <u>No</u><br><b>ter Password</b><br>a password for SQL user 'sa'<br>Please provide a password for SQL user 'sa'<br>SQL user 'sa'<br><u>SQL user 'sa'</u><br><u>SQL user 'sa'</u>                                                                                                    |
| (2)<br>Installer<br>SQL Us          | Setup will now install Microsoft .NET Framework for the selected platforms. Click 'Yes' to continue. Choosing No' will exit the Setup. In such a case, you may resum Setup later at any time.           Yes         No           Yes         No                                                                                                    |
| (2)<br>Installer<br>SQL Us          | Setup will now install Microsoft .NET Framework for the selected platforms.<br>Click Yes' to continue. Choosing No' will exit the Setup. In such a case, you may resum<br>Setup later at any time.<br><u>Yes</u> <u>No</u><br><b>ter Password</b><br>a password for SQL user 'sa'<br>Please provide a password for SQL user 'sa'<br>SQL user 'sa'<br><u>SQL user 'sa'</u><br><u>SQL user 'sa'</u>                                                                                                    |
| (2)<br>Installer<br>SQL Us          | Setup will now install Microsoft .NET Framework for the selected platforms.<br>Click Yes' to continue. Choosing No' will exit the Setup. In such a case, you may resum<br>Setup later at any time.<br><u>Yes</u> <u>No</u><br><b>ter Password</b><br>a password for SQL user 'sa'<br>Please provide a password for SQL user 'sa'<br><u>SQL user 'sa'</u><br><u>Enter Password</u><br><u>Enter Password</u>                                                                                                    |
| 2<br>Installer<br>SQL Us<br>Provide | Setup will now install Microsoft .NET Framework for the selected platforms.<br>Click Yes' to continue. Choosing No' will exit the Setup. In such a case, you may resum<br>Setup later at any time.<br>Yes         No           The Password         No           Please provide a password for SQL user 'sa'         SQL user 'sa'           Enter Password         SQL user 'sa'           Enter Password         Enter Password           Image: SQL user 'sa'         Enter Password           Image: SQL user 'sa'         Enter Password           Image: SQL user 'sa'         Image: SQL user 'sa'                                                                                                    |
| 2<br>Installer<br>SQL Us<br>Provide | Setup will now install Microsoft .NET Framework for the selected platforms.<br>Click Yes' to continue. Choosing No' will exit the Setup. In such a case, you may resum<br>Setup later at any time.<br><u>Yes</u> <u>No</u><br><b>ter Password</b><br>a password for SQL user 'sa'<br>Please provide a password for SQL user 'sa'<br><u>SQL user 'sa'</u><br><u>Enter Password</u><br><u>Enter Password</u>                                                                                                    |
| 2<br>Installer<br>SQL Us<br>Provide | Setup will now install a dedicated instance of the Database Engine. This process may fear the solution of the solution of the output of the solution of the output of the solution of the output of the solution of the output of the solution of the output of the solution of the solution.                                                                                                    |
| 2<br>Installer<br>SQL Us<br>Provide | Setup will now install a dedicated instance of the Database Engine. This process may take some time. Click Yee' to continue.                                                                                                    |
| 2<br>Installer<br>SQL Us<br>Provide | Setup will now install a dedicated instance of the Database Engine. This process may fear the solution of the solution of the output of the solution of the output of the solution of the output of the solution of the output of the solution of the output of the solution of the solution.                                                                                                    |

• The install program installs the database instance.

| nce.                               | Database Engine Installation Path<br>Please provide the location to install the database<br>engine.                                                                                                    |
|------------------------------------|----------------------------------------------------------------------------------------------------|
|                                    | Click Next to accept the default location, or click Browse to choose an alternate location.                                                                                                    |
|                                    | Database Engine Installation Path                                                                                                    |
|                                    | CAPtogram Files/MSS0L2008 Bjowse                                                                                                    |
|                                    |                                                                                                    |
|                                    | C: 11953 MB Space Required / Recommended<br>200 MB / 200 MB                                                                                                    |
|                                    | < Back Next > Cancel                                                                                                    |
|                                    |                                                                                                    |
|                                    | Installer 🔀                                                                                                    |
|                                    | MSSQL Database Installation Path<br>Choose the folder to install the MSSQL Database.                                                                                                    |
| icrosoft SQL Server.               | Click Next to accept the default location, or click Browse to choose an alternate location.                                                                                                    |
| 2.                                 | MSSQL Database Installation Path                                                                                                    |
|                                    | E-VProgram Files/MSSQL2008 Browse                                                                                                    |
|                                    |                                                                                                    |
|                                    | Drive List         Space Required / Recommended           C:         11953 MB         200 MB / 200 MB                                                                                                    |
|                                    |                                                                                                    |
|                                    | <u>&lt; B</u> ack <u>N</u> ext> <u>C</u> ancel                                                                                                    |
|                                    |                                                                                                    |
| ewall, select the <b>Configure</b> | Installer 🛛 🔀                                                                                                    |
| ewall Configuration and            | Firewall Configuration<br>Configure firewall services                                                                                                    |
|                                    | If there is a firewall between this machine and the CommServe, configure firewall services below.                                                                                                    |
|                                    | Configure firewall services                                                                                                    |
|                                    | Please specify how Windows Firewall is finiting network traffic. Whether it is possible to open<br>connection from here to a CommServe's turnel port, whether all connections toward<br>LommServe are blocked, and setup should initiated expect CommServe to connect back to this<br>machine, or whether there is a flow in between. |
|                                    | This machine can open connection to CommServe on tunnel port                                                                                                    |
|                                    | C CommServe can open connection toward this machine                                                                                                    |
|                                    | C CommServe is reachable only through a proxy                                                                                                    |
|                                    | Installer Cancel                                                                                                    |
| Heat Name                          |                                                                                                    |
| Host Name.                         | Installer 🛛 🗙                                                                                                    |
|                                    | CommServe Name<br>Specify the CommServe computer name and host                                                                                                    |
| n specifying a new                 | name                                                                                                    |
| an specinying a new                | CommServe Client Name                                                                                                    |
|                                    |                                                                                                    |
|                                    | CommServe Host Name<br>(Enter a valid, fully-qualified, IP host name; for example:                                                                                                    |
|                                    | [Enter a valid, hully-qualified, IP host name; for example:<br>mycomputer.mycompany.com]                                                                                                    |
|                                    | my-computer my-company, com                                                                                                    |
|                                    |                                                                                                    |
|                                    | Installer <back next=""> Cancel</back>                                                                                                    |
|                                    | <pre></pre>                                                                                                    |

**11.** Verify **MSSQL Database Installation Path**.

Click **Browse** to change the default location. Click **Next**.

- This is the location where you want to install Microsoft SQL Server.
- This step may take several minutes to complete.
- 12. If this computer and the CommServe is separated by a firewall, select the **Configure** firewall services option and then click Next.

For firewall options and configuration instructions, see Firewall Configuration and continue with the installation.

If firewall configuration is not required, click **Next**.

13. Enter the fully qualified domain name of the CommServe Host Name. Click Next.

Do not use space and the following characters when specifying a new name for the CommServe Host Name:

\|`~!@#\$%^&\*()+=<>/?,[]{}:;'"

14. Click Next.

15. Modify Apache Tomcat Server port number to 82. Click Next.

Ensure that these port numbers are different and are not already used by any other services or application.

**16.** Select **Add programs to the Windows Firewall Exclusion List**, to add CommCell programs and services to the Windows Firewall Exclusion List.

## Click Next.

This option enables CommCell operations across Windows firewall by adding CommCell programs and services to Windows firewall exclusion list.

It is recommended to select this option even if Windows firewall is disabled. This will allow the CommCell programs and services to function if the Windows firewall is enabled at a later time.

17. Click Next.

| Installer                                                                                                    |                                                                                                    |
|----------------------------------------------------------------------------------------------------|----------------------------------------------------------------------------------------------------|
| Communication In                                                                                                    |                                                                                                    |
| Setup will configure th                                                                                                    | e communication paths.                                                                                                    |
|                                                                                                    |                                                                                                    |
|                                                                                                    | Select a client name                                                                                                    |
|                                                                                                    | audi_cn                                                                                                    |
|                                                                                                    | Select an interface name that this computer will use to                                                                                                    |
|                                                                                                    | communicate with the CommServe                                                                                                    |
|                                                                                                    | audi.mycompany.com                                                                                                    |
|                                                                                                    |                                                                                                    |
|                                                                                                    | IP Address(es) for the selected host.                                                                                                    |
|                                                                                                    |                                                                                                    |
| Installer                                                                                                    |                                                                                                    |
|                                                                                                    | < Back Next > Cancel                                                                                                    |
|                                                                                                    |                                                                                                    |
| Installer                                                                                                    | X                                                                                                    |
| Port Number Sele                                                                                                    | ction                                                                                                    |
|                                                                                                    | t numbers you want to use for IIS                                                                                                    |
| ana mpatrito.                                                                                                    |                                                                                                    |
|                                                                                                    |                                                                                                    |
|                                                                                                    | IIS Default WebSite port number: 80                                                                                                    |
|                                                                                                    | 🔲 Stop IIS default website                                                                                                    |
|                                                                                                    |                                                                                                    |
| Apa                                                                                                    | sche Tomcat Server port number: 80                                                                                                    |
|                                                                                                    | Search Service port number: 81                                                                                                    |
|                                                                                                    |                                                                                                    |
|                                                                                                    |                                                                                                    |
| Installer                                                                                                    |                                                                                                    |
| Tristeller                                                                                                    | <back next=""> Cancel</back>                                                                                                    |
|                                                                                                    |                                                                                                    |
|                                                                                                    |                                                                                                    |
| Installer                                                                                                    |                                                                                                    |
| Installer<br>Windows Firewall                                                                                                    | Exclusion List                                                                                                    |
| Windows Firewall<br>Allow programs to corr                                                                                                    |                                                                                                    |
| Windows Firewall                                                                                                    | Exclusion List                                                                                                    |
| Windows Firewall<br>Allow programs to corr                                                                                                    | Exclusion List<br>municate through Windows                                                                                                    |
| Windows Firewall<br>Allow programs to com<br>Firewall<br>Windows Firewall                                                                                                    | Exclusion List<br>municate through Windows<br>is DN                                                                                                    |
| Windows Firewall<br>Allow programs to com<br>Firewall<br>Windows Firewall                                                                                                    | Exclusion List<br>municate through Windows                                                                                                    |
| Windows Firewall<br>Allow programs to com<br>Firewall<br>Windows Firewall                                                                                                    | Exclusion List<br>municate through Windows<br>is ON<br>to the Windows Firewall Exclusion List                                                                                                    |
| Windows Firewall<br>Allow programs to com<br>Firewall<br>Windows Firewall                                                                                                    | Exclusion List<br>municate through Windows<br>is DN                                                                                                    |
| Windows Firewall<br>Allow programs to com<br>Firewall<br>Windows Firewall<br>✓ Add programs<br>If you plan on usin                                                                                                    | Exclusion List<br>municate through Windows<br>is ON<br>to the Windows Firewall Exclusion List                                                                                                    |
| Windows Firewall<br>Allow programs to com<br>Firewall<br>Windows Firewall<br>✓ Add programs<br>If you plan on usin                                                                                                    | Exclusion List<br>municate through Windows<br>is ON<br>to the Windows Firewall Exclusion List                                                                                                    |
| Windows Firewall<br>Allow programs to com<br>Firewall<br>Windows Firewall<br>✓ Add programs<br>If you plan on usin                                                                                                    | Exclusion List<br>municate through Windows<br>is ON<br>to the Windows Firewall Exclusion List                                                                                                    |
| Windows Firewall<br>Allow programs to com<br>Firewall<br>Windows Firewall<br>✓ Add programs<br>If you plan on usi<br>exclusion list.                                                                                                    | Exclusion List<br>municate through Windows<br>is ON<br>to the Windows Firewall Exclusion List                                                                                                    |
| Windows Firewall<br>Allow programs to com<br>Firewall<br>Windows Firewall<br>Z Add programs<br>If you plan on usin                                                                                                    | Exclusion List municate through Windows is ON to the Windows Firewall Exclusion List na Windows Firewall, it is recommended to add the software programs to the                                                                                                    |
| Windows Firewall<br>Allow programs to com<br>Firewall<br>Windows Firewall<br>✓ Add programs<br>If you plan on usi<br>exclusion list.                                                                                                    | Exclusion List<br>municate through Windows<br>is ON<br>to the Windows Firewall Exclusion List                                                                                                    |
| Windows Firewall<br>Allow programs to com<br>Firewall<br>✓ Indows Firewall<br>✓ Add programs<br>If you plan on usi<br>exclusion list<br>Installer                                                                                                    | Exclusion List municate through Windows is ON to the Windows Firewall Exclusion List na Windows Firewall, it is recommended to add the software programs to the                                                                                                    |
| Windows Firewall           Allow programs to com           Firewall           Windows Firewall           Image: State of the state of the state of the | Exclusion List municate through Windows is 0N to the Windows Firewall Exclusion List sg Windows Firewall, it is recommended to add the software programs to the < <p></p>                                                                                                    |
| Windows Firewall         Allow programs to com         Firewall         Windows Firewall         Image: State of the state of the state of the         | Exclusion List municate through Windows is 0N to the Windows Firewall Exclusion List ag Windows Firewall & is recommended to add the software programs to the Cancel  Cancel |
| Windows Firewall         Allow programs to com         Firewall         Windows Firewall         Image: the second second seco        | Exclusion List municate through Windows is 0N to the Windows Firewall Exclusion List ag Windows Firewall & is recommended to add the software programs to the Cancel  Cancel |
| Windows Firewall         Allow programs to com         Firewall         Windows Firewall         Image: State of the state of the state of the         | Exclusion List municate through Windows is 0N to the Windows Firewall Exclusion List ag Windows Firewall & is recommended to add the software programs to the Cancel  Cancel |
| Windows Firewall         Allow programs to com<br>Firewall           Windows Firewall         Windows Firewall           Image: Comparison of the software         Image: Comparison of the software           Installer         Installer           Installer         Download and Install to software                                                                                                    | Exclusion List municate through Windows is ON to the Windows Firewall Exclusion List va Windows Firewall, it is recommended to add the software programs to the a Windows Firewall, it is recommended to add the software programs to the Cancel Relatest Update Packs the latest Update Packs the latest update Packs the latest service pack and post provider website.                                                                                                    |
| Windows Firewall         Allow programs to com<br>Firewall           Windows Firewall         Windows Firewall           Image: Comparison of the software         Image: Comparison of the software           Installer         Installer           Installer         Download and Install to software                                                                                                    | Exclusion List municate through Windows is 0N to the Windows Firewall Exclusion List ag Windows Firewall & is recommended to add the software programs to the Cancel  Cancel |
| Windows Firewall         Allow programs to com         Firewall         Windows Firewall         Image: Comparison of the second second sec         | Exclusion List municate through Windows is ON to the Windows Firewall Exclusion List ag Windows Firewall Exclusion List ag Windows Firewall, it is recommended to add the software programs to the cancel cal Latest Update Packs he latest arrive pack and post calletest update pack(s) nterret connectivity at this time. This process may take some time                                                                                                    |
| Windows Firewall         Allow programs to com         Firewall         Windows Firewall         Image: Comparison of the solution of the solution list.         Installer         Installer         Download and Install pack from the soltward         Image: Download and Install pack from the soltward                                                                                                    | Exclusion List municate through Windows is ON to the Windows Firewall Exclusion List ag Windows Firewall Exclusion List ag Windows Firewall, it is recommended to add the software programs to the cancel cal Latest Update Packs he latest arrive pack and post calletest update pack(s) nterret connectivity at this time. This process may take some time                                                                                                    |
| Windows Firewall         Allow programs to com         Firewall         Windows Firewall         Image: Comparison of the second second sec         | Exclusion List municate through Windows is ON to the Windows Firewall Exclusion List ag Windows Firewall Exclusion List ag Windows Firewall, it is recommended to add the software programs to the cancel cal Latest Update Packs he latest arrive pack and post calletest update pack(s) nterret connectivity at this time. This process may take some time                                                                                                    |
| Windows Firewall         Allow programs to com         Firewall         Windows Firewall         Image: Comparison of the second second sec         | Exclusion List municate through Windows is ON to the Windows Firewall Exclusion List ag Windows Firewall Exclusion List ag Windows Firewall, it is recommended to add the software programs to the cancel cal Latest Update Packs he latest arrive pack and post calletest update pack(s) nterret connectivity at this time. This process may take some time                                                                                                    |
| Windows Firewall         Allow programs to com         Firewall         Windows Firewall         Image: Comparison of the second second sec         | Exclusion List municate through Windows is ON to the Windows Firewall Exclusion List ag Windows Firewall Exclusion List ag Windows Firewall, it is recommended to add the software programs to the cancel cal Latest Update Packs he latest arrive pack and post calletest update pack(s) nterret connectivity at this time. This process may take some time                                                                                                    |
| Windows Firewall         Allow programs to com         Firewall         Windows Firewall         Image: Comparison of the second second sec         | Exclusion List municate through Windows is ON to the Windows Firewall Exclusion List ag Windows Firewall Exclusion List ag Windows Firewall, it is recommended to add the software programs to the cancel cal Latest Update Packs he latest arrive pack and post calletest update pack(s) nterret connectivity at this time. This process may take some time                                                                                                    |
| Windows Firewall         Allow programs to com         Firewall         Windows Firewall         Image: Comparison of the second second sec         | Exclusion List municate through Windows is ON to the Windows Firewall Exclusion List ag Windows Firewall Exclusion List ag Windows Firewall, it is recommended to add the software programs to the cancel cal Latest Update Packs he latest arrive pack and post calletest update pack(s) nterret connectivity at this time. This process may take some time                                                                                                    |
| Windows Firewall         Allow programs to com         Firewall         Windows Firewall         Image: Comparison of the second second sec         | Exclusion List municate through Windows is ON to the Windows Firewall Exclusion List ag Windows Firewall Exclusion List ag Windows Firewall, it is recommended to add the software programs to the cancel cal Latest Update Packs he latest arrive pack and post calletest update pack(s) nterret connectivity at this time. This process may take some time                                                                                                    |

**18.** Verify the default location for software installation.

Click **Browse** to change the default location.

Click Next.

- Do not install the software to a mapped network drive.
- Do not use the following characters when specifying the destination path:

/:\*?"<>|#

It is recommended that you use alphanumeric characters only.

| Destination Folder                                                                                                    |                                                                                                    |  |  |  |
|----------------------------------------------------------------------------------------------------|----------------------------------------------------------------------------------------------------|--|--|--|
| Select the destination folder to install the program files.                                                                                                    |                                                                                                    |  |  |  |
|                                                                                                    |                                                                                                    |  |  |  |
| Click Next to accept the default location, or click Browse to choose an alternate location.                                                                                                    |                                                                                                    |  |  |  |
|                                                                                                    |                                                                                                    |  |  |  |
| Destination Folder                                                                                                    |                                                                                                    |  |  |  |
| C:\Program Files\                                                                                                    | Browse                                                                                                    |  |  |  |
|                                                                                                    |                                                                                                    |  |  |  |
| Drive List<br>C: 928 MB                                                                                                    | Space Required / Recommended     1394 MB / 1670 MB                                                                                                    |  |  |  |
|                                                                                                    |                                                                                                    |  |  |  |
| Installer                                                                                                    | <back next=""> Cancel</back>                                                                                                    |  |  |  |
|                                                                                                    | < Back Next > Cancel                                                                                                    |  |  |  |
| Installer                                                                                                    | X                                                                                                    |  |  |  |
| Client Group Selection                                                                                                    |                                                                                                    |  |  |  |
| Select a client group for the cli                                                                                                    | ient.                                                                                                    |  |  |  |
|                                                                                                    |                                                                                                    |  |  |  |
| The Client Gro<br>which have th                                                                                                    | oup is a logical grouping of client machines<br>ne same associations at various levels like<br>icy, Activity Control, Security and Reports.                                                                                                    |  |  |  |
| Schedule Poli                                                                                                    | wy, weavey control, becally and nepolity.                                                                                                    |  |  |  |
| Client g                                                                                                    | roup:                                                                                                    |  |  |  |
| None Se                                                                                                    |                                                                                                    |  |  |  |
| client_g                                                                                                    | roup                                                                                                    |  |  |  |
|                                                                                                    |                                                                                                    |  |  |  |
|                                                                                                    |                                                                                                    |  |  |  |
| Installer                                                                                                    |                                                                                                    |  |  |  |
|                                                                                                    | < Back Next > Cancel                                                                                                    |  |  |  |
|                                                                                                    |                                                                                                    |  |  |  |
|                                                                                                    |                                                                                                    |  |  |  |
| Installer<br>Schedule Install of Auto                                                                                                    | matic Updates                                                                                                    |  |  |  |
| Schedule Install of Auto<br>Choose when you want to sch                                                                                                    | matic Updates<br>hedule an install of the                                                                                                    |  |  |  |
| Schedule Install of Auto                                                                                                    | matic Updates<br>hedule an install of the                                                                                                    |  |  |  |
| Schedule Install of Auto<br>Choose when you want to sch<br>downloaded updates.                                                                                                    | hedule an install of the                                                                                                    |  |  |  |
| Schedule Install of Auto<br>Choose when you want to sch<br>downloaded updates.                                                                                                    | hedule an install of the                                                                                                    |  |  |  |
| Schedule Install of Auto<br>Choose when you want to sch<br>downloaded updates.                                                                                                    | nedule an install of the ormalic Updates                                                                                                    |  |  |  |
| Schedule Install of Auto<br>Choose when you want to sch<br>downloaded updates.                                                                                                    | omatic Updates<br>Time: 08.31:12 PM                                                                                                    |  |  |  |
| Schedule Install of Auto<br>Choose when you want to sch<br>downloaded updates.<br>Schedule Install of Auto<br>C Once                                                                                                    | omatic Updates<br>Time: 08.31:12 PM +<br>C Monday C Tuesday                                                                                                    |  |  |  |
| Schedule Install of Auto<br>Choose when you want to sch<br>downloaded updates.<br>Schedule Install of Auto<br>C Once                                                                                                    | omatic Updates<br>Time: 08.31:12 PM +<br>C Monday C Tuesday<br>C Wednesday C Thursday                                                                                                    |  |  |  |
| Schedule Install of Auto<br>Choose when you want to sch<br>downloaded updates.<br>Schedule Install of Auto<br>C Once                                                                                                    | omatic Updates<br>Time: 08.31:12 PM +<br>C Monday C Tuesday<br>Wednesday C Thursday<br>Fiiday C Saturday                                                                                                    |  |  |  |
| Schedule Install of Auto<br>Choose when you want to sch<br>downloaded updates.<br>Schedule Install of Auto<br>C Once                                                                                                    | omatic Updates<br>Time: 08.31:12 PM +<br>C Monday C Tuesday<br>C Wednesday C Thursday                                                                                                    |  |  |  |
| Schedule Install of Auto<br>Choose when you want to sch<br>downloaded updates.                                                                                                    | omatic Updates<br>Time: 08.31:12 PM +<br>C Monday C Tuesday<br>Wednesday C Thursday<br>Fiiday C Saturday                                                                                                    |  |  |  |
| Schedule Install of Auto<br>Choose when you want to sch<br>downloaded updates.                                                                                                    | omatic Updates<br>Time: 08:31:12 PM<br>@ Monday C Tuesday<br>C Wednesday C Thursday<br>C Friday C Saturday<br>C Saturday                                                                                                    |  |  |  |
| Schedule Install of Auto<br>Choose when you want to sch<br>downloaded updates.<br>C Schedule Install of Auto<br>C Once<br>C Weekly<br>Installer<br>Installer                                                                                                    | matic Updates<br>Time: 08.31.12 PM<br>@ Monday<br>@ Wednesday<br>@ Wednesday<br>@ Friday<br>@ Saturday<br>@ Sunday<br>@ Sancel                                                                                                    |  |  |  |
| Schedule Install of Auto<br>Choose when you want to sch<br>downloaded updates.                                                                                                    | hedule an initial of the<br>omatic Updates<br>Time: 08:31:12 PM                                                                                                    |  |  |  |
| Schedule Install of Auto<br>Choose when you want to set<br>downloaded updates.<br>C Schedule Install of Aut<br>C Once<br>C Weekly<br>Installer<br>Installer<br>Select Global Filter Opt                                                                                                    | hedule an initial of the<br>omatic Updates<br>Time: 08:31:12 PM                                                                                                    |  |  |  |
| Schedule Install of Auto Choose when you want to sch downloaded updates.                                                                                                    | hedule an install of the omatic Updates Time:                                                                                                    |  |  |  |
| Schedule Install of Auto Choose when you want to set downloaded updates.                                                                                                    | hedule an install of the omatic Updates Time:                                                                                                    |  |  |  |
| Schedule Install of Auto Choose when you want to sch downloaded updates.                                                                                                    | In the Agent.                                                                                                    |  |  |  |
| Schedule Install of Auto<br>Choose when you want to set<br>downloaded updates.<br>Conce<br>Weekly<br>Installer<br>Select Global Filter Option<br>Global Filter Option<br>Global Filter provides the ab<br>protection operations on all a                                                                                                    | In the Alexandro and Alexandro and Alexandro                                                                                                    |  |  |  |
| Schedule Install of Auto<br>Choose when you want to set<br>downloaded updates.<br>Conce<br>Weekly<br>Installer<br>Select Global Filter Opton<br>Global Filter Opton<br>Global Filter provides the ab<br>protection operations on all a<br>(C U)<br>C All                                                                                                    | In the an initial of the an initial of the an initial of the an initial of the an initial of the an initial of the angle of the angle                                                                                                    |  |  |  |
| Schedule Install of Auto<br>Choose when you want to set<br>downloaded updates.<br>Conce<br>Weekly<br>Installer<br>Select Global Filter Opton<br>Global Filter Opton<br>Global Filter provides the ab<br>protection operations on all a<br>(C U)<br>C All                                                                                                    | hedule an initial of the<br>omatic Updates<br>Time: 08:31:12 PM                                                                                                    |  |  |  |
| Schedule Install of Auto<br>Choose when you want to set<br>downloaded updates.<br>Conce<br>Weekly<br>Installer<br>Select Global Filter Opton<br>Global Filter Opton<br>Global Filter provides the ab<br>protection operations on all a<br>(C U)<br>C All                                                                                                    | In the an initial of the an initial of the an initial of the an initial of the an initial of the an initial of the angle of the angle                                                                                                    |  |  |  |
| Schedule Install of Auto<br>Choose when you want to set<br>downloaded updates.<br>Conce<br>Weekly<br>Installer<br>Select Global Filter Option<br>Global Filter Option<br>Global Filters provides the ab<br>protection operations on all a<br>(* U)<br>Conce<br>Conce<br>Co | In the an initial of the an initial of the an initial of the an initial of the an initial of the an initial of the angle of the angle                                                                                                    |  |  |  |
| Schedule Install of Auto<br>Choose when you want to set<br>downloaded updates.<br>Conce<br>Weekly<br>Installer<br>Select Global Filter Opton<br>Global Filter Opton<br>Global Filter provides the ab<br>protection operations on all a<br>(C U)<br>C All                                                                                                    | Induke an initial of the<br>conatic Updates<br>Time: 08.31:12 PM ±<br>© Monday © Tuesday<br>© Wednesday © Tuesday<br>© Friday © Saturday<br>© Sunday<br>© Sunday<br>Cancel<br>Next > Cancel<br>Next > Cancel |  |  |  |

**19.** Select a Client Group from the list. Click **Next**.

This screen will be displayed if Client Groups are configured in the CommCell Console.

20. Click Next.

21. Click Next.

22. Select a Storage Policy. Click Next. 23. Enter the Web Server database installation path. Click **Browse** to modify the default location. Click **Next**.

24. Click Next.

25. Click Next.

26. Click Yes.

This screen will appear if you are installing on Windows Server 2008 computer.

| Installer 🔀                                                                                                    |  |  |  |  |
|----------------------------------------------------------------------------------------------------|--|--|--|--|
| Storage Policy Selection                                                                                                    |  |  |  |  |
| Select a storage policy for the default subclient to be<br>backed up.                                                                                                    |  |  |  |  |
| Configure for Laptop or Desktop Backup                                                                                                    |  |  |  |  |
| Select a storage policy from the pull-down list.                                                                                                    |  |  |  |  |
| Unassigned 🗨                                                                                                    |  |  |  |  |
|                                                                                                    |  |  |  |  |
|                                                                                                    |  |  |  |  |
|                                                                                                    |  |  |  |  |
| Installer                                                                                                    |  |  |  |  |
| < Back Next > Cancel                                                                                                    |  |  |  |  |
|                                                                                                    |  |  |  |  |
| Installer 🛛 🔀                                                                                                    |  |  |  |  |
| Database Path<br>Location for database files                                                                                                    |  |  |  |  |
|                                                                                                    |  |  |  |  |
|                                                                                                    |  |  |  |  |
| Database Path                                                                                                    |  |  |  |  |
| CAProgram Files/MSSQL2009/MSSQL1 Browse                                                                                                    |  |  |  |  |
|                                                                                                    |  |  |  |  |
| Drive List         Space Required / Recommended           C:         10016 MB         200 MB / 1024 MB                                                                                                    |  |  |  |  |
| 10. 10010 Mb                                                                                                    |  |  |  |  |
|                                                                                                    |  |  |  |  |
| Installer                                                                                                    |  |  |  |  |
| < Back Next > Cancel                                                                                                    |  |  |  |  |
| Testelles                                                                                                    |  |  |  |  |
| Installer 🛛 🗙 Web Administration                                                                                                    |  |  |  |  |
| Web Administration<br>Web Administration for Web Search Client                                                                                                    |  |  |  |  |
|                                                                                                    |  |  |  |  |
| Virtual Directories for Web Search Client:                                                                                                    |  |  |  |  |
|                                                                                                    |  |  |  |  |
|                                                                                                    |  |  |  |  |
| Compliance site: compliancesearch                                                                                                    |  |  |  |  |
| End-user site: search                                                                                                    |  |  |  |  |
| Admin site: searchadmin                                                                                                    |  |  |  |  |
|                                                                                                    |  |  |  |  |
| Installer                                                                                                    |  |  |  |  |
| <back next=""> Cancel</back>                                                                                                    |  |  |  |  |
| Installer 🛛                                                                                                    |  |  |  |  |
| Summary                                                                                                    |  |  |  |  |
| Summary of install selections                                                                                                    |  |  |  |  |
| Setup has enough information to start copying the program files. If you are satisfied with the                                                                                                    |  |  |  |  |
| install settings, click Next to begin copying files.                                                                                                    |  |  |  |  |
|                                                                                                    |  |  |  |  |
|                                                                                                    |  |  |  |  |
| Destination Path = C:\Program Files\<br>CommServe Host = mycomputer.mycompany.com                                                                                                    |  |  |  |  |
| Interface Name = audi.mycompany.com<br>Client =audi                                                                                                    |  |  |  |  |
| Job Results Path = C:\Program Files\JobResults<br>Global Filters = Use Cell level policy                                                                                                    |  |  |  |  |
|                                                                                                    |  |  |  |  |
| Installer<br>< Back Next > Cancel                                                                                                    |  |  |  |  |
|                                                                                                    |  |  |  |  |
| Installer                                                                                                    |  |  |  |  |
|                                                                                                    |  |  |  |  |
| Exchange email restores require Uutook to be installed on this machine. If you are planning to install<br>Outlook 2007 or another version of 32-bit Outlook, setup will need to install 32-bit compatibility software.<br>Do you want to install the 32-bit compatibility software now? |  |  |  |  |
| Coryce main to instantine occurs companying softWille flows                                                                                                    |  |  |  |  |
|                                                                                                    |  |  |  |  |
|                                                                                                    |  |  |  |  |
| <u>Yes</u> <u>N</u> o                                                                                                    |  |  |  |  |
|                                                                                                    |  |  |  |  |

28. Click Next.

**29.** Click **Finish** to finish the installation.

| Installer            Select Yes to continue of No to continue without restarting the service.         Select Yes to continue of No to continue without restarting the service.         If you select No. you must manually dop and restart the World Wide Web Publishing         (W3SVC) service when setup complete.             Installer           Yes:         No             Schedule Reminder           Ito              Job schedule creation reminder           Please note:             You still need to create a Job Schedule for each DataAgent that has been installed on         this client compute:             Job Schedules are required to allow the DataAgents to perform automated backup         and restore operations:             Job Schedule creation can be accomplished through the CommCel Console             Job Schedule creation can be accomplished through the CommCel Console             Installer             Lost Schedule creation can be accomplished through the CommCel Console             Job Schedule creation can be accomplished through the Console             Installer             Lestaller             WebSearchServer URL::             Materialistion completed successfully.             WebSearchServer J. Adi: company.com:81/SearchSvc <th>Setup must new stop and restart the World Wide Web Publishing (W3SVC) service.         Setect Yes to continue on No to continue without restarting the service.         If you setect No, you must manually stop and restart the World Wide Web Publishing (W3SVC) service when setup completes.         Schedule Reminder         Job schedule creation reminder         Please note:         You still need to create a Job Schedule for each DataAgent that has been installed on this client computer.         Job Schedule creation reminder         Obs Schedule creation can be accomplished through the CommCell Console administration interface.         Installer         Installer         Installer         Installer         Installer         Installer         Schedule creation can be accomplished through the CommCell Console administration interface.         Installer         Installer         WebSearchServer URL:         MedSarchServer URL:         MedSarchServer URL:         MedSarchServer URL:         MedSarchServer URL:         MedSarchServer URL:         MedSarchServer URL:         MedSarchServer URL:         MedSarchServer URL:         MedSarchServer URL:         MedSarchServer URL:         MedSarchServer URL:         MedSarchSe</th> <th></th> <th></th> | Setup must new stop and restart the World Wide Web Publishing (W3SVC) service.         Setect Yes to continue on No to continue without restarting the service.         If you setect No, you must manually stop and restart the World Wide Web Publishing (W3SVC) service when setup completes.         Schedule Reminder         Job schedule creation reminder         Please note:         You still need to create a Job Schedule for each DataAgent that has been installed on this client computer.         Job Schedule creation reminder         Obs Schedule creation can be accomplished through the CommCell Console administration interface.         Installer         Installer         Installer         Installer         Installer         Installer         Schedule creation can be accomplished through the CommCell Console administration interface.         Installer         Installer         WebSearchServer URL:         MedSarchServer URL:         MedSarchServer URL:         MedSarchServer URL:         MedSarchServer URL:         MedSarchServer URL:         MedSarchServer URL:         MedSarchServer URL:         MedSarchServer URL:         MedSarchServer URL:         MedSarchServer URL:         MedSarchServer URL:         MedSarchSe                                                                                                    |                                                                                                    |                                                                                                    |
|----------------------------------------------------------------------------------------------------|----------------------------------------------------------------------------------------------------|----------------------------------------------------------------------------------------------------|----------------------------------------------------------------------------------------------------|
| Select Yes to continue or No to continue without restating the service. If you select No, you must manually dop and restart the World Wide Web Publishing [W35VC] service when setup completes.  Installer  Installer  Please note: Please note: Please note: Job schedule creation reminder Job schedule creation reminder Job schedule creation reminder Job schedule creation reminder Job schedule creation reminder Job schedule creation reminder Job schedule creation reminder Job schedule creation reminder Job schedule creation reminder Job schedule creation reminder Job schedule creation reminder Job schedule creation reminder Job Schedule are required to allow the DataAgent that has been installed on this cleart computer. Job Schedule creation can be accomplished through the CommCell Console administration interface.  Installer  Software installation completed successfully. WebSearchServer URL: Must Job schedule Successfully. WebSearchServer URL: Must Job schedule Successfully. WebSearchServer URL: Must Job schedule Successfully. WebSearchServer URL: Must Job schedule Successfully. WebSearchServer URL: Must Job Schedule Successfully. WebSearchServer URL: Must Job Schedule Successfully. WebSearchServer URL: Must Job Schedule Successfully. WebSearchServer URL: Must Job Schedule Successfully. WebSearchServer URL: Must Job Schedule Successfully. WebSearchServer URL: Must Job Schedule Successfully. WebSearchServer URL: Must Job Schedule Successfully. WebSearchServer URL: Must Job Schedule Successfully. WebSearchServer URL: Must Job Schedule Successfully. WebSearchServer URL: Must Job Schedule Successfully. WebSearchServer URL: Must Job Schedule Successfully. WebSearchServer URL: Must Job Schedule Successfully. WebSearchServer URL: Must Job Schedule Successfully. Must Job Schedule Schedure Schedure Successfully. Must Job Schedule Schedure Schedure Schedure Schedure Schedure Schedure Schedure Schedure Schedure Schedure Schedure Schedure Schedure Schedure Schedure Schedure Schedure Schedure Schedure Schedure Schedure Schedure                                                                                                    | Select Yes to continue on No to continue without restarting the service. Hyper select No, you must manually top and restart the World Wide Web Publishing (W3SVC) service when setup completes.   Image: Do   Installer   Vote select Yes to continue of No to continue without restart the World Wide Web Publishing (W3SVC) service when setup completes.   Image: Do   Installer   Vote select computer.   Vote select computer.   Job schedule creation reminder   Please note:   Note select computer.   Job Schedules are required to allow the DataAgent that has been installed on the address of the selection.   Job Schedule creation can be accomplished through the CommCell Console administration interface.   Installer   Installer   Software installation completed successfully. WebSearchSart URL:: National administration interface. Software installation compary.com 80 (search Mathem Head) National Compary.com 80 (search Mathem Head) National Compary.com 80 (search Mat                                                                                                    |                                                                                                    |                                                                                                    |
| If you select No, you must manually stop and restant the World Wide Web Publishing (W3SVC) service when setup completes.                                                                                                    | It you select No. you must manually stop and restart the World Wide Web Publishing (W3SVE) service when selup complete.                                                                                                    | 2                                                                                                    | Setup must now stop and restart the World Wide Web Publishing (W3SVC) service.                                                                                                    |
| (W3SVC) service when setup completes                                                                                                    | (W3SVC) service when setup completes:                                                                                                    | ~                                                                                                    | Select Yes to continue or No to continue without restarting the service.                                                                                                    |
|                                                                                                    |                                                                                                    |                                                                                                    | If you select No, you must manually stop and restart the World Wide Web Publishing<br>(W3SVC) service when setup completes.                                                                                                    |
| Installer  Schedule Reminder Job schedule creation reminder  Please note:  You still need to create a Job Schedule for each DataAgent that has been installed on this client computer.  Job Schedule creation can be accomplished through the CommCel Console administration interface.  Installer  Installer  Neet>  Installer  VebSearchServer URL:  WebSearchServer URL:  WebSearchServer URL:  WebSearchServer URL:  WebSearchServer URL:  WebSearchServer URL:  Net://dm2searchS.dm3.company.com:81/SearchGive WebSearchServer URL:  Services have not been stated. Before stating any service, it is required that you reboot this                                                                                                    | Installer  Schedule Reminder  Job schedule creation reminder  Please note:  You still need to create a Job Schedule for each DataAgent that has been installed on this cleart computer.  Job Schedule areation can be accomplished through the CommCell Console administration interface.  Installer  Neet >   Nets/IdmZsearch3.dm3.company.com:81/Search5vc WebSearch3.dm3.company.com:81/Search5vc WebSearch3.dm3.company.com:81/Search5vc WebSearch3.dm3.company.com:81/Search5vc WebSearch3.dm3.company.com:81/Search5vc WebSearch3.dm3.company.com:81/Search5vc Service Jave on been stated. Before stating any service, it is required that you reboot this computer.  Installer                                                                                                    |                                                                                                    | ·····                                                                                                    |
| Installer  Schedule Reminder Job schedule creation reminder  Please note:  You still need to create a Job Schedule for each DataAgent that has been installed on this client computer.  Job Schedule creation can be accomplished through the CommCel Console administration interface.  Installer  Installer  Neet>  Installer  VebSearchServer URL:  WebSearchServer URL:  WebSearchServer URL:  WebSearchServer URL:  WebSearchServer URL:  WebSearchServer URL:  Net://dm2searchS.dm3.company.com:81/SearchGive WebSearchServer URL:  Services have not been stated. Before stating any service, it is required that you reboot this                                                                                                    | Installer  Schedule Reminder  Job schedule creation reminder  Please note:  You still need to create a Job Schedule for each DataAgent that has been installed on this cleart computer.  Job Schedule areation can be accomplished through the CommCell Console administration interface.  Installer  Neet >   Nets/IdmZsearch3.dm3.company.com:81/Search5vc WebSearch3.dm3.company.com:81/Search5vc WebSearch3.dm3.company.com:81/Search5vc WebSearch3.dm3.company.com:81/Search5vc WebSearch3.dm3.company.com:81/Search5vc WebSearch3.dm3.company.com:81/Search5vc Service Jave on been stated. Before stating any service, it is required that you reboot this computer.  Installer                                                                                                    |                                                                                                    |                                                                                                    |
| Installer  Schedule Reminder Job schedule creation reminder  Please note:  You still need to create a Job Schedule for each DataAgent that has been installed on this client computer.  Job Schedule creation can be accomplished through the CommCel Console administration interface.  Installer  Installer  Neet>  Installer  VebSearchServer URL:  WebSearchServer URL:  WebSearchServer URL:  WebSearchServer URL:  WebSearchServer URL:  WebSearchServer URL:  Net://dm2searchS.dm3.company.com:81/SearchGive WebSearchServer URL:  Services have not been stated. Before stating any service, it is required that you reboot this                                                                                                    | Installer  Schedule Reminder  Job schedule creation reminder  Please note:  You still need to create a Job Schedule for each DataAgent that has been installed on this cleart computer.  Job Schedule areation can be accomplished through the CommCell Console administration interface.  Installer  Neet >   Nets/IdmZsearch3.dm3.company.com:81/Search5vc WebSearch3.dm3.company.com:81/Search5vc WebSearch3.dm3.company.com:81/Search5vc WebSearch3.dm3.company.com:81/Search5vc WebSearch3.dm3.company.com:81/Search5vc WebSearch3.dm3.company.com:81/Search5vc Service Jave on been stated. Before stating any service, it is required that you reboot this computer.  Installer                                                                                                    |                                                                                                    | Yes No                                                                                                    |
| Schedule Reminder Job schedule creation reminder  Please note:  You still need to create a Job Schedule for each DataAgent that has been installed on this client computer. Job Schedule are required to allow the DataAgents to perform automated backup and restore operations. Job Schedule are required to allow the DataAgent that has been installed on this client computer. Job Schedule are required to allow the DataAgent to perform automated backup and restore operations. Job Schedule are required to allow the DataAgent to perform automated backup and restore operations. Job Schedule are required to allow the DataAgent to perform automated backup administration interface.  Installer  Next>  Installer  VetS Software installation completed successfully.  VetSearchServe UBL: Http://dmisserch3.dm3.company.com:81/SearchSvc VietSpif/dmisserch3.dm3.company.com:81/SearchSvc Services have not been started. Before starting any service, it is required that you reboot this                                                                                                    | Schedule Reminder Job schedule creation reminder Job schedule creation reminder Job schedule creation reminder Job schedule creation reminder Job Schedule serence required to allow the DataAgent that has been installed on this client computer. Job Schedule are required to allow the DataAgents to perform automated backup and estore operations. Job Schedule creation can be accomplished through the CommCell Console administration interface. Installer <u>Next 1  VebSchedule are installation completed successfully. WebScarchSarver UPL:: http://dm2search3.dm3.company.com/80/Search http://dm2search3.dm3.company.com/80/Search http://dm2sear</u> |                                                                                                    |                                                                                                    |
| Schedule Reminder         Job schedule creation reminder         Please note:         You still need to create a Job Schedule for each DataAgent that has been installed on this client computer.         Job Schedule are required to allow the DataAgents to perform automated backup and restore operations.         Job Schedule creation can be accomplished through the CommCell Console         Installer         Next>         Software installation completed successfully.         WebSearchServer UPIL:         WebSearchServer UPIL:         WebSearchServer UPIL:         WebSearchServer J. H.D.:         WebSearchServer J. H.D.:         WebSearchServer J. H.D.:         WebSearchServer J. H.D.:         WebSearchS. dm3. company. com:81/SearchSwc         WebSearchServer J. H.D.:         WebSearchServer J. H.D.:         WebSearchS. dm3. company. com:81/SearchSwc         WebSearchS. dm3. company. com:81/SearchSwc         WebSearchS. dm3. company. com:81/SearchSwc         WebSearchS. dm3. company. com:81/SearchSwc         WebSearchS. dm3. company. com:81/SearchSwc         WebSearchS. dm3. company. com:81/SearchSwc         WebSearchS. dm3. company. com:81/SearchSwc         WebSearchS. dm3. company. com:81/SearchSwc         Services have no been stated. Before tating any service, it is required that you reboot t                                                                                                    | Schedule Reminder Job schedule creation reminder Job schedule creation reminder Job schedule creation reminder Job schedule creation reminder Job Schedule serence required to allow the DataAgent that has been installed on this client computer. Job Schedule are required to allow the DataAgents to perform automated backup and estore operations. Job Schedule creation can be accomplished through the CommCell Console administration interface. Installer <u>Next 1  VebSchedule are installation completed successfully. WebScarchSarver UPL:: http://dm2search3.dm3.company.com/80/Search http://dm2search3.dm3.company.com/80/Search http://dm2sear</u> |                                                                                                    |                                                                                                    |
| Job schedule creation reminder   Please note:  You still need to create a Job Schedule for each DataAgent that has been installed on this client computer.  Job Schedule creation can be accomplished through the CommCel Console administration interface.  Installer  Next>  Installer  Next>  Software installation completed successfully.  WebSearchServer UPIL:  WebSearchServer UPIL:  WebSearc                                                                                                    | Job schedule creation reminder  Please note:  You util need to create a Job Schedule for each DataAgent that has been installed on this client computer.  Job Schedule are required to allow the DataAgents to perform automated backup administration interface.  Job Schedule creation can be accomplished through the CommCell Console administration interface.  Installer  Nets/JohnSchedule Schedule Successfully.  WebScarchSarver UFIL: Nets/JohnSchedule Schedule Successfully.  WebScarchSarver UFIL: Nets/JohnSchedule Successfully.  WebScarchSarver UFIL: Setup complete Setup complete Backershild Successfully.  WebScarchSarver UFIL: Nets/JohnSchedule Successfully.  WebScarchSarver UFIL: Nets/JohnSchedule Successfully.                                                                                                    |                                                                                                    |                                                                                                    |
| Please note:       Please note:         You still need to create a Job Schedule for each DataAgent that has been installed on this clerc computer.       Job Schedules are required to allow the DataAgents to perform automated backup and restore operations.         Job Schedules are required to allow the DataAgents to perform automated backup and restore operations.       Job Schedule creation can be accomplished through the CommCell Console administration interface.         Installer                                                                                                    | Please note:       Nou still need to create a Job Schedule for each DataAgent that has been installed on this iden computer.         Job Schedules are required to allow the DataAgents to perform automated backup and restore operations.       Job Schedule creation can be accomplished through the CommCell Console administration interface.         Job Schedules are required to allow the DataAgents to perform automated backup and restore operations.       Job Schedule creation can be accomplished through the CommCell Console administration interface.         Installer       Next>         Completion Report       Setup complete         Software installation completed successfully.       VebSearchServer URL:         WebSearchSarver URL:       WebSearchSarver URL:         WebSearchSarver URL:       WebSearchSarver URL:         Nyp://dm2searchSarver, Joma.company.com/80/search.         Nyp://dm2searchSarver, Joma.company.com/80/search.         Nyp://dm2searchSarver, Joma.company.com/80/search.         Nyp://dm2searchSarver, Joma.company.com/80/search.         Nyp://dm2searchSarver, Joma.company.com/80/search.         Nyp://dm2searchSarver, Joma.company.com/80/sempany.com/80/search.         Nyp://dm2searchSarver, Joma.company.com/80/sempany.com/80/search.         Nyp://dm2searchSarver, Joma.com/80/sempany.com/80/sempany.com/80/search.         Nyp://dm2searchSarver, Joma.com/80/sempany.com/80/sempany.com/80/sempany.com/80/sempany.com/80/sempany.com/80/sempany.com/80/sempany.com/80/sempany.com/80/sem/80/sempany.co                                                                                                    |                                                                                                    |                                                                                                    |
| You still need to create a Job Schedule for each DataAgent that has been installed on this client computer.         Job Schedules are required to allow the DataAgents to perform automated backup and restore operations.         Job Schedule creation can be accomplished through the CommCell Console administration interface.         Installer         Completion Report         Setup complete         Software installation completed successfully.         WebSearchServer UPIL:         Metry/(Im/Zeserch3.dm3.company.com:81/SearchSvc         YebSearchServer UPIL:         Metry/(Im/Zeserch3.dm3.company.com:80/Search         Metry/(Im/Zeserch3.dm3.company.com:80/Search         Metry/(Im/Zeserch3.dm3.company.com:80/Search         Metry/(Im/Zeserch3.dm3.company.com:80/Search         Metry/(Im/Zeserch3.dm3.company.com:80/Search         Metry/(Im/Zeserch3.dm3.company.com:80/Search         Metry/(Im/Zeserch3.dm3.company.com:80/Search         Metry/(Im/Zeserch3.dm3.company.com:80/Search         Metry/(Im/Zeserch3.dm3.company.com:80/Search         Metry/(Im/Zeserch3.dm3.company.com:80/Search         Services have no been stated. Before starting any service, it is required that you reboot this                                                                                                    | You still need to create a Job Schedule for each DataAgent that has been installed on this client computer.         Job Schedules are required to allow the DataAgents to perform automated backup and restree operations.         Job Schedule creation can be accomplished through the CommCell Console administration interface.         Installer         Completion Report         Setup complete         Software installation completed successfully.         WebSearchSarver UFL::         http://dm2search3.dm3.company.com/80/Search         http://dm2search3.dm3.company.com/80/Search <t< td=""><td>Job sch</td><td>equie creation reminder</td></t<>                                                                                                    | Job sch                                                                                              | equie creation reminder                                                                                                    |
| You still need to create a Job Schedule for each DataAgent that has been installed on this client computer.         Job Schedules are required to allow the DataAgents to perform automated backup and restore operations.         Job Schedule creation can be accomplished through the CommCell Console administration interface.         Installer         Completion Report         Setup complete         Software installation completed successfully.         WebSearchSach3.cmgary.com:81/SearchSvc         YebSearchSach3.cmgary.com:81/SearchSvc         YebSearchSach3.cmgary.com:80/Search         http://dm2search3.cmgary.com:80/Search         http://dm2search3.cmgary.com:80/Search         http://dm2search3.cmgary.com:80/Search         http://dm2search3.cmgary.com:80/Search         http://dm2search3.cmgary.com:80/Search         http://dm2search3.cmgary.com:80/Search         http://dm2search3.cmgary.com:80/Search         http://dm2search3.cmgary.com:80/Search         http://dm2search3.cmgary.com:80/Search         http://dm2search3.cmgary.com:80/Search         http://dm2search3.cmgary.com:80/Search         http://dm2search3.cmgary.com:80/Search         SearchSearch3.cmgary.com:80/Search         http://dm2search3.cmgary.com:80/Search         http://dm2search3.cmgary.com         SearchSearch3.cmgary.com         SearchSearch3.cmgary.com                                                                                                    | You still need to create a Job Schedule for each DataAgent that has been installed on this client computer.         Job Schedules are required to allow the DataAgents to perform automated backup and restree operations.         Job Schedule creation can be accomplished through the CommCell Console administration interface.         Installer         Completion Report         Setup complete         Software installation completed successfully.         WebSearchSarver UFL::         http://dm2search3.dm3.company.com/80/Search         http://dm2search3.dm3.company.com/80/Search <t< td=""><td></td><td></td></t<>                                                                                                    |                                                                                                    |                                                                                                    |
| You still need to create a Job Schedule for each DataAgent that has been installed on this client computer.         Job Schedules are required to allow the DataAgents to perform automated backup and restore operations.         Job Schedule creation can be accomplished through the CommCell Console administration interface.         Installer         Completion Report         Setup complete         Software installation completed successfully.         WebSearchSach3.cmgary.com:81/SearchSvc         YebSearchSach3.cmgary.com:81/SearchSvc         YebSearchSach3.cmgary.com:80/Search         http://dm2search3.cmgary.com:80/Search         http://dm2search3.cmgary.com:80/Search         http://dm2search3.cmgary.com:80/Search         http://dm2search3.cmgary.com:80/Search         http://dm2search3.cmgary.com:80/Search         http://dm2search3.cmgary.com:80/Search         http://dm2search3.cmgary.com:80/Search         http://dm2search3.cmgary.com:80/Search         http://dm2search3.cmgary.com:80/Search         http://dm2search3.cmgary.com:80/Search         http://dm2search3.cmgary.com:80/Search         http://dm2search3.cmgary.com:80/Search         SearchSearch3.cmgary.com:80/Search         http://dm2search3.cmgary.com:80/Search         http://dm2search3.cmgary.com         SearchSearch3.cmgary.com         SearchSearch3.cmgary.com                                                                                                    | You still need to create a Job Schedule for each DataAgent that has been installed on this client computer.         Job Schedules are required to allow the DataAgents to perform automated backup and restree operations.         Job Schedule creation can be accomplished through the CommCell Console administration interface.         Installer         Completion Report         Setup complete         Software installation completed successfully.         WebSearchSarver UFL::         http://dm2search3.dm3.company.com/80/Search         http://dm2search3.dm3.company.com/80/Search <t< td=""><td></td><td></td></t<>                                                                                                    |                                                                                                    |                                                                                                    |
| this client computer. Job Schedules are required to allow the DataAgents to perform automated backup and restore operations. Job Schedule creation can be accomplished through the CommCell Console administration interface. Installer Next> Installer Next> Software installation completed successfully. WebSearchServe UBL: Next/SmoserD3.dm3.company.com:81/SearchSvc WebSearchSerd.3.dm3.company.com:81/SearchSvc WebSearchSerd.3.dm3.company.com:81/SearchSvc Services have not been started. Before starting any service, it is required that you reboot this                                                                                                    | this client computer.<br>Job Schedules are required to allow the iDataAgents to perform automated backup<br>and restore operations.<br>Job Schedule creation can be accomplished through the CommCell Console<br>administration interface.<br>Installer<br><b>Installer</b><br><b>Completion Report</b><br>Setup complete<br>Software installation completed successfully.<br>WebSearchServer UPL:<br>http://dm2search3.dm3.company.com:81/SearchSvc<br>WebSearch3.dm3.company.com:81/SearchSvc<br>WebSearch3.dm3.company.com:81/SearchSvc<br>Http://dm2search3.dm3.company.com:81/SearchSvc<br>Services have not been stated. Before stating any service, it is required that you reboot this<br>computer.                                                                                                    |                                                                                                    |                                                                                                    |
| and restore operations. Job Schedule creation can be accomplished through the CommCell Console administration interface. Installer Installer Completion Report Setup complete Software installation completed successfully. WebSearchServer URL: http://missearchS.dmis.compary.com/80/search http://missearchS.dmis.compary.com/80/search http://missearchS.dmis.compary.com/80/search http://missearchS.dmis.compary.com/80/search http://missearchS.dmis.compary.com/80/search http://missearchS.dmis.compary.com/80/search                                                                                                    | and restore operations. July Schedule creation can be accomplished through the CommCell Console administration interface. Installer  Installer  Completion Report Setup complete Software installation completed successfully. WebSearchServer URL: MyebSearchServer URL: WebSearchServer URL: WebSearchServer URL: Setup complete Security Security Secu       |                                                                                                    |                                                                                                    |
| and restore operations. Job Schedule creation can be accomplished through the CommCell Console administration interface. Installer Installer Completion Report Setup complete Software installation completed successfully. WebSearchServer URL: http://missearchS.dmis.compary.com/80/search http://missearchS.dmis.compary.com/80/search http://missearchS.dmis.compary.com/80/search http://missearchS.dmis.compary.com/80/search http://missearchS.dmis.compary.com/80/search http://missearchS.dmis.compary.com/80/search                                                                                                    | and restore operations. July Schedule creation can be accomplished through the CommCell Console administration interface. Installer  Installer  Completion Report Setup complete Software installation completed successfully. WebSearchServer URL: MyebSearchServer URL: WebSearchServer URL: WebSearchServer URL: Setup complete Security Security Secu       | Jo                                                                                                   | Schedules are required to allow the iDataAgents to perform automated backup                                                                                                    |
| administration interface. Installer Installer Completion Report Setup complete Software installation completed successfully. WebSearchServer URL: Mythp://dm2search3.dm3.compary.com:81/SearchSvc WebSearchServerURL: Software: installation completed successfully. Software: installation completed successfully. Software: installation completed successfully. Software: installation completed successfully. Software: installation completed successfully. Software: installation completed successfully. Software: installation completed successfully. Software: installation completed successfully. Software: installation completed successfully. Software: installation completed successfully. Software: installation company.com:80/search. Http://dm2search3.dm3.company.com:80/search. Http://dm2search3.dm3.company.com.80/search. Http://dm2s                                                                                                    | administration interface. Installer  Installer  Completion Report Setup complete Setup complete Setup complete Setup complete Setup complete Setup complete Installation completed successfully.  WebSearchServer URL: Http://dm2search3.dm3.compary.com:80/search Http://dm2search3.dm3.compary.com:80/searchAmin Http://dm2search3.dm3.compary.com:80/searchAmin Http://dm2search3.dm3.compary.com.80/searchAmin Http://dm2search3.dm3.compary.com.80/searchAmin Http://dm2search3.dm3.compary.com.80/searchAmin Http://dm2search3.dm3.compary.com.80/searchAmin Http://dm2search3.dm3.compary.com.80/searchAmin Http://dm2search3.dm3.compary.com.80/searchAmin Http://dm2search3.dm3.compary.com.80/searchAmin Http://dm2search3.dm3.compary.com.80/searchAmin Http://dm2s       |                                                                                                    |                                                                                                    |
| Installer  Installer  Completion Report Setup complete  Software installation completed successfully.  WebSearchServer URL: http://missearchS.dmis.compary.com/80/search http://missearchS.dmis.compary.com/80/search http://missearchS.dmis.compary.com/80/search http://missearchS.dmis.compary.com/80/search http://missearchS.dmis.compary.com/80/search http://missearchS.dmis.compary.com/80/search http://missearchS.dmis.compary.com/80/search http://missearchS.dmis.compary.com/80/search http://missearchS.dmis.compary.com/80/search http://missearchS.dmis.compary.com/80/search http://missearchS.dmis.compary.com/80/search http://missearchS.dmis.compary.com/80/search                                                                                                    | Installer  Installer  Installe  Installe  Installer  Installer  Installe  Installe  Installe  Installe  Installe Installe Installe  Installe Installe Installe Instal       | Jo                                                                                                   | Schedule creation can be accomplished through the CommCell Console                                                                                                    |
| Installer  Completion Report Setup complete  Setup complete  VebSaachServer URL:  WebSaachServer URL:  WebSaachServer URL:  WebSaachServerURL: Setup coms81/SearchSvc WebSaachServerURL: Setup coms81/SearchSvc WebSaachServerURL: Setup coms81/SearchServerURL: Setup coms81/Search                                                                                                    |                                                                                                    | ad                                                                                                   | ninistration interface.                                                                                                    |
| Installer  Completion Report Setup complete  Setup complete  VebSaachServer URL:  WebSaachServer URL:  WebSaachServer URL:  WebSaachServerURL: Setup coms81/SearchSvc WebSaachServerURL: Setup coms81/SearchSvc WebSaachServerURL: Setup coms81/SearchServerURL: Setup coms81/Search                                                                                                    |                                                                                                    |                                                                                                    |                                                                                                    |
| Installer  Completion Report Setup complete  Setup complete  VebSaachServer URL:  WebSaachServer URL:  WebSaachServer URL:  WebSaachServerURL: Setup coms81/SearchSvc WebSaachServerURL: Setup coms81/SearchSvc WebSaachServerURL: Setup coms81/SearchServerURL: Setup coms81/Search                                                                                                    |                                                                                                    |                                                                                                    |                                                                                                    |
| Installer Completion Report Setup complete Software installation completed successfully. WebSearchServer URL: Multiplicasearch3.dm3.company.com:81/SearchSvc WebSearchGerru URL: Http://dm2search3.dm3.company.com:80/SearchAdmin Http://dm2search3.dm3.company.com:80/SearchAdmin Http://Search8dm3.dm3.company.com:80/SearchAdmin Http://Search8dm3.dm3.company.com:80/Search4dmin Http://Search8dm3.dm3.company.com:80/Search4dmin Http://Search8dm3.dm3.cm3dm3adm3adm3adm3adm3adm3adm3adm3adm3adm                                                                                                    | Installer  Installer  Setup complete Software installation completed successfully.  WebSearchServer URL:  http://dm2search3.dm3.company.com:81/SearchSvc WebSearchClent URL:  http://dm2search3.dm3.company.com:80/search http://dm2search3.dm3.company.com:80/search http://dm2search3.dm3.company.com.search http://dm2search3.dm3.company.com.search http://dm2search3.dm3.company.com.search http://dm2search3.dm3.company.com.search http://dm2search3.dm3.company.com.search http://dm2search3.dm3.company.com.search http://dm2search3.dm3.company.com.search http://dm2search3.dm3.company.com.search http://dm2search3.dm3.company.com.search http://       |                                                                                                    |                                                                                                    |
| Completion Report<br>Setup complete Setup complete Software installation completed successfully. WebSearchServer UFL: http://dm2search3.dm3.company.com:81/SearchSvc WebSearchClerru UFL: http://dm2search3.dm3.company.com:80/SearchAdmin http://dm2search3.dm3.company.com:80/SearchAdmin http://dm2search3.dm3.cmpany.com:80/SearchAdmin http://dm2search3.dm3.cmpany.com:80/SearchAdmin http://dm2search3.dm3.cmpany.com:80/SearchAdmin http://dm2search3.dm3.cmpany.com:80/SearchAdmin http://dm2search3.dm3.cmpany.com:80/SearchAdmin http://dm2search3.dm3.cmpany.com:80/SearchAdmin http://dm2search3.dm3.cmpany.cm3/Search3.dm3.cmpany.cm3/SearchAdmin http://dm2search3.dm3.cmpany.cm3/Search3.dm3.cmpany.cm3/Search3.dm3.cmpany.cm3/Search3.dm3.cmpany.cm3/Search3.dm3.cmpany.cm3/Search3.d                                                                                                    | Completion Report<br>Setup complete<br>Software installation completed successfully.<br>WebSearchServer URL:<br>http://dm2search3.dm3.company.com/81/SearchSvc<br>WebSearchClent URL:<br>http://dm2search3.dm3.company.com/80/Search<br>http://dm2search3.dm3.company.com/80/Search<br>http://dm2search3.dm3.company.com/80/Search<br>http://dm2search3.dm3.company.com/80/Search<br>http://dm2search3.dm3.company.com/80/Search<br>http://dm2search3.dm3.company.com/80/Search<br>http://dm2search3.dm3.company.com/80/Search<br>http://dm2search3.dm3.company.com/80/Search<br>Services have not been stated. Before starting any service, it is required that you reboot this<br>computer.                                                                                                    |                                                                                                    | nstaller                                                                                                    |
| Completion Report<br>Setup complete Setup complete Software installation completed successfully. WebSearchServer UFL: http://dm2search3.dm3.company.com:81/SearchSvc WebSearchClerru UFL: http://dm2search3.dm3.company.com:80/SearchAdmin http://dm2search3.dm3.company.com:80/SearchAdmin http://dm2search3.dm3.cmpany.com:80/SearchAdmin http://dm2search3.dm3.cmpany.com:80/SearchAdmin http://dm2search3.dm3.cmpany.com:80/SearchAdmin http://dm2search3.dm3.cmpany.com:80/SearchAdmin http://dm2search3.dm3.cmpany.com:80/SearchAdmin http://dm2search3.dm3.cmpany.com:80/SearchAdmin http://dm2search3.dm3.cmpany.cm3/Search3.dm3.cmpany.cm3/SearchAdmin http://dm2search3.dm3.cmpany.cm3/Search3.dm3.cmpany.cm3/Search3.dm3.cmpany.cm3/Search3.dm3.cmpany.cm3/Search3.dm3.cmpany.cm3/Search3.d                                                                                                    | Completion Report<br>Setup complete<br>Software installation completed successfully.<br>WebSearchServer URL:<br>http://dm2search3.dm3.company.com/81/SearchSvc<br>WebSearchClent URL:<br>http://dm2search3.dm3.company.com/80/Search<br>http://dm2search3.dm3.company.com/80/Search<br>http://dm2search3.dm3.company.com/80/Search<br>http://dm2search3.dm3.company.com/80/Search<br>http://dm2search3.dm3.company.com/80/Search<br>http://dm2search3.dm3.company.com/80/Search<br>http://dm2search3.dm3.company.com/80/Search<br>http://dm2search3.dm3.company.com/80/Search<br>Services have not been stated. Before starting any service, it is required that you reboot this<br>computer.                                                                                                    |                                                                                                    |                                                                                                    |
| Setup complete Software installation completed successfully. WebSearchServer URL: http://dm2search3.dm3.company.com:81/SearchSvc WebSearchGenr URL: http://dm2search3.dm3.company.com:80/search http://dm2search3.dm3.company.com:80/search http://dm2search3.dm3.company.com:80/search http://dm2search3.dm3.company.com:80/search                                                                                                    | Setup complete Software installation completed successfully. WebSearchServer URL: Ntbp://dm2search3.dm3.company.com/81/SearchSvc WebSearch2itent URL: Ntbp://dm2search3.dm3.company.com/80/SearchAthin http://dm2search3.dm3.company.com/80/SearchAthin http://dm2searchAthin http://dm2search4thin http://dm2searchAthin http://dm2search4thin http://dm2search4thin http://dm2search4thin http://dm2search4thin http://dm2search4thin http:       |                                                                                                    |                                                                                                    |
| Setup complete Software installation completed successfully. WebSearchServer URL: http://dm2search3.dm3.company.com:81/SearchSvc WebSearchGlenri URL: http://dm2search3.dm3.company.com:80/search http://dm2search3.dm3.company.com:80/search http://dm2search3.dm3.company.com:80/search http://dm2search3.dm3.company.com:80/search                                                                                                    | Setup complete Software installation completed successfully. WebSearchServer URL: Ntbp://dm2search3.dm3.company.com/81/SearchSvc WebSearch2itent URL: Ntbp://dm2search3.dm3.company.com/80/SearchAthin http://dm2search3.dm3.company.com/80/SearchAthin http://dm2searchAthin http://dm2search4thin http://dm2searchAthin http://dm2search4thin http://dm2search4thin http://dm2search4thin http://dm2search4thin http://dm2search4thin http:       |                                                                                                    |                                                                                                    |
| WabSearchServer URL:<br>http://dm2search3.dm3.company.com:81/SearchSvc<br>WabSearchClam URL:<br>http://dm2search3.dm3.company.com:80/search<br>http://dm2search3.dm3.company.com:80/searchadmin<br>http://dm2search3.dm3.company.com:80/compliancesearch<br>Services have not been stated. Before starting any service, it is required that you reboot this                                                                                                    | WdeSearchServer UFL:         http://dm2search3.dm3.company.com:81/SearchSvc         WdeSearch3.dm3.company.com:81/Search         http://dm2search3.dm3.company.com:80/search         http://dm2search3.dm3.company.com:80/search         http://dm2search3.dm3.company.com:80/search         http://dm2search3.dm3.company.com:80/search         http://dm2search3.dm3.company.com:80/search         http://dm2search3.dm3.company.com:80/search         Services have not been started. Before starting any service, it is required that you reboot this computer.         Installer                                                                                                    | Installer                                                                                            | Next>                                                                                                    |
| WabSearchServer URL:<br>http://dm2search3.dm3.company.com:81/SearchSvc<br>WabSearchClam URL:<br>http://dm2search3.dm3.company.com:80/search<br>http://dm2search3.dm3.company.com:80/searchadmin<br>http://dm2search3.dm3.company.com:80/compliancesearch<br>Services have not been stated. Before starting any service, it is required that you reboot this                                                                                                    | WdeSearchServer UFL:         http://dm2search3.dm3.company.com:81/SearchSvc         WdeSearch3.dm3.company.com:81/Search         http://dm2search3.dm3.company.com:80/search         http://dm2search3.dm3.company.com:80/search         http://dm2search3.dm3.company.com:80/search         http://dm2search3.dm3.company.com:80/search         http://dm2search3.dm3.company.com:80/search         http://dm2search3.dm3.company.com:80/search         Services have not been started. Before starting any service, it is required that you reboot this computer.         Installer                                                                                                    | Installer<br>Comple                                                                                  | Next >                                                                                                    |
| WabSearchServer URL:<br>http://dm2search3.dm3.company.com:81/SearchSvc<br>WabSearchClam URL:<br>http://dm2search3.dm3.company.com:80/search<br>http://dm2search3.dm3.company.com:80/searchadmin<br>http://dm2search3.dm3.company.com:80/compliancesearch<br>Services have not been stated. Before starting any service, it is required that you reboot this                                                                                                    | WdeSearchServer UFL:         http://dm2search3.dm3.company.com:81/SearchSvc         WdeSearch3.dm3.company.com:81/Search         http://dm2search3.dm3.company.com:80/search         http://dm2search3.dm3.company.com:80/search         http://dm2search3.dm3.company.com:80/search         http://dm2search3.dm3.company.com:80/search         http://dm2search3.dm3.company.com:80/search         http://dm2search3.dm3.company.com:80/search         Services have not been started. Before starting any service, it is required that you reboot this computer.         Installer                                                                                                    | Installer<br>Comple                                                                                  | Next >                                                                                                    |
| http://dm2search3.dm3.compary.com/81/SearchSvc<br>Web/SearchClent URL:<br>http://dm2search3.dm3.compary.com/80/search<br>http://dm2search3.dm3.compary.com/80/searchadmin<br>http://dm2search3.dm3.compary.com/80/compliancesearch<br>Services have not been stated. Before starting any service, it is required that you reboot this                                                                                                    | http://dm2search3.dm3.company.com/81/SearchSvc<br>WebSearchEient USA.company.com/81/Search<br>http://dm2search3.dm3.company.com/80/Search<br>http://dm2search3.dm3.company.com/80/Search<br>Services have not been statted. Before starting any service, it is required that you reboot this<br>computer.                                                                                                    | Installer<br>Comple<br>Setup c                                                                       | ion Report                                                                                                    |
| WebSearchClient URLs:<br>http://dm2search3.dm3.company.com:80/search<br>http://dm2search3.dm3.company.com:80/searchadmin<br>http://dm2search3.dm3.company.com:80/compliancesearch<br>Services have not been stated. Before starting any service, it is required that you reboot this                                                                                                    | WebSearchClient URL ::       Ntb://dm2search3.dm3.company.com:80/search         Ntb://dm2search3.dm3.company.com:80/search       Ntb://dm2search3.dm3.company.com:80/compliancesearch         Services have not been stated. Before starting any service, it is required that you reboot this computer.       Installer                                                                                                    | Installer<br>Comple<br>Setup c                                                                       | ion Report                                                                                                    |
| http://dm2search3.dm3.company.com/80/search<br>http://dm2search3.dm3.company.com/80/searchadmin<br>http://dm2search3.dm3.company.com/80/compliancesearch<br>Services have not been stated. Before starting any service, it is required that you reboot this                                                                                                    | http://dm2search3.dm3.company.com/80/search         http://dm2search3.dm3.company.com/80/searchadmin         http://dm2search3.dm3.company.com/80/searchadmin         http://dm2search3.dm3.cm3.searchadmin         http://dm2search3.dm3.cm3.searchadmin         issues:       issues:         issues:       issues:         issues:       issues:         issues:       issues:         issues:       issues:         issues:       issues:         issues:       issues:         issues:       issues:         issues:       issue                                                                                                    | Installer<br>Comple<br>Setup c                                                                       | Installation completed successfully.                                                                                                    |
| http://dm2search3.dm3.company.com:80/compliancesearch<br>Services have not been started. Before starting any service, it is required that you reboot this                                                                                                    | http://dm2search3.dm3.company.com:80/compliancesearch Services have not been stated. Before starting any service, it is required that you reboot this computer. Installer                                                                                                    | Installer<br>Comple<br>Setup c<br>Software<br>WebSea<br>http://dl                                    | Installation completed successfully.                                                                                                    |
|                                                                                                    | Installer                                                                                                    | Installer<br>Comple<br>Setup c<br>Software<br>WebSea<br>http://d                                     | Installation completed successfully.                                                                                                    |
|                                                                                                    | Installer                                                                                                    | Installer<br>Comple<br>Setup c<br>Software<br>WebSea<br>http://df<br>http://df                       |                                                                                                    |
| computer.                                                                                                    |                                                                                                    | Installer<br>Comple<br>Setup c<br>VebSea<br>http://di<br>VebSea<br>http://di<br>Services             |                                                                                                    |
|                                                                                                    |                                                                                                    | Installer<br>Comple<br>Setup c<br>VebSea<br>http://di<br>VebSea<br>http://di<br>Services             | Next>  Next>  Instalation completed successfully.  achServer URL: achServer URL: achServer URL: achServer URL: achServer URL: achServer URL: achServer URL: backerch3.dm3.compary.com:81/SearchSvc achClient URL: achSearch3.dm3.compary.com:030/searchadmin acsearch3.dm3.compary.com:030/searchadmin acsearch3.dm3.compary.com:030/searchadmin acsearch3.dm3.compary.com:030/searchadmin backer ch3.dm3.compary.com:030/searchadmin backer ch3.dm3.compary.com:030/searchadmin backer ch3.dm3.compary.com:030/searchadmin backer ch3.dm3.compary.com:030/searchadmin backer ch3.dm3.compary.com:030/searchadmin backer ch3.dm3.cm3.cm3.cm3.cm3.cm3.cm3.cm3.cm3.cm3.c                                                                                                    |
| Installer                                                                                                    |                                                                                                    | Installer<br>Comple<br>Setup c<br>VebSea<br>http://di<br>VebSea<br>http://di<br>Services             | Next>  Next>  Instalation completed successfully.  achServer URL: achServer URL: achServer URL: achServer URL: achServer URL: achServer URL: achServer URL: backerch3.dm3.compary.com:81/SearchSvc achClient URL: achSearch3.dm3.compary.com:030/searchadmin acsearch3.dm3.compary.com:030/searchadmin acsearch3.dm3.compary.com:030/searchadmin acsearch3.dm3.compary.com:030/searchadmin backer ch3.dm3.compary.com:030/searchadmin backer ch3.dm3.compary.com:030/searchadmin backer ch3.dm3.compary.com:030/searchadmin backer ch3.dm3.compary.com:030/searchadmin backer ch3.dm3.compary.com:030/searchadmin backer ch3.dm3.cm3.cm3.cm3.cm3.cm3.cm3.cm3.cm3.cm3.c                                                                                                    |
|                                                                                                    | i Finish i                                                                                                    | Installer<br>Comple<br>Setup c<br>Software<br>WebSec<br>http://d<br>http://d<br>Services<br>computer | Next>  Installation completed successfully.  Installation completed successfully.  InchGenver URL: Interaction and company.com:81/SearchSvc InchClient URLs: Indexerch3.Ind.company.com:80/SearchAdmin Indexerch3.Ind.company.com:80/SearchAdmin Indexerch3.Ind.company.com Index.Index. |
|                                                                                                    |                                                                                                    | Installer<br>Comple<br>Setup c<br>Software<br>WebSec<br>http://d<br>http://d<br>Services<br>computer | Next>  Next>  Installation completed successfully.  Installation completed successfully.  InchServer URL:  Installation company.com/81/SearchSvc InchClient URLs:  Installer  Installer Installer  Installer  I |
|                                                                                                    |                                                                                                    | Installer<br>Comple<br>Setup c<br>Software<br>WebSea<br>http://d                                     | Installation completed successfully.                                                                                                    |

# CONFIGURATION

Once the Web Server and Web Client are installed perform the following to configure the Search Console.

## ADD A NEW DOMAIN CONTROLLER

You need to provide the information required to communicate with the Active Directory service provider (such as domain name, hostname of directory server, directory service type, username and password) so that it will be maintained in the Web Server database for authentication purposes. Adding a new domain controller registers the external domain with the Web Server.

30. From the CommCell Browser, expand the Security node, right-click Name Servers | Add New Domain and click Active Directory.

| scranton04                                                                                                    | Jub Controller × CE Name Server                                                        |              | ÷ 🗆 c |
|----------------------------------------------------------------------------------------------------|----------------------------------------------------------------------------------------|--------------|-------|
| A Countiet                                                                                                    | 💐 scrankonú4 > 🍿 Security > 📢 Name S                                                   |              |       |
| A Clerk Computer Groups                                                                                                    | Net8005 Name                                                                           | Contain Name |       |
| Control Line     Control Line     Control Line     Control Line     Control Line     Control Line     Control Line     Control Line     Control Line     Control Line     Control Line     Control Line     Control Line     Control Line | ko žeros to dodav<br>ko žeros to dodav<br>koline Cirentory<br>Domine Cirentory Service |              |       |
| ▲ Constal Brown                                                                                                    |                                                                                        |              |       |

- **31.** Enter the domain name in **NetBIOS Name** box, e.g., mydomain.
  - Enter the Fully Qualified Domain Name (FQDN), e.g., mydomain.mycompany.com in the Domain Name text box.
  - Select Enable SSO.

| Add New Doma                                                                                                    | nin Controller 🛛 🔀                                                              |
|----------------------------------------------------------------------------------------------------|---------------------------------------------------------------------------------|
| NetBIOS Name:<br>Domain Name:<br>User Account:<br>Resource Domain<br>V Enable SSO<br>Use Secure LD                                   | mycompany<br>mycompany<br>gbuilder Edt<br>e of this controller                  |
|                                                                                                    | OK Cancel Help                                                                  |
| _                                                                                                    |                                                                                 |
| Add New Dom                                                                                                    | ain Controller 🛛 🗙                                                              |
| NetBIOS Name:<br>Domain Name:<br>User Account:<br>Rest Enter L<br>User Name<br>Confirm Participation<br>Confirm Participation        | 3                                                                               |
| Edit Domain C                                                                                                    | ontroller Details 🛛 🛛 🔀                                                         |
| NetEIOS Name:<br>Domain Name:<br>User Account:<br>Resource Domain<br>I Enable SSO<br>Use Secure LI<br>Disable the use<br>Description | mydomain<br>mydomain.mycompan.com<br>admin Edit<br>CAP<br>se of this controller |
|                                                                                                    | OK Cancel Help                                                                  |

- **32.** Click **Edit** to enter the user account information of the domain.
  - Type Username and Password in Enter User Account Information.
  - Click OK.

33. Click OK.

- 34. Once you have registered the Domain Controller, restart the IIS services on the Web Server.
- From your **CommServe** computer, click the **Start** button on the Windows task bar and then click **Administrative Tools**.
- Click Services.
- In the Services window, select and right-click IIS Admin Service and click Restart.
- Restart Other Services dialog will be displayed, click Yes.

## ENABLE SINGLE SIGN ON

The Single Sign On (SSO) enables laptop users to automatically login to the Web Console using their user-account credentials from the Active Directory service provider.

Use the following steps to enable Single Sign On, on the computer where the Web Client is installed:

- **35.** Ensure that you have administrative permissions for the domain.
  - Ensure that Java 6 is installed (1.6.x and above).
  - Open the command prompt and navigate to <software\_installation\_folder>/Base folder.
  - Run the following command:

cvspn.bat -A <domainName\userName> (adds a Service Principal Name)

- If you are enabling Single Sign On from other computer, make sure that the computer belongs to same domain.
- The userName must match with the Name Server registration done in the Commcell GUI.
- Configure your browser to include the site in the Intranet zone in case of Internet Explorer.

# **ASSIGNING OWNER FOR LAPTOP**

By default, the following users will be designated as owners of the laptop (client) and will have privileges to access the Web Console:

- Active Directory users who are member of **Administrators** group.
- The Active Directory domain must be the domain name specified in step 31 during Add a New Domain Controller.
- The user account used while registering a new client with the **Register Me** tool.
- The user account used to install the Laptop Backup package.

Use the following steps to include users who are not members of the **Administrators** group:

- **36.** From the CommCell Browser, expand the **Client Computer Groups** | **Laptop Backup**.
  - Right-click the **<Client\_Computer>** and select **Properties**.
  - Select Security tab.
  - Specify owner in the **Client Owner** box.

You can specify the Active Directory user accounts or CommCell user accounts.

• Click OK.

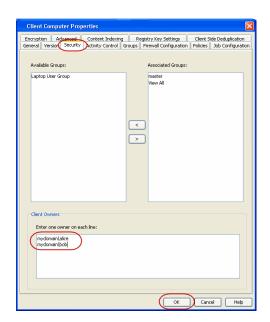

CONGRATULATIONS - YOU HAVE SUCCESSFULLY COMPLETED YOUR LAPTOP BACKUP SETUP.

Click Advanced Options for additional information.

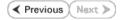

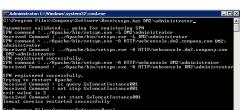

# **Advanced Options - Laptop Backup**

# **TABLE OF CONTENTS**

## Scheduling Automatic Updates

## Modifying the Contents of the Subclient for Specific Laptop Users

Configuring Network Bandwidth Throttling

Disable Throttling on the Schedule Policy

## Configuring Automatic Backup Schedules

Power CPU Utilization

## **Enabling Automatic Client Registration**

## Assigning Laptop Owners

Assigning User As Owners Adding User Profiles As Owners Specifying Additional User Groups Deleting Laptop Owners

Defining The Capabilities For Laptop Users

## Defining Download Privilege to Laptop Owners

## Modifying the Documentation Link for Backup Monitor

## Launching App for Backup Monitor

## Enabling Secured Access for Web Search Client

Install Java with all the updates

# Configure SSL on the Tomcat Server

# Configuring Job Restartability

## License Requirements

## SCHEDULING AUTOMATIC UPDATES

Setup a schedule for Automatic Updates of a software to ensure that the software is up-to-date on the laptops. Follow the steps given below to setup a schedule for automatic updates:

- 1. From the CommCell Console, navigate to **Client Computer Groups** | <**laptop** group>.
- 2. Right-click the <subclient policy> and navigate to **All Tasks** | **Add/Remove Software** and then click **Install Updates**.
- 3. Select **Ignore Running Jobs** to install updates on laptops if you have critical backup updates or service pack to be installed prior to running backup jobs.
- 4. Select Job Initiation tab.
  - Select Schedule, click Configure button.
  - Specify name in **Schedule Name** box.
  - o Click Automatic.

It is recommended to specify 3 weeks for **Minimum Interval between Job** and 4 weeks for **Maximum Interval between Job**.

O Click OK.

5. Click OK.

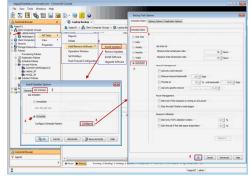

# MODIFYING THE CONTENTS OF THE SUBCLIENT FOR SPECIFIC LAPTOP USERS

The default backup set for all clients will be associated to a subclient policy provided during custom package creation. If you wish to modify the content of a subclient backup set associated with the subclient policy, you can disassociate the client from the subclient policy and modify the content of the subclient. Follow the steps given below to disassociate the client from a subclient policy and modify the content of the client:

- 1. From the CommCell Console, navigate to Policies | Subclient Policies.
- 2. Right-click the <subclient policy> and click Properties.
- 3. Select Association tab.
- 4. Expand the **<client>** and clear the BackupSet checkbox for which you wish to change the association.

5. Click OK.

You client is now disassociated from the Subclient Policy.

- From the CommCell Console, navigate to <client computer> | File System | defaultBackupSet right-click default subclient and click Properties.
- 7. Select **Content** tab.
- 8. Select the content (e.g., /opt or /var) in the **Contents of subclient** and click **Delete**.
- 9. Click **Browse** and select the required content (e., Documents) in **Browsing content** for default window.

Click Add.

Click  $\ensuremath{\text{Yes}}$  in the  $\ensuremath{\text{Warning}}$  window and then click  $\ensuremath{\text{Close}}.$ 

10. Click OK.

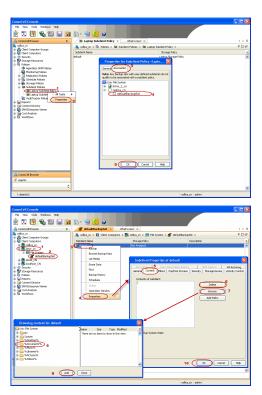

## **CONFIGURING NETWORK BANDWIDTH THROTTLING**

The network traffic for Clients and MediaAgents can be throttled based on the network bandwidth in your environment. This is useful to regulate network traffic and minimize bandwidth congestion.

By default, network throttling is disabled. You can enable the throttling options for an individual client, a client group consisting multiple clients, or a MediaAgent. Once configured, the throttling options are applied to all data transfer and control message operations, such as Data Protection operations including Laptop Backups, Copy operations including DASH copy, Data Recovery Operations, etc.

The throttling values setup in the throttling rule regulates the rate at which the data is sent and received.

You can also setup relative bandwidth throttling to ensure performance when the client machine connects with limited bandwidth. Multiple rules can be created for same client/client group, however the lowest values set up in different rules takes precedence for each time that intersects.

Use the following steps to set up network throttling options for Client Computer Group and thereafter disable throttling from the automatic schedules:

- 1. From the CommCell Browser, expand Client Computers.
- 2. Right-click the <*Client\_Computer\_Group*> and then click Properties.
- 3. Click the Network Throttling tab.
- 4. Select Enable Network Throttling check box.
- 5. Under **Client Computer Groups**, select client computer groups to setup throttling.
- 6. By default, **All clients share allocated bandwidth** check box is selected to share the throttling settings among all selected clients cumulatively.

If this check box is cleared, each client will throttle at the configured rate instead of a combined and shared rate.

7. Click **Add** to setup throttling rules.

If you have setup relative throttling at the Schedule Policy level, make sure t note down the values specified there and Disable Throttling on the Schedule Policy.

 $\circ~$  In Days~of~Week select a day or multiple days for the schedule to run.

In Time Interval select whole day or a specific time interval for the schedule to run.

- Select one of the following under **Throttling Rate:** 
  - OICE Absolute Throttling
    - Relative Throttling

#### **Use Absolute Throttling**

Select Throttle Send and/or Throttle Receive rate and enter appropriate

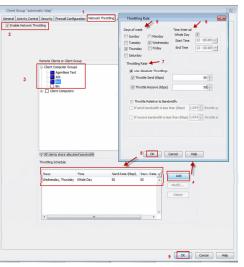

values for each to throttle at the specified speed irrespective of the available bandwidth.

## **Throttle Relative to bandwidth**

- Select If send bandwidth is less than (Kbps) to specify a minimum bandwidth required for send throttling to take affect and then specify the percentage rate to throttle the network bandwidth when the minimum bandwidth is available.
- Select If receive bandwidth is less than (Kbps) to specify a minimum bandwidth required for receive throttling to take affect and then specify the percentage rate to throttle the network bandwidth when the minimum bandwidth is available.

If the throttle bandwidth is higher than the amount specified in **Kbps**, then the job will run without throttling.

#### Click OK.

The newly added throttling rules will be displayed in Throttling Schedule.

- 8. Click OK.
- 9. From the CommCell Browser, navigate to Client Computer Groups | 

   I All Tasks and click Push Firewall Configuration.
- 10. Click Continue.

## DISABLE THROTTLING ON THE SCHEDULE POLICY

Throttling options must be disabled at the Schedule Policy level so that the throttling values specified in the Client/Client group level takes affect.

Use the following steps to disable network throttling options for an automatic schedule.

- 1. From the CommCell Console, navigate to Policies | Schedule Policies.
- 2. Right-click the <*laptop schedule policy*> and click **Edit**.
- 3. Select <schedule task> displayed in the Tasks and then click Edit button.
- In the Network Management area, clear the following options if selected.
   Minimum Network Bandwidth
   Throttle at.
- 5. Click OK.

# **CONFIGURING AUTOMATIC BACKUP SCHEDULES**

An automatic backup schedule can be created to automatically run a backup within a specified time. It can also be scheduled to run when the resources, such as network, power and CPU usage are met. The following sections provide information on configuring different resource management options available to schedule a job.

Automatic backup schedule does not perform synthetic full backups.

## POWER

You can schedule a job to run backups only if the computer is on AC power (not battery power). Additionally, you can set an option to stop the backup job if the computer is switched to battery power. If both this options are set for automatic schedule, then your backups will only run when the computer is on AC power.

Use the following procedure to schedule a job depending up on the power management of laptops.

- 1. From the CommCell Console, navigate to **Policies** | **Schedule Policies**.
- 2. Right-click the *<laptop schedule policy>* and click **Edit**.
- 3. Select <*schedule task*> displayed in the **Tasks** and then click **Edit** button.
- 4. In the Power Management area, select one the following options:
  - Select Start only if the Computer is running on A/C power box, to run the job only when the computer is on A/C power.

Backups continue to occur when your computer is running on A/C power.

- Select **Stop the task if battery mode begins** box, backup job will not occur when the laptop is running on battery power.
- 5. Click **OK**.

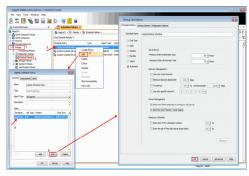

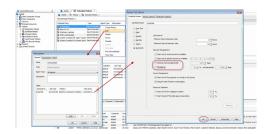

## CPU UTILIZATION

Use the following procedure to schedule a job depending upon the CPU and the disk usage.

- 1. From the CommCell Console, navigate to Policies | Schedule Policies.
- 2. Right-click the *<laptop schedule policy* > and click **Edit**.
- 3. Select <schedule task> displayed in the **Tasks** and then click **Edit** button.
- 4. In the Resource Utilization area, select one of the following options:
  - Select **Start only if CPU usage percentage is below** box, specify the amount to run the job when CPU utilization is below the specified percentage.

If the laptop CPU utilization exceeds this percentage during an automatic backup, then a backup won't start unless the CPU utilization falls below the specified percentage.

 Select Start only if free disk space percentage drops below box, specify the amount to run the job when disk space percentage is below the specified percentage.

If the laptop disk space exceeds this percentage during an automatic backup, then a backup won't start unless the disk space percentage falls below the specified percentage.

5. Click **OK**.

# **ENABLING AUTOMATIC CLIENT REGISTRATION**

The Automatic Client Registration feature is useful when have more than one CommServe running in your environment. This feature simplifies the client registration process for laptop clients. You can deploy the same installation package for all laptops and automatically register each laptop with the appropriate CommServe of your choice. The list of clients, where you are going to deploy the installation package, can be administered from a central web interface.

For more information, refer to Auto Client Registration.

## **ASSIGNING LAPTOP OWNERS**

By default, the following users will be designated as owners of the laptop (client) and will have privileges to access the Web Console or Backup Monitor tool.

• Active Directory users who are member of Local Administrators group of the laptop (client).

The Active Directory domain must be the domain name specified in step 31 during Add a New Domain Controller.

- The user account used while registering a new client with the **Register Me** tool.
- The user account used to install the Laptop Backup package.

Use the following sections to add or modify additional owners to a laptop.

## ASSIGNING USER AS OWNERS

## FROM COMMCELL CONSOLE

Use the following steps to include users who are not members of the Administrators group from CommCell Console:

- 1. From the CommCell Browser, expand the Client Computer Groups | Laptop Backup.
- 2. Right-click the <*Client\_Computer*> and select Properties.
- 3. Select Security tab.
- 4. Specify owner in the **Client Owner** box.
- 5. Click **OK**.

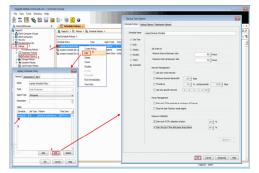

| Client Computer Properties                                                          |                                                       |
|-------------------------------------------------------------------------------------|-------------------------------------------------------|
| Encryption Advanced Content Indexing<br>General Version Security Activity Control G |                                                       |
| General Version Socarky Activity Control G                                          | roups Prewai configuration Policies Job Configuration |
| Available Groups:                                                                   | Associated Groups:                                    |
| Laptop User Group                                                                   | Naster<br>Vew Al                                      |
| Client Owners<br>Enter one owner on each ine:<br>mydomainjake<br>mydomainjoobj      |                                                       |
|                                                                                     | OK Cancel Help                                        |

#### FROM COMMAND LINE

The following sections describes how to assign multiple users as owners to a client or multiple clients (client computer groups) through command line.

#### ASSOCIATING/DISASSOCIATING USER GROUP TO A CLIENT

Use the following steps to associate or disassociate members from an existing user group to a client computer. This will allow you to manage the members in the laptop user group.

If necessary you can use the following steps to overwrite the associate user group available on the client with a given user group.

- 1. Right-click the View Sample XML File link and click Save Link As... or Save Target As... to save the XML file needed for this task.
- 2. Open the  $\boldsymbol{.xml}$  file using an XML editor and modify the following parameters:
- clientName Specify the names of the client computers that to you want to associate to the user group.

For example: If you wish to associate user group to client1, client2 and clientx then you must add the following:

<entity>

<clientName>client1</clientName>

<clientName>client2</clientName>

<clientName>clientx</clientName>

```
</entity>
```

 userGroupName - Specify the user group to which you want to associate to the client.

For example: If you wish to associate  ${\tt usergroup1}$  to the above clients, then you must add the following:

<userGroupName>usergroup1</userGroupName>

- associatedUserGroupsOperationType Indicate one of the following operation types:
  - **ADD** To associate the User Group to a Client

DELETE - To disassociate the User Group to a Client

**OVERWRITE** - To associate the user group mentioned above and disassociate all the user group available on the client computer. For example:

If usergroup2 and usergroup3 are already associated on client1, and you wish to overwrite the available user groups with usergroup4. This operation associates usergroup4 to the client1 and disassociates usergroup2 and usergroup3.

- 3. Save the file as input.xml.
- 4. From Command prompt, navigate to <Software\_Installation\_Directory>/Base and then run the following command:

• Login to the CommServe using the glogin command and commcell credentials.

#### VIEW SAMPLE XML FILE

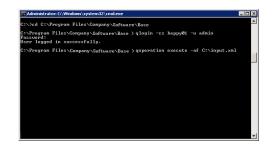

For example, to log on to CommServe server1 with username user1: C:\>qlogin -cs server1 -u user1

- Run the XML using the goperation command.
  - For example, to run input.xml

C:\>qoperation execute -af input.xml

- 5. You can verify the user group associated to client from **Associated Groups**.
  - From the CommCell Browser, right-click the <Client> and then click Properties.
     Click Security tab.
  - The User Group specified above will be listed in the Associated Groups.

## ASSOCIATING/DISASSOCIATING USER GROUP TO A CLIENT GROUP

Use the following steps to associate or disassociate members from an existing user group to a client computer group. This will allow you to manage the members in the laptop user group.

If necessary you can use the following steps to overwrite the associate user group available on the client group with a given user group.

- 1. Right-click the View Sample XML File link and click Save Link As... or Save Target As... to save the XML file needed for this task.
  - Open the  $\boldsymbol{.xml}$  file using an XML editor and modify the following parameters:
  - **clientGroupName** Specify the names of the client computer group that you want to associate to the user group.

For example: If you wish to associate user group to clientgroup1, clientgroup2 and clientgroupx then your element will appear as follows:

<entity>

2.

<clientGroupName>clientgroup1</clientGroupName>

<clientGroupName>clientgroup2</clientGroupName>

<clientGroupName>clientgroupx</clientGroupName>

</entity>

 userGroupName - Specify the user group to which you want to associate to the client group.

For example: If you wish to associate  $\tt usergroup1$  to above client group, then you must add the following:

<userGroupName>usergroup1</userGroupName>

 associatedUserGroupsOperationType - Indicate one of the following operation types:

ADD - This will associate the User Group to a Client Computer Group

DELETE - This will disassociate the User Group to a Client Computer Group

**OVERWRITE** - To associate the user group mentioned above and disassociate all the user group available on the client computer group. For example:

If usergroup2 and usergroup3 are already associated on clientgroup1, and you wish to overwrite the available user groups with usergroup4. This operation associates usergroup4 to the clientgroup1 and disassociates usergroup2 and usergroup3.

#### 3. Save the file as **input.xml**.

4. From Command prompt, navigate to <Software\_Installation\_Directory>/Base and then run the following command:

 $\circ~$  Login to the CommServe using the <code>qlogin</code> command and commcell credentials.

For example, to log on to CommServe server1 with username user1:

C:\>qlogin -cs server1 -u user1

Run the XML using the qoperation command.

For example, to run input.xml

C:\>qoperation execute -af input.xml

- 5. You can verify the user group associated to client from Associated Groups.
  - From the CommCell Browser, right-click the <*Client\_Computer\_Group>* and then click **Properties**.
  - Click Security tab.

## VIEW SAMPLE XML FILE

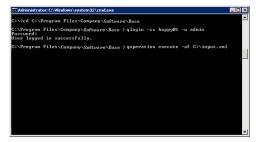

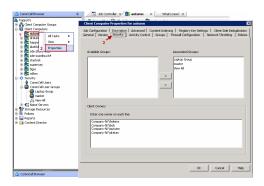

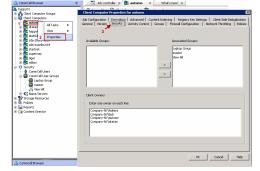

• The User Group specified above will be listed in the Associated Groups.

## ASSOCIATING/DISASSOCIATING USER TO A CLIENT

Use the following steps to associate or disassociate user to a client computer. This will allow user to access the client computer and perform backup and restore operations. This will assign user as a owner to the client computer and allow to perform backup and restore operations.

If necessary you can use the following steps to overwrite the user available on the client with a given user.

- 1. Right-click the View Sample XML File link and click Save Link As... or Save Target As... to save the XML file needed for this task.
- 2. Open the **.xml** file using an XML editor and modify the following parameters:
  - clientName Specify the names of the client computer group that you want to associate to the user.

For example: If you wish to associate user group to client1, client2 and clientx then you must add the following:

<entity>

<clientName>client1</clientName>

<clientName>client2</clientName>

<clientName>clientx</clientName>

</entity>

o clientOwners - Specify the user to which you want to associate to the client.

For example: If you wish to associate  ${\tt userl}$  to above clients, then you must add the following:

<clientOwners>user1</clientOwners>

o clientOwnersOperationType - Indicate one of the following operation types:

ADD - This will associate the user to a client computer

DELETE - This will disassociate the user to a client computer

**OVERWRITE** - To associate the user mentioned above and disassociate all the users available on the client computer. For example:

If user3 and user3 are already associated on client1, and you wish to overwrite the available users with user4. This operation associates user4 to the client1 and disassociates user2 and user3.

- 3. Save the file as input.xml.
- 4. From Command prompt, navigate to <Software\_Installation\_Directory>/Base and then run the following command:
  - $\circ~$  Login to the CommServe using the <code>qlogin</code> command and commcell credentials.

For example, to log on to CommServe server1 with username user1:

C:\>qlogin -cs server1 -u user1

- Run the XML using the qoperation command.
  - For example, to run input.xml

C:\>qoperation execute -af input.xml

- 5. You can verify the user associated to client from **Client Owners**.
  - From the CommCell Browser, right-click the **<Client>** and then click **Properties**.
  - Click Security tab.
  - $\circ~$  The user specified above will be listed in the Client Owners.

## ASSOCIATE/DISASSOCIATE USER TO A CLIENT COMPUTER GROUP

Use the following steps to associate/disassociate user to client computer group.

Once this is done the included user will have access to client computer group and can backup and restore their data on this client.

- Right-click the View Sample XML File link and click Save Link As... or Save Target As... to save the XML file needed for this task.
- 2. Open the **.xml** file using an XML editor and modify the following parameters:
  - clientName Specify the client computer groups to which you want to associate the user.

For example: If you wish to associate user group to **clientgroup1**, **clientgroup2** and **clientgroupx** then you must add the following:

<entity>

#### VIEW SAMPLE XML FILE

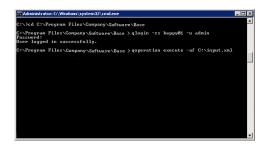

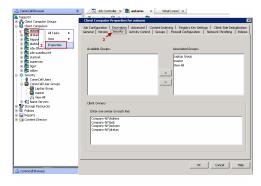

VIEW SAMPLE XML FILE

<clientGroupName>clientgroup1</clientGroupName>

<clientGroupName>clientgroup2</clientGroupName>

<clientGroupName>clientgroupx</clientGroupName>

</entity>

 clientOwners - Specify the user to which you want to associate to the client computer group.

For example: If you wish to associate  ${\tt userl}$  to above client, then your element will appear as follows:

<clientOwners>user1</clientOwners>

o **clientOwnersOperationType** - Indicate one of the following operation types:

**ADD** - This will associate the User Group to a Client Computer Group

 $\ensuremath{\textbf{DELETE}}$  - This will disassociate the User Group to a Client Computer Group

**OVERWRITE** - To associate the user mentioned above and disassociate all the users available on the client computer group. For example:

If user2 and user3 are already associated on clientgroup1, and you wish to overwrite the available user groups with user4. This operation associates user4 to the client1 and disassociate user2 and user3.

- 3. Save the file as input.xml.
- 4. From Command prompt, navigate to <Software\_Installation\_Directory>/Base and then run the following command:

 $\circ~$  Login to the CommServe using the <code>qlogin</code> command and commcell credentials.

For example, to log on to CommServe server1 with username user1:

- C:\>qlogin -cs server1 -u user1
- Run the XML using the goperation command.

For example, to run input.xml

C:\>qoperation execute -af input.xml

- 5. You can verify the user associated to client from **Client Owners**.
  - From the CommCell Browser, right-click the <Client\_Computer\_Group> and then click Properties.
  - Click Security tab.
  - The user specified above will be listed in the Client Owners.

## ADDING USER PROFILES AS OWNERS

By default, the following users will be designated as owners of the laptop (client) and will have privileges to access the Web Console or Backup Monitor tool.

• Active Directory users who are member of Local Administrators group of the laptop (client).

The Active Directory domain must be the domain name specified in step 31 during Add a New Domain Controller.

- The user account used while registering a new client with the **Register Me** tool.
- The user account used to install the Laptop Backup package.

Use the following steps to add user profiles as client owners.

- 1. Logon to the CommServe computer.
- From the Command prompt, login to the CommServe using the glogin command and commcell credentials.

For example, to log on to CommServe server11 with username user1:

C:\>qlogin -cs server1 -u user1

3. Run the following execscript operation using goperation:

qoperation execscript -sn SetKeyIntoGlobalParamTbl.sql -si ClientGroupForLaptop -si y -si "Administrators,EnumUserProfiles"

#### Where:

Administrators - is the Administrators group under local group.

EnumUserProfiles - are the user profiles defined in the laptop.

Make sure to include new groups with the existing groups while executing the script. If not the script will overwrite existing groups with the new group specified as a value in the script.

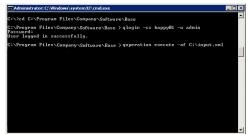

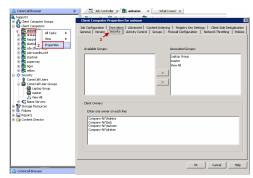

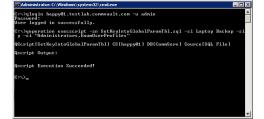

## SPECIFYING ADDITIONAL USER GROUPS

By default, the following users will be designated as owners of the laptop (client) and will have privileges to access the Web Console or Backup Monitor tool.

• Active Directory users who are member of Local Administrators group of the laptop (client).

The Active Directory domain must be the domain name specified in step 31 during Add a New Domain Controller.

- The user account used while registering a new client with the **Register Me** tool.
- The user account used to install the Laptop Backup package.

If you want to designate all the users in a user group as owners of the laptop (client), follow the steps given below to specify the user group (defined in the laptop):

- 1. Logon to the CommServe computer.
- 2. From the Command prompt, login to the CommServe using the <code>glogin</code> command and commcell credentials.

For example, use the following command to log on to CommServe server11 with user1:

C:\>qlogin -cs server1 -u user1

3. Run the following execscript operation using qoperation:

## USAGE:

```
qoperation execscript -sn SetKeyIntoGlobalParamTbl.sql -si
ClientGroupForLaptop -si y -si "Administrators,<group1>,<groupx>"
```

#### Where:

<Group1>,<Groupx>: Specify the name of the local user group, whose members will be added as owner of the laptop (client). You can add multiple local user groups as input to the script.

Make sure to include new groups with the existing groups while executing the script. If not the script will overwrite existing groups with the new group specified as a value in the script.

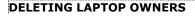

#### FROM COMMCELL CONSOLE:

Use the following steps to delete the users as client owners.

- 1. From the CommCell Browser, expand the Client Computer Groups | Laptop Backup.
- 2. Right-click the <Client\_Computer> and select Properties.
- 3. Select Security tab.
- 4. Remove the specific owner from the **Client Owner** box.
- 5. Click OK.

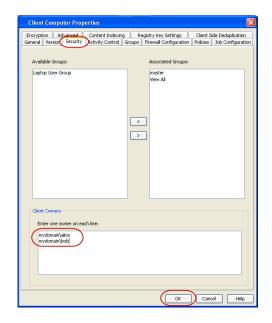

#### FROM COMMAND LINE:

To remove multiple users from the client computer, see Associating/Disassociating User to a Client Computer

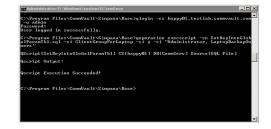

# **DEFINING THE CAPABILITIES FOR LAPTOP USERS**

By default, the owners of the laptop (client) will have permissions to perform all operations from the Web Console and Backup Monitor.

If necessary, you can define specific capabilities to enable user interface options in the Web Console and Backup Monitor to client owners in the CommCell. Such capabilities include the following:

For Web Console:

- Running backup jobs
- Changing content rules
- Adding schedules
- Conducting browse/restore

For Backup Monitor:

Running backup jobs

Use the following steps to assign the security rights to the laptop user.

- 1. From the CommCell Browser, click Control Panel icon.
- 2. From the Control Panel, double-click Client Owner Capabilities.
- 3. Select Client Owner capabilities from the **Available Capabilities** list box.
- 4. Click **Include >** to move the selected capabilities to the **Assigned Capabilities** list box.
- 5. Click **OK**.

Г

| Connect Browner      Connect Browner      Connect Computer Groups                     | 1 0 Con                        | nmCell User Groups × | r Groups >                                                                                                    |                                         | 4.0         |
|---------------------------------------------------------------------------------------|--------------------------------|----------------------|----------------------------------------------------------------------------------------------------|-----------------------------------------|-------------|
| Control Panel     Control Panel     Control Panel     So                              | Uner Crouge<br>Drossed         |                      | Description<br>Administrative Group<br>Members of this group can see all Con                                                                                                    | Brukited<br>V<br>V<br>vmcell Objects, V |             |
| AddRenove Schwer<br>Conguston<br>Auft that<br>Dent Over Calabities<br>Catam Calenders | Airts<br>Billing Configuration | Array Hanagement     | Clard Owner Capabilities<br>3 Lunder Canadiste<br>2 Lunder Canadiste<br>Control Control Control<br>Aget Nonogenet<br>Art Hengement<br>Arts Hengement<br>Provise and Di Histe Recover<br>Provise and Di Histe Recover<br>Provise and Di Histe Recover<br>Compliant Develophila<br>Control Develophila<br>Control Dev | Include All >>                          |             |
| 8                                                                                     | •                              | <u>s</u> i.          |                                                                                                    | 6 💌 (                                   | Cancel Help |
| ConnCel Dronser                                                                       | : Conten                       |                      |                                                                                                    |                                         |             |

The following table provides the list of specific rights that are applicable to a laptop user.

To view the additional rights available in the CommCell, see Capabilities and Permitted Actions.

| AVAILABLE<br>TASKS/OPERATIONS ON<br>WEB CONSOLE | CAPABILITY ON CONSOLE                                                                                                    | DESCRIPTION                                                                                                    | WEB CONSOLE                                                                                                    |
|-------------------------------------------------|----------------------------------------------------------------------------------------------------|----------------------------------------------------------------------------------------------------|----------------------------------------------------------------------------------------------------|
| Run backup now                                  | Data Protection/Management<br>Operations<br>This capability is also<br>required to enable<br><b>Backup Now</b> operation<br>on <b>Backup Monitor</b> tool. | User can run the incremental backup<br>jobs, but cannot Cancel or Suspend<br>the backup job                                                                         | Image: Control to the state of the state of the state |
| Control Jobs (Suspend and Cancel<br>jobs)       | Job Management                                                                                                    | User can resume, cancel or suspend<br>the backup job                                                                                                    | More and house backet         Image: set in the set in the set in t                |
| Add new schedule                                | Data Protection/Management<br>Operations<br>Agent Scheduling                                                                                               | <ul> <li>User can perform the following in the Web Console:</li> <li>Create a new schedule</li> <li>Modify/Delete the existing schedules created by user</li> </ul> |                                                                                                    |

| 1                         |                                                                                   | 1                                                                                                    | Laptop Backups 0                                 | S ⊈ circle ≈                                                                                                    |
|---------------------------|-----------------------------------------------------------------------------------|----------------------------------------------------------------------------------------------------|--------------------------------------------------|----------------------------------------------------------------------------------------------------|
|                           |                                                                                   |                                                                                                    | ▲ 🔛 My computers<br>💡 calico<br>👰 circle         | Backup (8 A                                                                                                    |
|                           |                                                                                   |                                                                                                    |                                                  | Last backup size. Therefy, Jun 14, 2011 10 (4:32 AM (12 H0))<br>Tetal backup size. 13 MB<br>Bitomiccentrate       |
|                           |                                                                                   |                                                                                                    |                                                  | Nett backup: Pródyr, Jon 17, 2011 (2010 00 AM<br>Scheduler: - Extra dau en 1200 AM<br>Add new schedule            |
|                           |                                                                                   |                                                                                                    |                                                  | Content: C treatdaraiteadarait. C topodaraiteadarai2. C teastdaraiteadarai3<br>Change content to back up          |
|                           |                                                                                   |                                                                                                    | C Laptop Backupa                                 | 2                                                                                                    |
| Change content to back up | Agent Management                                                                  | User can perform the following in the Web Console:                                                                                  | Laytop Backups 0<br>a 🐏 My computers<br>👳 calico | Logged in User test Loggad Heip 👩                                                                                 |
|                           |                                                                                   | Add a new content path                                                                                                    | 😨 cicle                                          | Last backup: Thersday, Jun 16, 2011 10.54/32 AM (5.2 KB)<br>Tetal backup size: 1.3 MB<br><u>Show recent licto</u> |
|                           |                                                                                   | <ul> <li>Modify/Delete the existing content<br/>path created by user</li> </ul>                                                     |                                                  | Next backup: Friday, Jun 17, 2011 12:00:00 AM<br>Schedulur: - Extra das at 12:00 AM<br>Add free schedulur         |
|                           |                                                                                   | • Exclude the content path specified by Administrator                                                                               |                                                  | Context: C'Inestantivestata', C'Inestantivestata, C'Inestantivestata<br>Channes center to back up                 |
|                           |                                                                                   |                                                                                                    | C Laptop Beckups                                 | S<br>Logod it User Het Logoz Help 😝                                                                               |
| Select files to restore   | Browse or<br>Browse and In Place Recover or<br>Browse and Out of Place Recover or | User can perform the following in the Web Console:                                                                                  | Laptop Backups<br>• 👷 My computers<br>👳 ford     | Gord     Schup     Last backup     Monday, Mar 7, 2011 859.00 AM (3.3 Mb)                                         |
|                           |                                                                                   | <ul> <li>Restore the backed up data to the<br/>same place/different place as the<br/>original data protection operation.</li> </ul> |                                                  | Total backup size: 3.3 MB<br>Schore series taba<br>Nest backup: Not scheduled<br>Boy backup aw                    |
|                           |                                                                                   | <ul> <li>Restore backed up data from a specific time range.</li> </ul>                                                              |                                                  | Schedules: No schedules defined<br><u>Add new schedules</u>                                                       |
|                           |                                                                                   |                                                                                                    |                                                  | Chanse content to back up                                                                                         |
|                           |                                                                                   |                                                                                                    | 😪 Laptop Backups                                 | Select fires to resident                                                                                          |
|                           |                                                                                   |                                                                                                    |                                                  | Logged in User: alice Logged Help                                                                                 |

# **DEFINING DOWNLOAD PRIVILEGE TO LAPTOP OWNERS**

By default, the laptop users will have permissions to perform all operations from the Web Console. If you have defined specific rules to enable the user interface options in Web Console, you can define the download privilege as follows:

- 1. From the CommCell Browser, expand the **Security** node.
- 2. Right-click the CommCell User Groups and then click New User Group.
- 3. Specify the user group name in **Name** box.
- 4. Click Capabilities tab.
- 5. Select **Browse and Out of Place Recover** and **End User Search** capabilities from the **Available Capabilities** list box.

Click > to move the selected capabilities to the **Assigned Capabilities** list box.

- 6. Click Users tab.
- 7. Select the existing users available in **Available Users** list.

Click > to move the selected capabilities to the **Member Users** list box.

8. Use the following steps, to add a new user:

- $\circ~$  Click  $\mbox{Create new User}$  button.
- $\circ~$  Type name in User Name box.
- Type password in **Password** and **Confirm Password** box.
- $\circ~$  Type name of a user in Full Name box.
- Type email address in **E-Mail** box.
- O Click OK.
- $\circ~$  The user will be displayed in the  $\ensuremath{\textbf{Available Users}}$  list.
- $\circ~$  Repeat step 7 to assign the above user to User Group.
- 9. Click **OK**.

# MODIFYING THE DOCUMENTATION LINK FOR BACKUP MONITOR

By default, the Backup Monitor tool 😢 button is configured to launch Laptop User Guide documentation directly from the documentation web site.

However, if you wish to modify the default location to the documentation site that is hosted on intranet site or on a shared network location, use the following

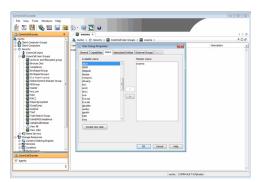

steps.

- 1. Logon to the CommServe computer.
- 2. From the Command prompt, login to the CommServe using the <code>qlogin</code> command and commcell credentials.

For example, to log on to CommServe server11 with username user1:

C:\>qlogin -cs server1 -u user1

3. Run the following **execscript** operation using **qoperation**:

#### USAGE:

```
qoperation execscript -sn SetKeyIntoGlobalParamTbl.sql -si
CustomLinkToDocumentationWebSite -si y -si "<URL>"
```

#### EXAMPLE:

```
qoperation execscript -sn SetKeyIntoGlobalParamTbl.sql -si
CustomLinkToDocumentationWebSite -si y -si "www.xyz.com"
```

#### Where:

<ur>Specify the path of the hosted intranet site or shared network location.

# LAUNCHING APP FOR BACKUP MONITOR

The **Backup Monitor** tool is used to view, control and initiate the backup operations. Follow the steps given below to add the BackupMonitor App in the application dock:

1. Navigate to following location using Finder:

\opt\calypso\Base\

2. Drag and Drop **BackupMonitor** app to the application dock.

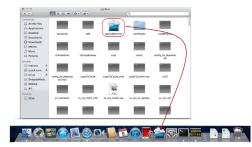

# **ENABLING SECURED ACCESS FOR WEB SEARCH CLIENT**

Use the following steps to enable secured access on the Web search client. This will allow you to access the Web Console using https instead of http.

## INSTALL JAVA WITH ALL THE UPDATES

- 1. Stop the Tomcat services
- 2. If UAC is enabled, disable it.
- 3. Download and install the latest version of JAVA with all the updates on the Web client computer.
- 4. Open the command prompt window on the Web client computer, and execute the following command to verify if JAVA has been properly installed on the Web client computer:

#### C:\java -version

If you find that JAVA with the latest updates has not been installed, uninstall JAVA that you have installed and reinstall it again with all the updates. Navigate to the command prompt on the Web client computer, and run the command specified in step 4 to verify if JAVA has been installed successfully.

Skip this step if the updates are installed successfully.

- 5. Start Tomcat services. If the Tomcat fails to start, point the JVM manually to Tomcat using the following steps:
  - o Open the command prompt window on the Web client computer, navigate to openct\_INSTALL\_PATH>\apache\bin folder and execute the following
    command:

C:\<PRODUCT\_INSTALL\_PATH>\Apache\bin>tomcat6w.exe //ES//GxTomcatInstance001

where, Instance001 is the instance installed on the WebClient computer.

- o On the Tomcat Services Instance properties dialog box, click the Java tab, and clear the Use default check box.
- Restart Tomcat services

## CONFIGURE SSL ON THE TOMCAT SERVER

#### Use the following steps for configuring SSL (Secure Socket layer) on the Tomcat Server:

1. Navigate to command prompt and run the following command:

C:\Program Files\Java\jre6\bin>keytool -genkey -alias cvtomcat -keyalg RSA -keystore "C:\Program Files\company\product\Apache\cert\keystore"

2. Backup the server.xml file located in <product\_install\_path>\Apache\conf before making any changes to it.

3. In order to setup a JAVA JSSE connector to support SSL, search for the following entry in the server.xml:

<Listener className="org.apache.catalina.core.AprLifecycleListener" SSLEngine="on" />

#### Modify the above entry as following:

<Listener className="org.apache.catalina.core.AprLifecycleListener" SSLEngine="off" />

4. Add the following entry to the server.xml file:

<Connector port="443" protocol="org.apache.coyote.http11.Http11NioProtocol" SSLEnabled="true" maxThreads="150" scheme="https" secure="true" clientAuth="false" keystoreFile="C:/Program Files/CommVault/Simpana/Apache/cert/keystore" keystorePass="mnoettomcat" sslProtocol="TLS" />

5. Save the server.xml file, and restart the Tomcat services.

For more information, refer to http://tomcat.apache.org/tomcat-6.0-doc/ssl-howto.html.

# **CONFIGURING JOB RESTARTABILITY**

Jobs that fail to complete successfully are automatically restarted based on the job restartability configuration set in the Control Panel. For laptop backup jobs and install updates job, it is recommended to configure the job restartability as follows:

- 1. From the CommCell Browser, click Control Panel icon.
- 2. Select Job Management.
- 3. From the Job Type list, select File System and Indexing Based (Data Protection) .
- Select the Enable Total Running Time check and specify the Total Running Time as 720 or 1440 hrs. The Total Running Time is the maximum elapsed time before a job can be restarted or killed.
- 5. Select the **Kill Running Jobs When Total Running Time Expires** check box to kill the job after reaching the maximum elapsed time.
- 6. From the Job Type list, select Install Updates.
- Select the Enable Total Running Time check box and specify the Total Running Time as 72 hrs. The Total Running Time is the maximum elapsed time before a job can be restarted or killed.
- Select the Kill Running Jobs When Total Running Time Expires check box to kill the job after reaching the maximum elapsed time.
- 9. Click **OK.**

# LICENSE REQUIREMENTS

Laptop Backup requires following licenses based on the License Type:

- For traditional license:
  - o iDataAgent for Apple Macintosh File System license is required for each laptop client.
  - **Block Level Deduplication** license is required for the MediaAgent hosting the deduplication store.

For more information on licensing, see License Administration.

• For License Usage by Capacity, both Data Protection Core (for Backup) and Data Protection Enterprise (for Backup) license can be used.

For more information, see License Usage by Capacity.

## SEE ALSO

- Alternate Data Path (GridStor) Provides complete information on Alternate Data Paths.
- Firewall provides information on configuring the different types of firewalls.

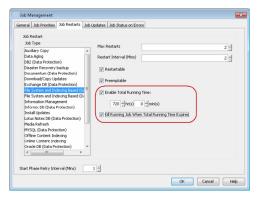